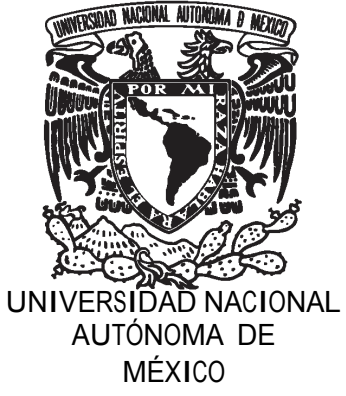

UNIVERSIDAD NACIONAL AUTÓNOMA DE MÉXICO

MÉXICO FACULTAD DE INGENIERÍA

# SIMULADOR CON INSTRUMENTACIÓN Y CONTROL VIRTUAL DE UN REACTOR NUCLEAR TRIGA

# T E S I S QUE PARA OBTENER EL TITULO DE: I N G E N I E R Í A ELÉCTRICA Y ELECTRÓNICA P R E S E N T A: ALEJANDRO CARLOS PLATA MIRANDA

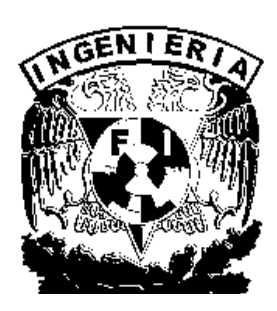

TUTOR: DR. JAIME B. MORALES SANDOVAL

M E X I C O D.F. 2008

# JURADO ASIGNADO:

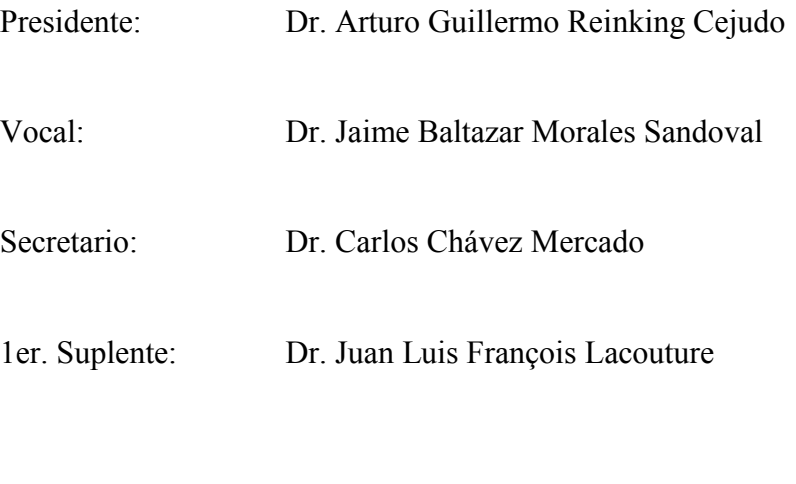

2do. Suplente: M.C. Edgar Salazar Salazar

Lugar donde se realizó la tesis:

.

Facultad de Ingeniería, UNAM.

# TUTOR DE TESIS:

DR. JAIME BALTAZAR MORALES SANDOVAL

FIRMA

### Agradecimientos

A Dios, que siempre esta con nosotros. Por todas sus bendiciones.

A mis padres, M.V.Z Luis A. Plata Araujo y la Profesora Josefina Miranda Rosas quienes acertaron en ser la principal guía en mi vida, siempre con el ejemplo de sacrificio y trabajo, me enseñaron que el estudio es la base de una vida plena, con su completo apoyo me fue posible desarrollarme no sólo como persona sino también como profesionista.

Rindo esta obra como agradecimiento y en conmemoración de su esfuerzo vertido en nuestra familia.

A mi Alma Mater, la Universidad Nacional Autónoma de México que me brindo el honor de consolidar el mayor privilegio en el ser humano que es el conocimiento, de Quien me siento completamente orgulloso de formar parte y que sin ella nada de esto hubiera sido posible. Con la responsabilidad de seguir enalteciendo su nombre "Por mi raza hablará el espíritu".

 A mis hermanos, de quienes he recibido innumerables ejemplos y satisfacciones, que me han permitido reconocer el camino a seguir.

A mi abuelo Don Agapito E. Plata (Q.E.P.D.), Quien además de sus sabios consejos, recuerdo años atrás, me contaba los retos que implico la construcción de las instalaciones que soportan actualmente al TRIGA en el ININ, nos construiste un gran reactor. A mis abuelos que mostraron los principios que hasta hoy rigen a la familia, basados en la fe y el esfuerzo, por su valioso legado que nos insta a la superación, me acompañan en todo momento.

A mi tutor de tesis, Dr. Jaime B. Morales Sandoval quien me ha brindado a lo largo de este proceso su amistad y profesionalismo, a quien le agradezco su entrega y enseñanzas que me han abierto una percepción clara de la actividad profesional.

Al Ing. Fortunato Aguilar, por sus invaluables aportaciones que mantiene en base a su completo dominio en la operación del reactor TRIGA Mark III del Instituto Nacional de Investigaciones Nucleares.

Al Dr. Arturo Guillermo Reinking, agradezco su tiempo y recomendaciones que no perdieron detalle para enriquecer el presente trabajo de tesis.

Al Dr. Juan Luis François, por su gran compromiso en la revisión de esta tesis, agradezco la dedicación y todos sus comentarios y observaciones que elevaron la calidad en este trabajo.

Al Dr. Carlos Chávez, agradezco su ayuda en los formatos oficiales para la elaboración del trabajo de tesis y cada una de las observaciones desplegadas en el trabajo escrito, así también sus valiosas recomendaciones que lo enriquecen actualmente.

Al M.C. Edgar Salazar, quien formó parte desde el principio en la elaboración de este proyecto y siempre estuvo al pendiente para aportar ideas que condujeran el trabajo de tesis por los mejores medios, Le agradezco su tiempo y apoyo.

Al P. José Melquíades Ruiz (Q.E.P.D.), le entrego mi titulo de la Universidad como lo convenido, con todo mi aprecio, gratitud y respeto.

A Jesús Pinelo, quien además de un amigo a lo largo de la carrera siempre fue una acertada guía en las decisiones escolares que encerraba mi querida Facultad de Ingeniería.

# Índice

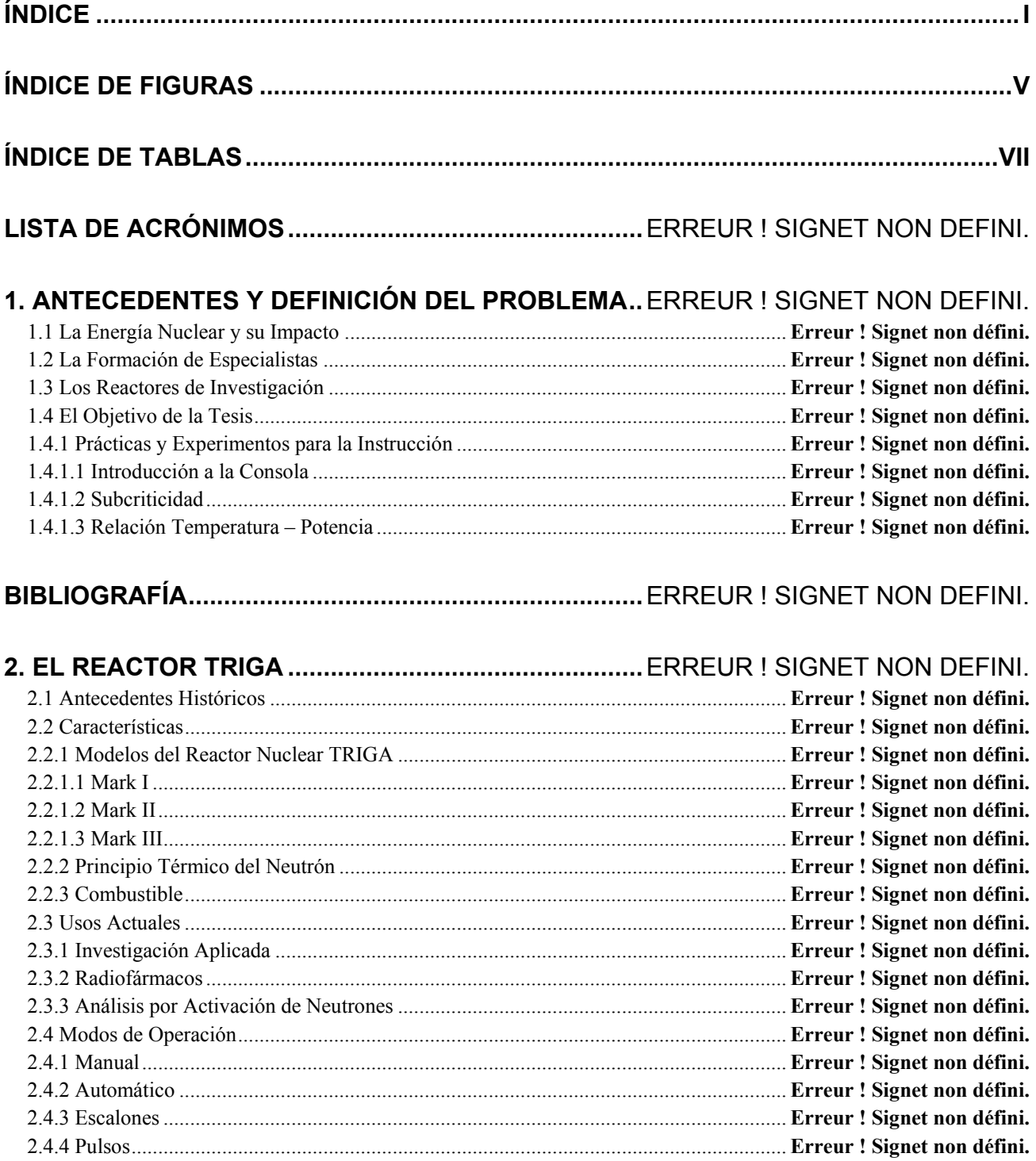

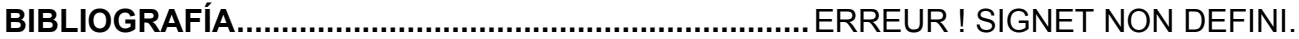

# 3. MODELADO DE LA DINÁMICA DE UN REACTOR TRIGA .....ERREUR ! SIGNET NON DEFINI.

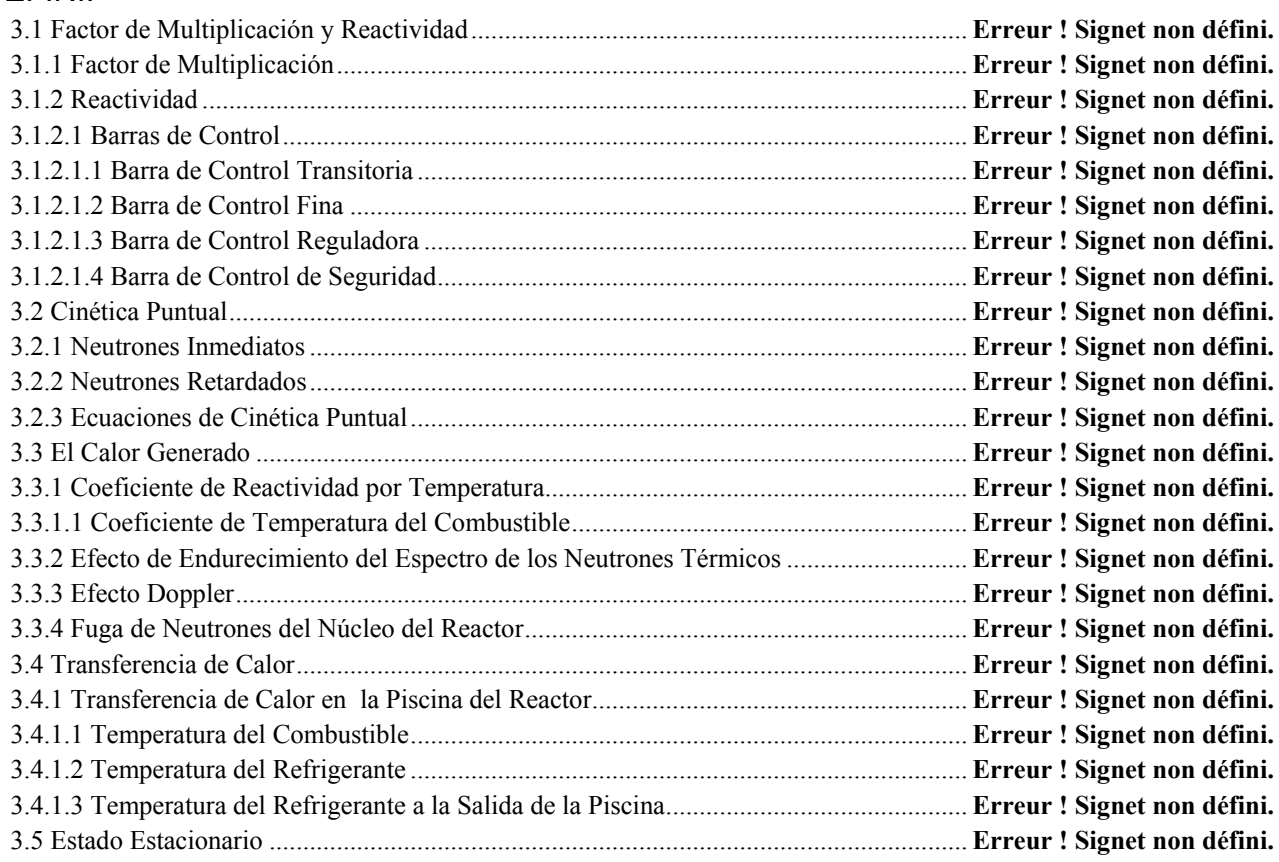

# BIBLIOGRAFÍA................................................................ERREUR ! SIGNET NON DEFINI.

# 4. ANÁLISIS Y DISEÑO DEL EXPERIMENTO A REALIZAR.......ERREUR ! SIGNET NON DEFINI.

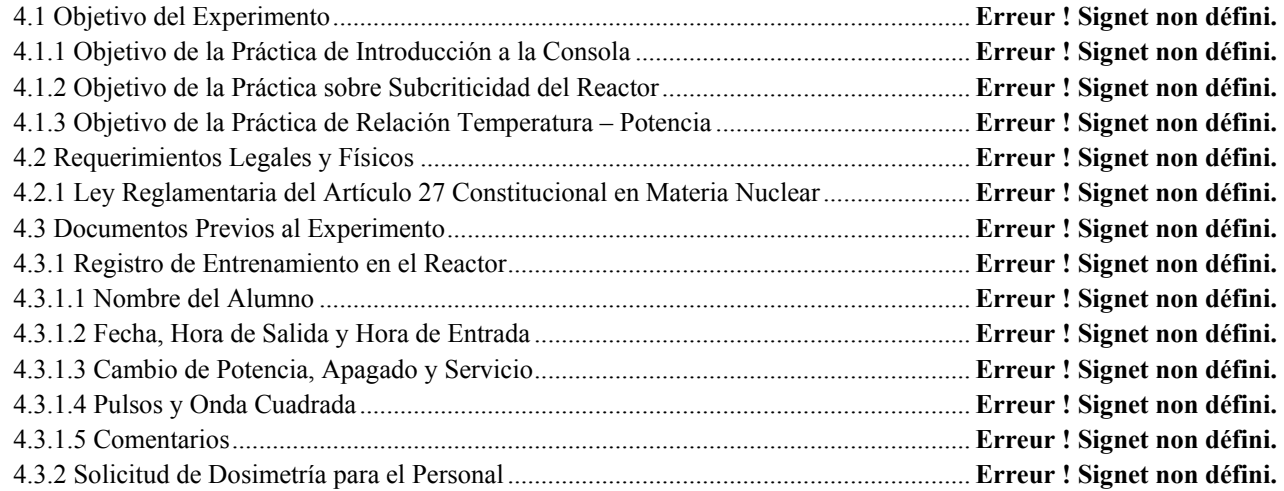

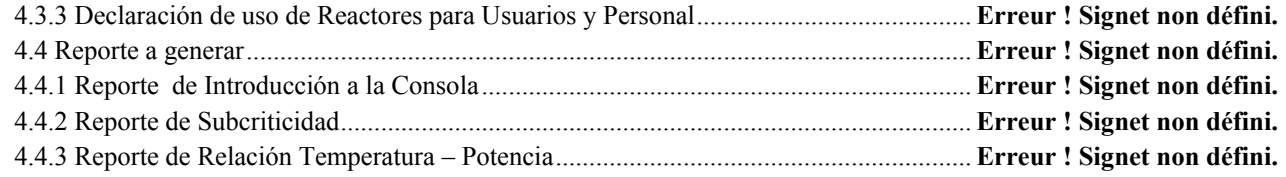

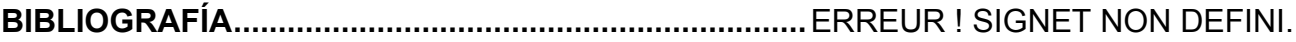

# 5. DISEÑO DE LA INSTRUMENTACIÓN Y CONTROL VIRTUAL DEL TRIGA ..ERREUR !

# SIGNET NON DEFINI.

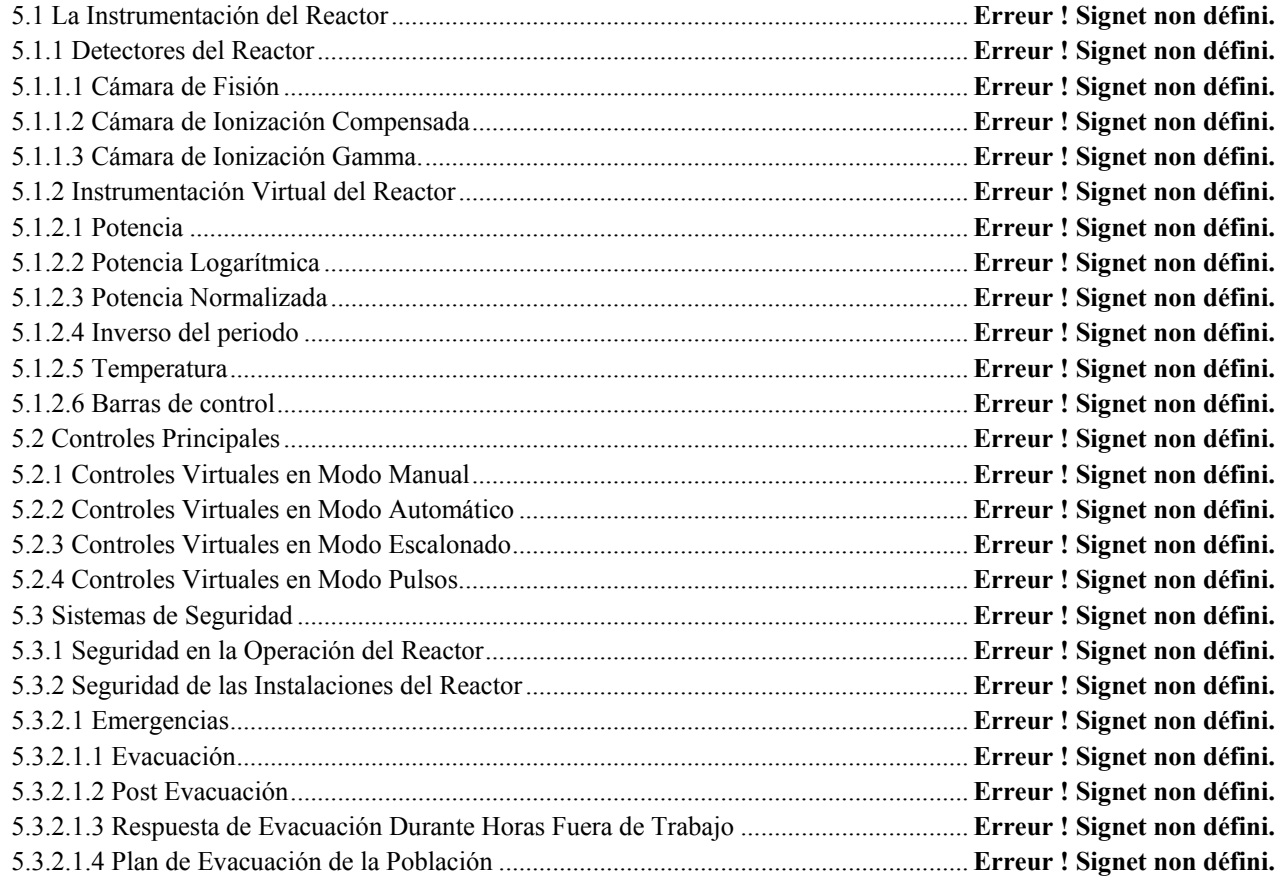

# BIBLIOGRAFÍA................................................................ERREUR ! SIGNET NON DEFINI.

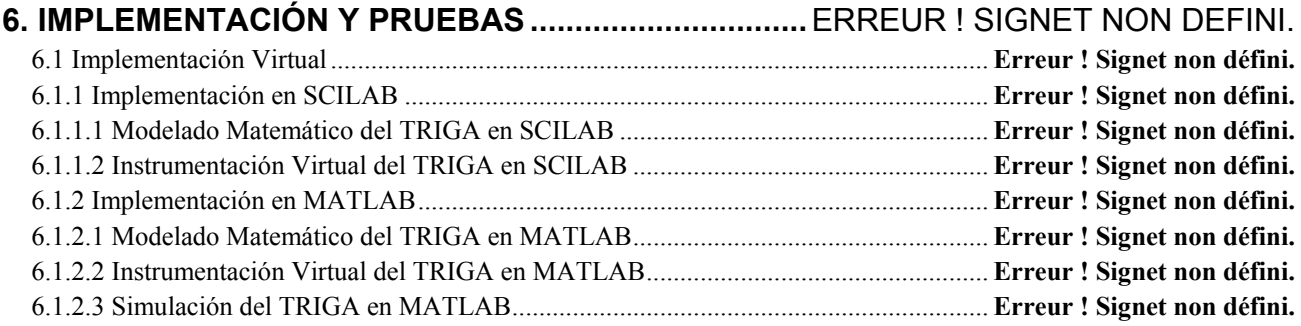

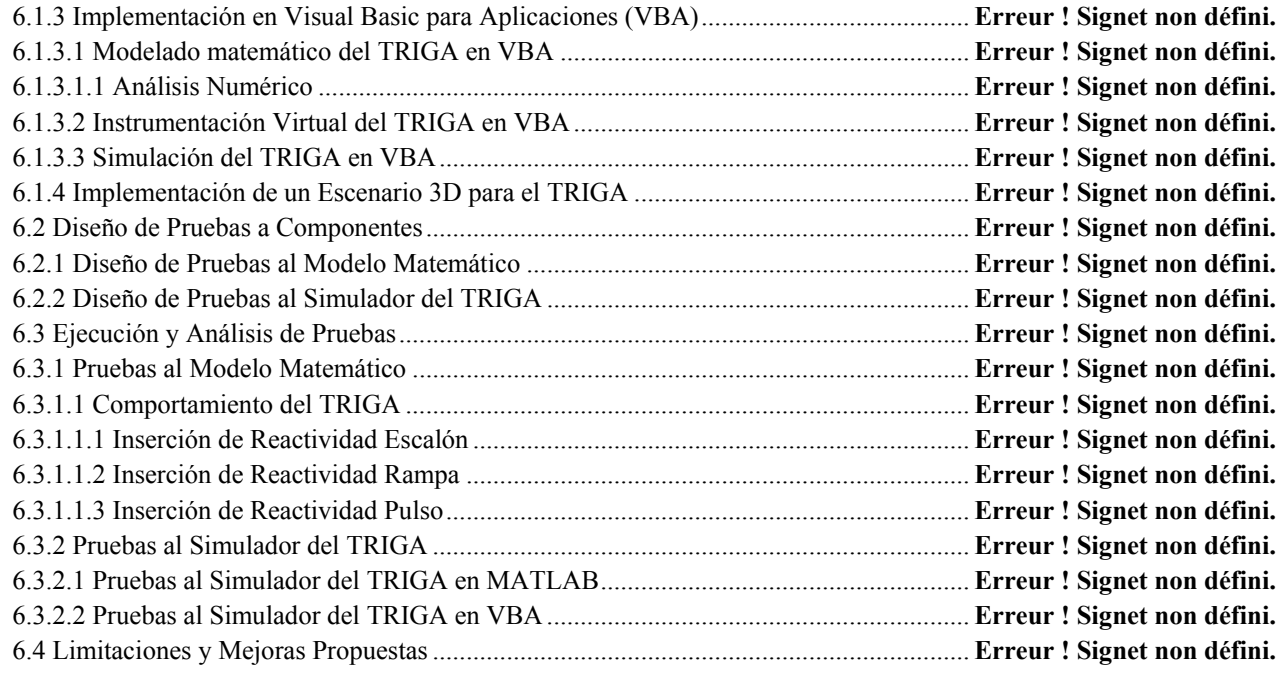

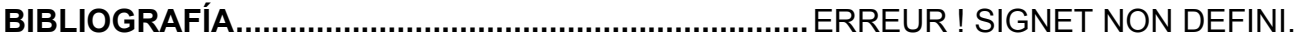

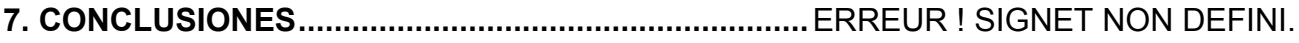

# Índice de Figuras

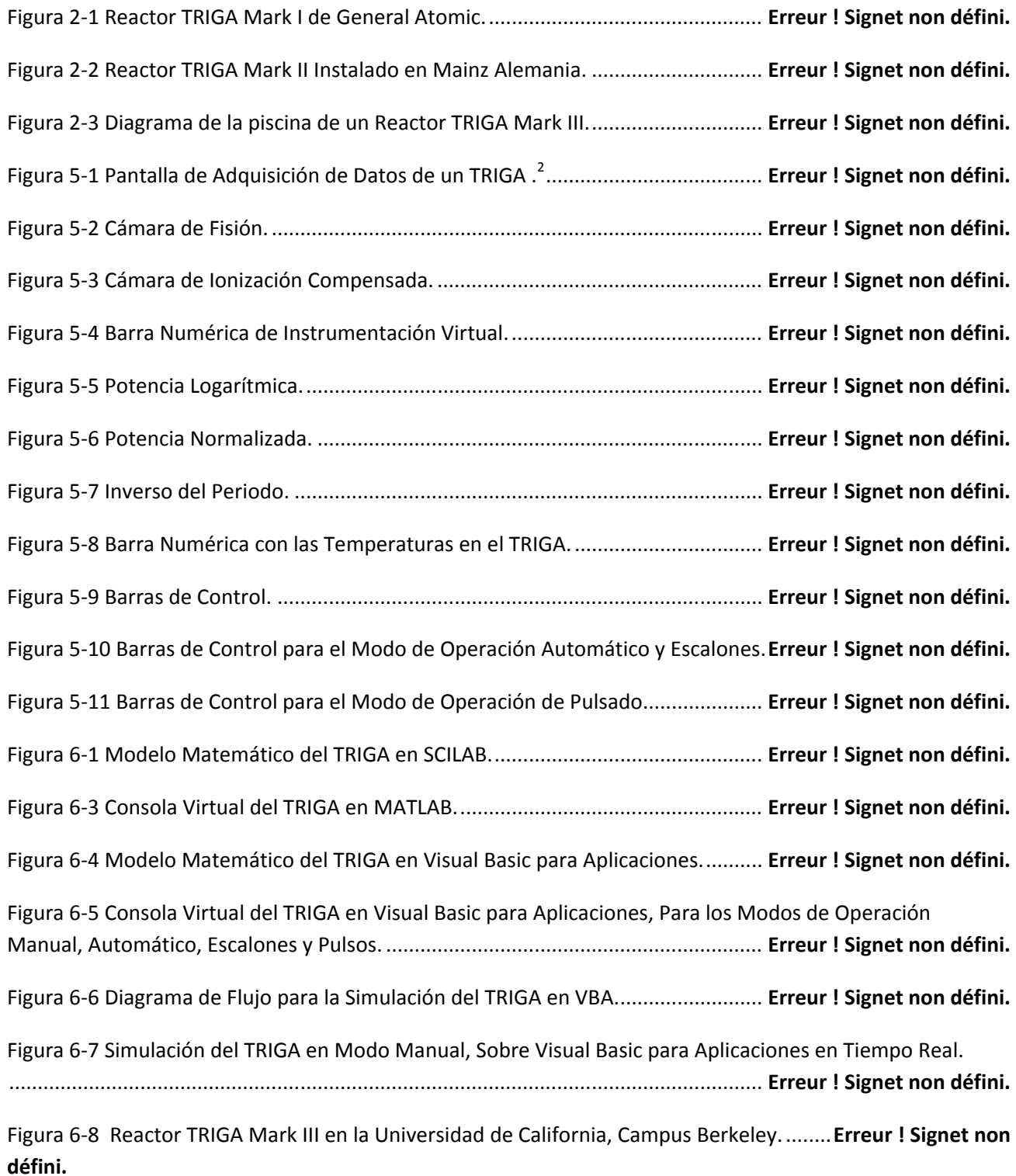

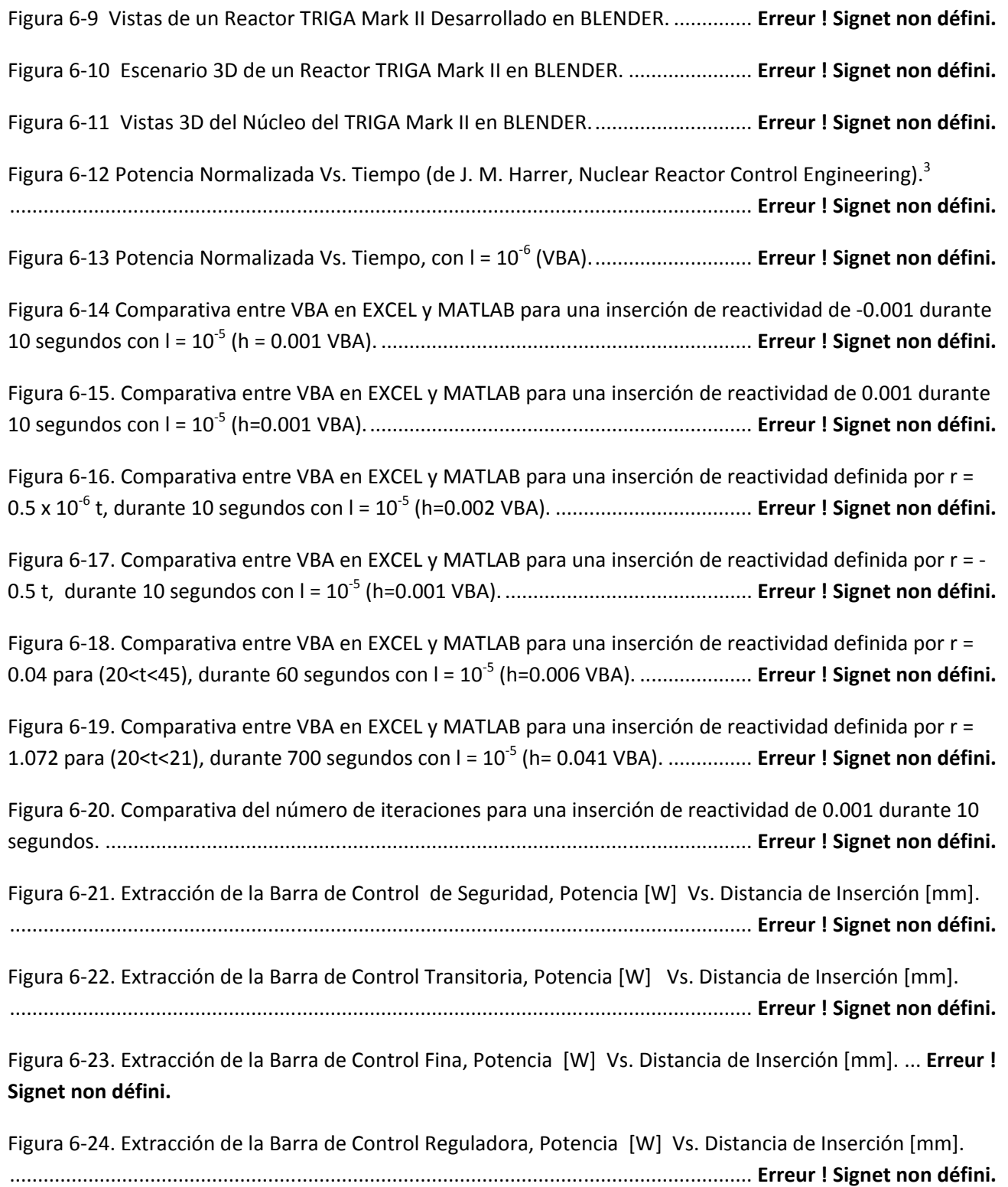

# Índice de Tablas

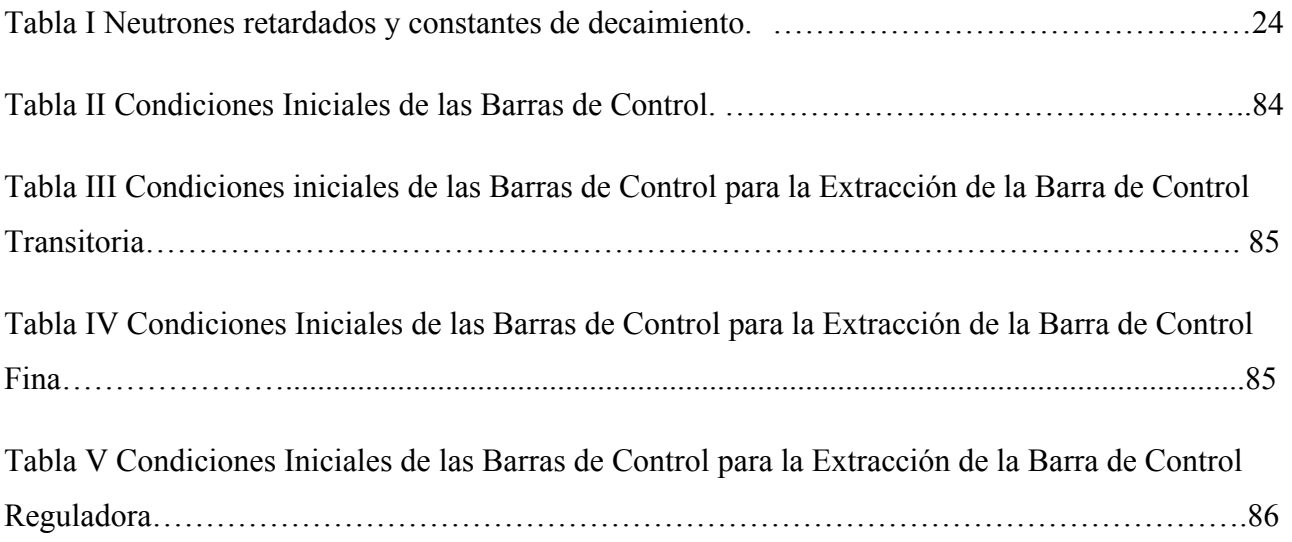

# Lista de Acrónimos

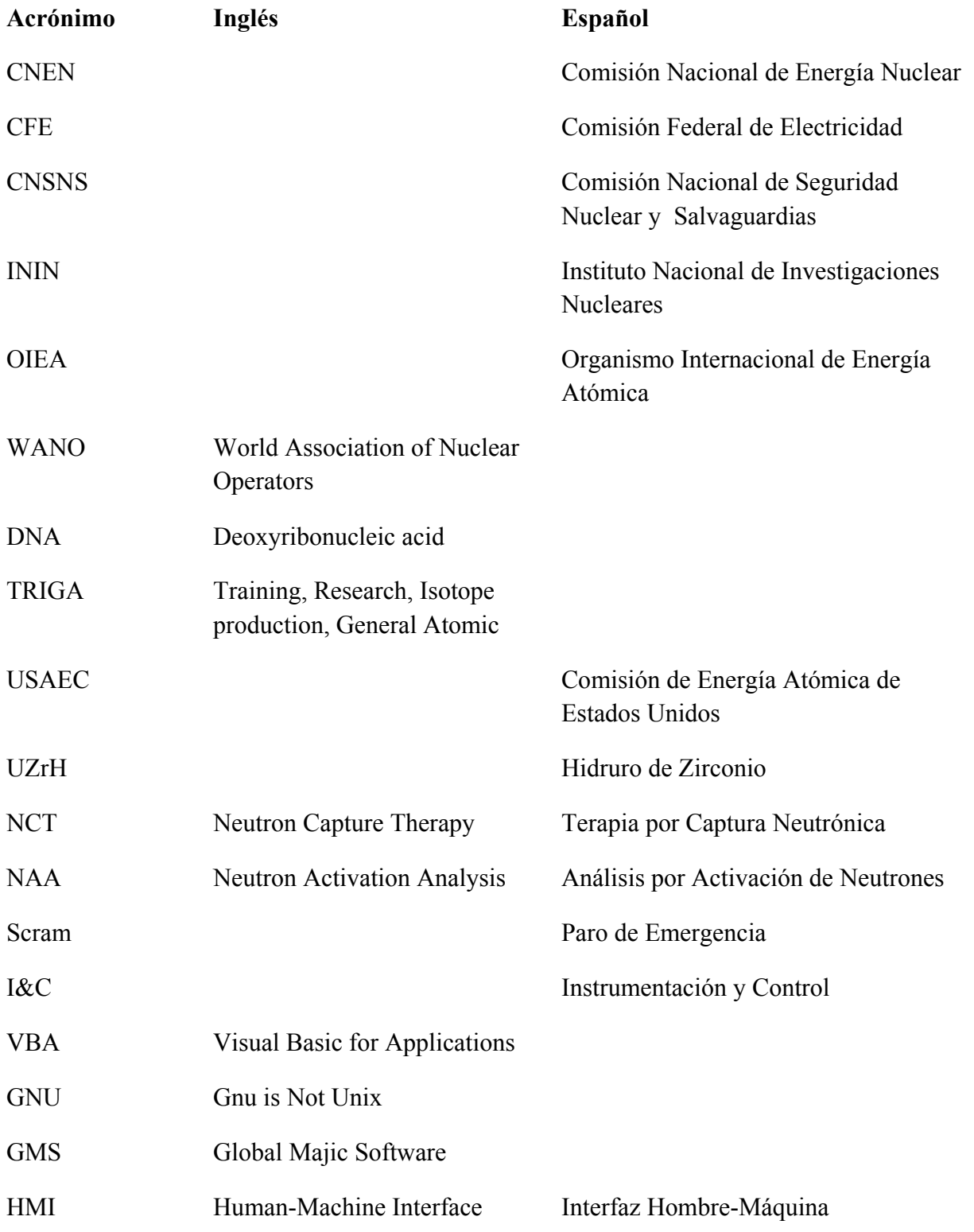

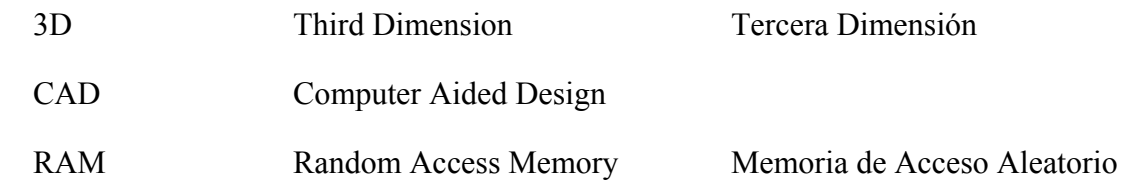

#### 1. Antecedentes y Definición del Problema

### 1.1 La Energía Nuclear y su Impacto

Toda la materia del universo está constituida de moléculas que a su vez están formadas por átomos los cuales fueron conocidos como indivisibles. En la actualidad conocemos la mayor parte de la estructura de un átomo teniendo fundamentalmente un núcleo constituido de protones, neutrones y los electrones que se encuentran girando alrededor del núcleo. Los protones y los neutrones se mantienen unidos fuertemente entre sí en el núcleo y cuentan prácticamente con la misma masa pero los primeros con carga eléctrica positiva y los segundos no tienen; por lo que la masa del núcleo es prácticamente la suma de las masas de los protones y neutrones del átomo. El electrón por su parte tiene una masa unas 1840 veces menor que la de un protón y cuenta con carga eléctrica negativa. Los electrones se encuentran girando alrededor del núcleo y en un átomo neutro su número es igual al número de protones del átomo. El número de protones en el núcleo de un átomo se conoce como número atómico. La suma del número de protones y el de neutrones se conoce como número de masa el cual nos da idea de la masa del átomo. Existen en la naturaleza 272 átomos estables con distintos números de masa y se conocen más de 100 elementos actualmente, estos átomos de un mismo elemento pero con distinto número de masa son conocidos como isótopos.<sup>1</sup>

El dominio del átomo ha dado como resultado el mejor aprovechamiento del gran potencial con que cuenta, dando lugar al aprovechamiento de esta energía para usos pacíficos a lo largo de estos años. Desde que Enrico Fermi logra la primer reacción en cadena controlada en el año de 1942 los reactores nucleares de investigación han tenido como objetivo desarrollar nuevas aplicaciones para beneficio de la humanidad, así también son utilizados para la producción de isótopos radioactivos, irradiación de objetos, investigación atómica y entrenamiento de recursos humanos.

El uso de la energía nuclear es una práctica muy extendida y en constante crecimiento, esto debido al gran número de aplicaciones que tienen los materiales radioactivos en prácticamente todas las áreas y con los cuales se le da un uso pacífico.

Los sectores en los cuales se ha logrado implementar el uso de la energía nuclear son muy variados y entre los principales se encuentran: la agricultura y alimentación, con aplicaciones para control de plagas, mutaciones y conservación de alimentos. En hidrología para trazadores y medición de caudal. En la medicina para radio vacunas, medicina nuclear, terapia, radioinmunoanálisis y radio fármacos. En el análisis y evaluación del medio ambiente para análisis por activación neutrónica, detección de contaminantes, industria e investigación, trazadores, instrumentación, imágenes, datación, investigación y fabricación de combustible nuclear.<sup>2</sup>

El interés de México por la energía nuclear fue marcado en el año de 1956 al establecerse la Comisión Nacional de Energía Nuclear (CNEN) después de haber sido impulsado por el entonces rector de la Universidad Nacional Autónoma de México el Dr. Nabor Carrillo y un grupo de científicos con la finalidad de que esta comisión tomara la responsabilidad de las actividades relacionadas con la energía nuclear en el país. La Comisión Federal de Electricidad (CFE) es la encargada de la generación de energía eléctrica mediante el uso de la energía atómica. En mayo de 1964 se inicia la construcción del centro nuclear "Nabor Carrillo Flores" que contaría con dos aceleradores de iones y un reactor. En 1979 con la emisión de la ley nuclear la CNEN fue transformada en la Comisión Nacional de Seguridad Nuclear y Salvaguardias (CNSNS) y con el Instituto Nacional de Investigaciones Nucleares (ININ), así como con la empresa Uranio Mexicano. La CNSNS es la reguladora de las actividades relacionadas con el uso de elementos radioactivos.<sup>3</sup>

#### 1.2 La Formación de Especialistas

En 1946 después de haber concluido la segunda guerra mundial, Estados Unidos creó la Comisión de Energía Atómica, trasladando las actividades nucleares a un nuevo ambiente, anteriormente manejado por el Ejército. Con esto se desplazó un gran número de personal del ámbito científico a desarrollar un nuevo campo en pleno descubrimiento. El Dr. William M. Breazeale experto y diseñador de varias instalaciones nucleares, fue reconocido con la primer licencia para operar reactores por la Comisión de Energía Atómica mientras era director del reactor nuclear de investigación que ahora lleva su nombre en la Universidad Estatal de Pennsylvania.<sup>4</sup>

En México se ha dado un atraso en el desarrollo de especialistas debido al reducido margen laboral que existe en esta área, obedeciendo la ley de la oferta y la demanda. La demanda de personal calificado para llevar acabo las actividades más comunes que están relacionadas a la operación y supervisión de elementos radioactivos han sido orientadas en su mayoría, al manejo de isótopos y operación de aparatos radiológicos, relacionados con la medicina nuclear. Estas actividades generan un tránsito de material radioactivo que hace necesario contar con instalaciones y personal que lleven acabo un manejo adecuado. Con personal que regule y supervise dichas actividades.

Es por esto que un operador de reactores nucleares debe tener un entrenamiento integral para obtener un pleno conocimiento de las instalaciones que tendrá a su cargo, dominando todo lo relacionado con los alcances del reactor en función de su configuración y tipo, la interacción con los combustibles, así como la instrumentación y control que permiten efectuar su puesta en funcionamiento y monitoreo. La estructura física del edificio que contiene al reactor, el tipo de reactor, modos de operación, combustible, sistemas de enfriamiento, equipos de medición y normas de seguridad son algunos de los elementos que deberá conocer muy detalladamente para probar que tiene una instrucción adecuada y estos conocimientos deben ser actualizados periódicamente con prácticas en las instalaciones. Los reactores de investigación que cuenten con las normas necesarias de seguridad para su operación pueden ser usados para capacitación y entrenamiento o mejorar la experiencia en operación de reactores, bajo la supervisión de un operador con licencia que será el encargado de llevar acabo la instrucción, sin embargo no es práctica frecuente en la formación de operadores de centrales de potencia, los cuales son entrenados en simuladores réplica de la central donde operarán.

Los especialistas en el manejo y operación de materiales radioactivos tienen la obligación de observar los lineamientos que las organizaciones nacionales e internacionales exigen, entre éstas se encuentran la Comisión Nacional de Seguridad Nuclear y Salvaguardias (CNSNS), el Organismo Internacional de Energía Atómica (OIEA) que pertenece a los órganos conexos del Sistema de las Naciones Unidas y La World Association of Nuclear Operators (WANO), una organización internacional con el propósito de promover la cooperación de las industrias nucleares y la evaluación de las habilidades en la operación de las centrales nucleares. Debido a que en el país contamos con una central nuclear de potencia con dos unidades, la participación de nuestro personal es necesaria en estas asociaciones.<sup>5</sup>

### 1.3 Los Reactores de Investigación

Los reactores nucleares cuentan con una estructura abierta o cerrada en donde se encuentra el núcleo del reactor que es la fuente de energía. Para los reactores de investigación es común utilizar estructuras abiertas conocidas como piscinas. Esta estructura debe ser blindada para evitar que cualquier radiación producto de la fisión del combustible la traspase. En el núcleo se encuentran las barras de combustible y las barras de control así como algunos elementos adicionales como cámaras de radiación directa y equipos neumáticos de seguridad. Las barras de combustible contienen el material fisionable y las barras de control que absorben los neutrones en el núcleo dan como resultado una reacción en cadena controlada. El núcleo puede contar con un mecanismo que lo coloca en diferentes posiciones de la piscina para poder irradiar zonas específicas, tener acceso a los puertos emisores de luz de alta intensidad o las columnas térmicas de grafito dependiendo de la aplicación que se requiera. El refrigerante se encarga de mantener los elementos del núcleo por abajo de la temperatura de fundición y en la mayoría de los casos también actúa como escudo biológico para los reactores abiertos.

Un reactor de investigación tiene el principio de utilizar la energía atómica para fines pacíficos y por esto generan grandes beneficios. Los isótopos de vida media corta que producen son parte importante en la predicción y tratamientos médicos. La irradiación de productos y compuestos para la industria, la creación de nuevas variedades de semillas para la agricultura, el trazado de afluentes y la formación de personal especializado, son sólo algunos de los muchos usos en beneficio de la humanidad que se llevan acabo por medio de un reactor de investigación.

Cuando Enrico Fermi mostró la primer reacción en cadena sostenida el 2 de diciembre de 1942 en la Universidad de Chicago, estaba creando una nueva era en la ingeniería. Con esto llegaron innumerables visiones de una energía ilimitada y aplicaciones que actualmente abarcan casi todas las ramas.

La segunda guerra mundial forzó la llegada temprana de la investigación nuclear desarrollando tecnologías que serian enfocadas en armas, dando como resultado la bomba atómica en Los Álamos, Nuevo México. Los científicos rápidamente reconocieron el enorme potencial de la energía nuclear para la destrucción y lo constructivo, generando por primera vez la necesidad de querer controlar este nuevo descubrimiento. Los reactores de investigación que comenzaban a operar establecieron programas de estudio para la ingeniería nuclear, acelerando el conocimiento de la energía atómica para usos pacíficos. En 1960 se tenían ya muchas ramas de desarrollo en la antropología, biología, química, mecánica, alimentación, geología, nuclear y física, las cuales refinaban sus conocimientos y desarrollaban nuevas aplicaciones. Los primeros logros comenzaron a darse rápidamente desde entonces, formando isótopos para diagnósticos médicos como el Fluorine-18 que marca zonas en los huesos, fue desarrollado por un equipo de biomédicos nucleares, entre muchos otros avances que se hicieron posibles gracias al control del átomo mediante reactores de investigación como lo son: la irradiación de

semiconductores y circuitos integrados para mejorar su desempeño, trazadores con los que la ingeniería genética pudo aprender acerca de la conformación del DNA.<sup>3</sup>

México tiene en operación un reactor nuclear de investigación TRIGA Mark III de 1 MW, puesto en operación desde Noviembre de 1968, actualmente en las instalaciones del Instituto Nacional de Investigaciones Nucleares (ININ), en Salazar, Estado de México.

# 1.4 El Objetivo de la Tesis

 La preparación de personal calificado para la operación de instalaciones nucleares requiere del pleno conocimiento y dominio de las instalaciones a su cargo. Es por esto que se pretende acercar por medio de la instrumentación virtual un modelo fiel de un reactor nuclear de investigación TRIGA con el cual se puedan realizar las prácticas más comunes que hasta la fecha se llevan acabo en las diferentes instalaciones nucleares de entrenamiento del mundo.

La simulación se ha convertido en una herramienta valiosa para preparar personal logrando ambientes y situaciones muy aproximados a la realidad. De manera cíclica se puede alcanzar un dominio de los procedimientos fundamentales hasta obtener su completo entendimiento, también es posible crear contingencias especificas en donde las variantes pueden abarcar la mayoría de situaciones de la vida real, todo esto en un ambiente completamente controlado y fuera de riesgos inherentes a este tipo de instalaciones. El reactor nuclear de investigación TRIGA tiene características que lo hacen ideal para el primer encuentro de los profesionales en entrenamiento, es por esto que el modelo matemático será de esta familia de reactores con lo que se espera lograr un acercamiento virtual de sus principales características y capacidades. Es importante concretar el entorno virtual como una herramienta eficaz para la enseñanza, la interfaz gráfica debe envolver al usuario en la situación por lo que los modelos creados tienen que ser producto del comportamiento real y mantener la versatilidad del sistema.

### 1.4.1 Prácticas y Experimentos para la Instrucción

El objetivo de este trabajo es el diseño y desarrollo de un simulador de un reactor de investigación TRIGA MARK III que pueda ser utilizado para la instrucción de ingenieros y estudiantes de posgrado en la Facultad de Ingeniería y las prácticas que será posible llevar a cabo en una etapa de prueba son descritas en los siguientes puntos.

Inicialmente se tiene contemplado la realización de tres prácticas por medio del uso de éste simulador, siendo éstas las de introducción a la consola, subcriticidad y relación temperatura - potencia. Éstas prácticas son las más comunes para poder identificar y operar la consola de un reactor nuclear TRIGA.

En una versión refinada de este simulador se espera contar con el software que permita asegurar que al igual que en el reactor, la puesta en operación del reactor nuclear sea por medio de procedimientos, que garanticen, arranque y operación correctos. Se tomarán en cuenta los requerimientos legales y físicos que se deben cumplir para asegurar que el operador cuente con los conocimientos, licencias y materiales, necesarios para poder hacer uso de las instalaciones. Los documentos previos al experimento deben ser llenados con la finalidad de poder precisar la información y llevar un registro de las actividades que realiza el personal, que tiene acceso a las instalaciones. Por último el personal debe llenar reportes técnicamente de las actividades que fueron realizadas. Estos puntos se profundizan en el capítulo 4.

# 1.4.1.1 Introducción a la Consola

La primer práctica es "introducción a la consola", que tiene como objetivo introducir al usuario con los diferentes elementos que forman parte de la consola, abarcando instrumentos de control y visualización. Es importante que conozca todos los elementos que forman parte de la consola, y también identificar los bloques en cada uno de los sistemas que se encargan de la adquisición de datos, control y sistemas de seguridad.<sup>6</sup>

# 1.4.1.2 Subcriticidad

La segunda práctica es "subcriticidad" en donde el usuario utilizará el concepto de factor de multiplicación, para identificar el estado subcrítico cuando  $k < 1.0$  en el núcleo del reactor y crítico cuando  $k = 1.0$ . También es posible reconocer el estado supercrítico con k > 1.0. Manteniendo especial cuidado en los elementos de visualización que nos permiten observar el estado del factor de multiplicación.<sup>6</sup>

#### 1.4.1.3 Relación Temperatura – Potencia

La tercera práctica es "relación temperatura – potencia" en donde se toman valores de temperatura y potencia de los diferentes medidores. Con esto el usuario debe ser capaz de observar la relación que existe entre la temperatura y la potencia, identificando la importancia que tiene la temperatura para conocer los niveles de potencia entregados por el núcleo del reactor nuclear.

La primer relación será identificar el concepto del periodo (T), en donde un reactor que tiene un periodo infinito define a un reactor que tiene un lapso infinito para cambiar su potencia por un factor e. Por lo tanto el alumno identificará que la potencia es constante si  $T \rightarrow \infty$ .

La segunda relación es que un incremento en la temperatura resulta en un cambio en la reactividad, con un cambio en el medidor de periodo. Se tiene la posibilidad de encontrar el coeficiente de temperatura observando el medidor de periodo.

También identificará cuál de cada uno de los medidores es más confiable, de acuerdo al estado de operación en el que se encuentre el reactor nuclear y obtendrá el coeficiente de temperatura que le será útil para obtener la realimentación de reactividad.

Considerando que α es un valor negativo para el TRIGA la ecuación de la realimentación de la reactividad es:

$$
\Delta \rho = \alpha \Delta T \tag{1}
$$

Donde  $\Delta$ ρ es la realimentación de la reactividad, α es el coeficiente de temperatura y  $\Delta$ T es la elevación de temperatura en el núcleo.<sup>6</sup>

# Bibliografía

1 "Del Fuego a la Energía Nuclear", Comisión Federal de Electricidad, 1997.

2 Usos pacíficos de la energía nuclear (2008). Obtenido el 29 de mayo de 2008 en http://www.fisicanet.com.ar/energias/nuclear/en05\_energia\_nuclear.php

3 Encyclopedia: Nabor Carrillo Flores (2005). Obtenido el 5 de junio de 2008 en http://www.nationmaster.com/encyclopedia/Nabor-Carrillo-Flores

4 The Penn State Breazeale Reactor: A Facility For The Past, Present And Future Of The Pennsylvania State Unniversity, Penn State publication. Publicación de Aniversario.

5 Nuclear Power in México (2008). Obtenido el 6 de junio de 2008 en http://www.worldnuclear.org/info/inf106.html

6 "Outline of the NUC. ENGR. 444 Course Nuclear Reactor Operations Laboratory" (1975), Apuntes, University Park, Pennsylvania,

# 2. El Reactor TRIGA

#### 2.1 Antecedentes Históricos

Los primeros tres reactores TRIGA fueron puestos en operación en 1958, dos años después de que la idea del reactor como tal fuera concebida originalmente. Estos tres reactores fueron el prototipo del reactor TRIGA, el primero fue puesto en marcha por la General Atomic en San Diego el 3 de mayo; otro TRIGA, fue puesto en marcha en la segunda conferencia para los usos pacíficos de la energía nuclear en Génova, entre el 1 y el 13 de Septiembre; y el tercer TRIGA que fue puesto en operación en la Universidad de Arizona el 7 de Diciembre. Debido a su simplicidad y seguridad, el reactor fue escogido por la Comisión de Energía Atómica de Estados Unidos (USAEC) para producir radioisótopos de corta vida para la exhibición de ciencias biológicas del gobierno de los Estados Unidos en Génova.

La patente original del TRIGA, concedida por ser un reactor con coeficiente de reactividad por temperatura negativo y por su elemento combustible, fue realizada el 9 de mayo de 1958, por Theodore Taylor, Endrew McReynols y Freeman Dyson y asignada a General Atomic el 31 de marzo de 1964.<sup>1</sup>

La idea de un reactor de investigación tan intrínsecamente seguro, se remonta a 1956, cuando un equipo de distinguidos científicos fueron convocados en San Diego por General Atomic entonces conocida como General Atomic Division of General Dynamics para ayudar a la compañía a definir sus primeros productos. Un reactor nuclear bajo un nivel de operación alejado de la temperatura de fundición de cada uno de los combustibles o productos derivados de la fisión. Esto se logró gracias a la capacidad del combustible de extinguir la fisión al comenzar a sobrecalentarse. Logrando un diseño seguro, para la prevención de accidentes garantizado por las leyes de la naturaleza. La seguridad del reactor podría ser garantizada aun si las características de diseño se sobrepasaran durante su operación o las barras de control fueran bruscamente removidas.

La primera patente para el combustible del TRIGA fue la del elemento combustible, que fue realizada el 8 de junio de 1960, por Walter Wallace y Massoud Signad, y asignada a General Atomic el 28 de enero de 1964. Un reactor TRIGA fue construido en 1960, conocido como Mark F, para producir pulsos y demostrar el comportamiento de los combustibles de UZrH cuando son operados en niveles de pulsos de potencia aun cerca de los 5000 MW. Este reactor fue diseñado para proporcionar pulsos instantáneos controlados con una enorme cantidad de neutrones y radiación gamma, para ser usados en pruebas de efectos de radiación, investigaciones biomédicas, investigaciones básicas en la física de neutrones, y muchos otros estudios de investigación donde el alto flujo de neutrones y pulsos con estrechos anchos de banda fueran requeridos.

El reactor de investigación TRIGA se ha vuelto el más utilizado en el mundo, con una potencia de operación de niveles superiores a los 14 000 [KW] planeado para superar los 25 000 [KW] y una instalación base de 65 reactores en 24 países en los 5 continentes.<sup>1</sup>

### 2.2 Características

El reactor nuclear TRIGA ha evolucionado en función de la potencia y adaptabilidad de instrumentos y accesorios. Desde los primeros tres reactores construidos que se usaron como prototipos hasta los actuales modelos pasando del Mark I, Mark II y actualmente el Mark III, incluso reactores nucleares que fueron concebidos inicialmente bajo otras características, han podido adaptarse a las características y beneficios del  $TRIGA.<sup>1</sup>$ 

#### 2.2.1 Modelos del Reactor Nuclear TRIGA

El TRIGA adopta las características particulares de cada uno de los centros que solicitan la construcción de un reactor nuclear TRIGA, y aunque es difícil encontrar un TRIGA igual a otro, éstos pueden identificarse en 3 modelos principales, con lo que se puede tener una buena idea de la capacidad y posibles configuraciones de cada uno de ellos.

### 2.2.1.1 Mark I

El reactor TRIGA Mark I subterráneo, tiene una construcción física extremadamente simple como se muestra en la figura 2-1. Esta tiene un núcleo reflector de grafito instalado por debajo, cerca del tanque de aluminio y típicamente opera a niveles de potencia por encima de 1 MW en la modalidad de pulsos. La tierra que lo rodea y el agua desmineralizada proporcionan más de la protección requerida vertical y radialmente, y su instalación en un edificio, son a menudo factibles. El enfriamiento del núcleo se lleva a través de convección natural.

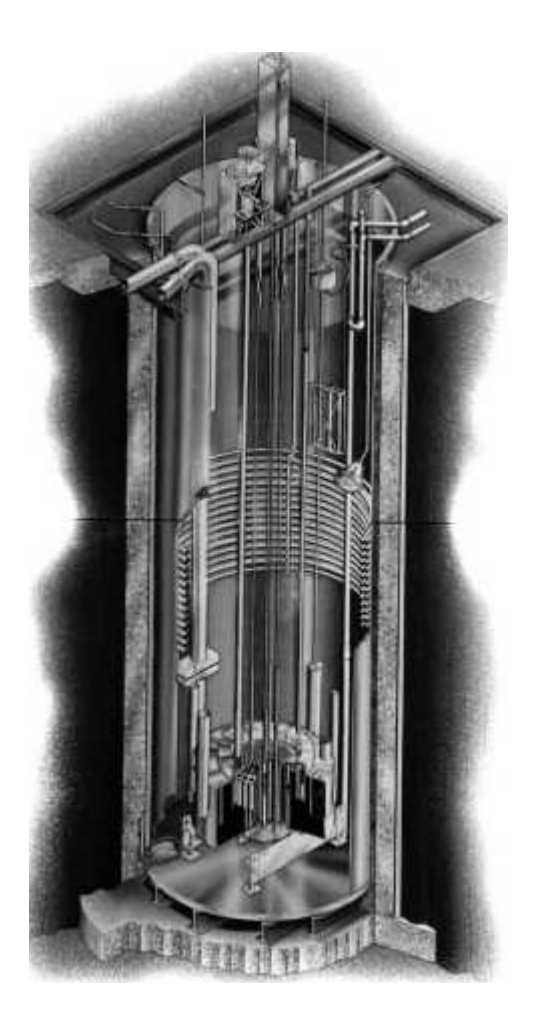

Figura 2-1 Reactor TRIGA Mark I de General Atomic.

Cada reactor Mark I está equipado con varios recursos de irradiación, incluyendo una guarda metálica al centro para el alto flujo de irradiación, un sistema neumático que ingresa hasta el núcleo y un soporte rotacional para que las muestras sean irradiadas uniformemente, además cuenta con los contenedores para muestras.

# 2.2.1.2 Mark II

El reactor TRIGA Mark II tiene un núcleo que es idéntico al del Mark I pero éste se localiza en la piscina rodeado por un escudo biológico de concreto que actúa por encima del piso del reactor. La piscina de agua provee un enfriamiento natural por convección, para ser operado por encima de los 2 MW o a 3 MW forzando el sistema de enfriamiento.

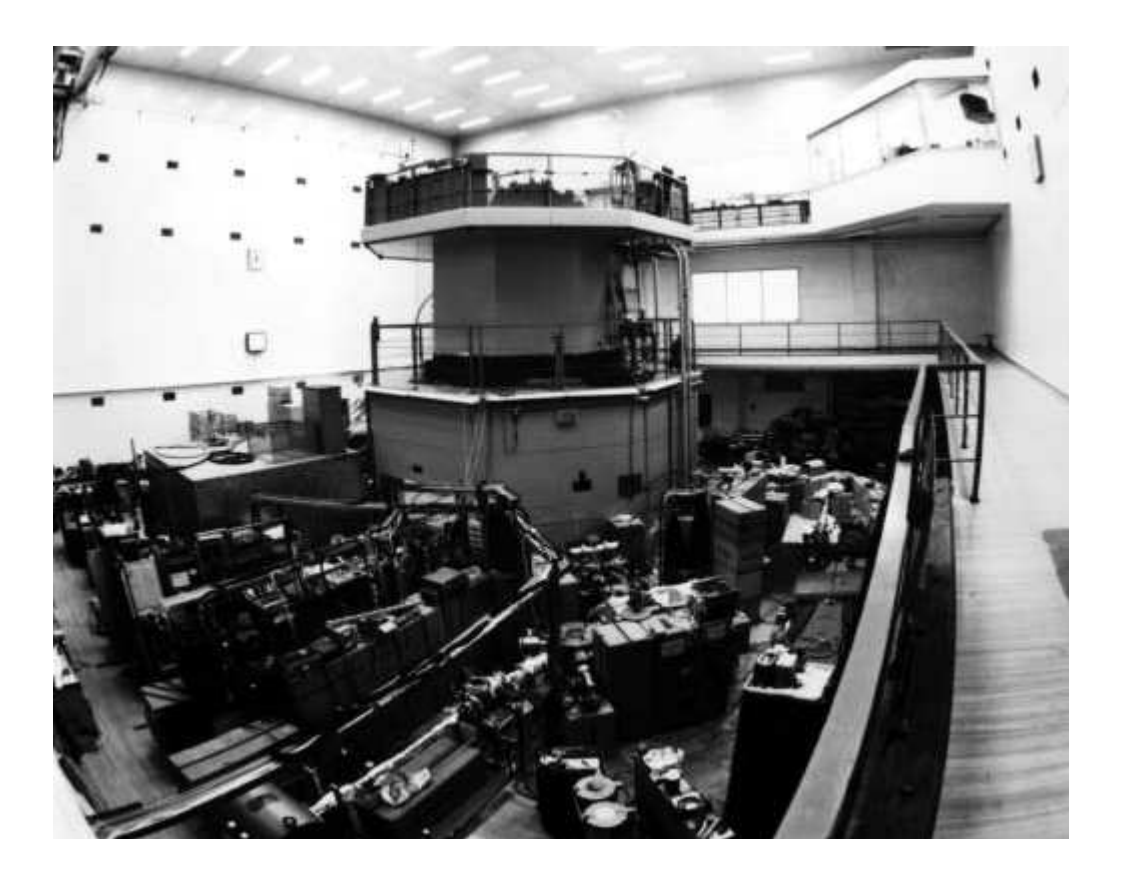

Figura 2-2 Reactor TRIGA Mark II Instalado en Mainz Alemania.

Además de las ventajas de irradiación del Mark I, el Mark II incluye cuatro puertos emisores de haces de neutrones de alta intensidad extendiéndose a través del escudo de concreto hacia el frente de los reflectores y las columnas térmicas de grafito como se muestra en la figura 2-2, que proporcionan una fuente desde donde brotan térmicamente neutrones, que se aplican a la investigación física o irradiación biológica.

# 2.2.1.3 Mark III

El diseño para el TRIGA Mark III con un núcleo móvil en el reactor puede soportar estados estables superiores a los 2 MW y operación en modo de pulsos. El núcleo puede moverse al extremo de la piscina para experimentos en un medio seco, dentro del cuarto de exposición o al lado opuesto para experimentos donde intervienen las columnas térmicas y las barras horizontales. También puede ser usado en el centro de la piscina para producción de isótopos y otras aplicaciones como se observa en la figura 2-3.

La precisión en el control del reactor ofrecida a través del uso de la electrónica digital y lógica difusa ha permitido diseños de reactores TRIGA que permiten pulsos continuos a niveles que alcanzan los 50 MW.

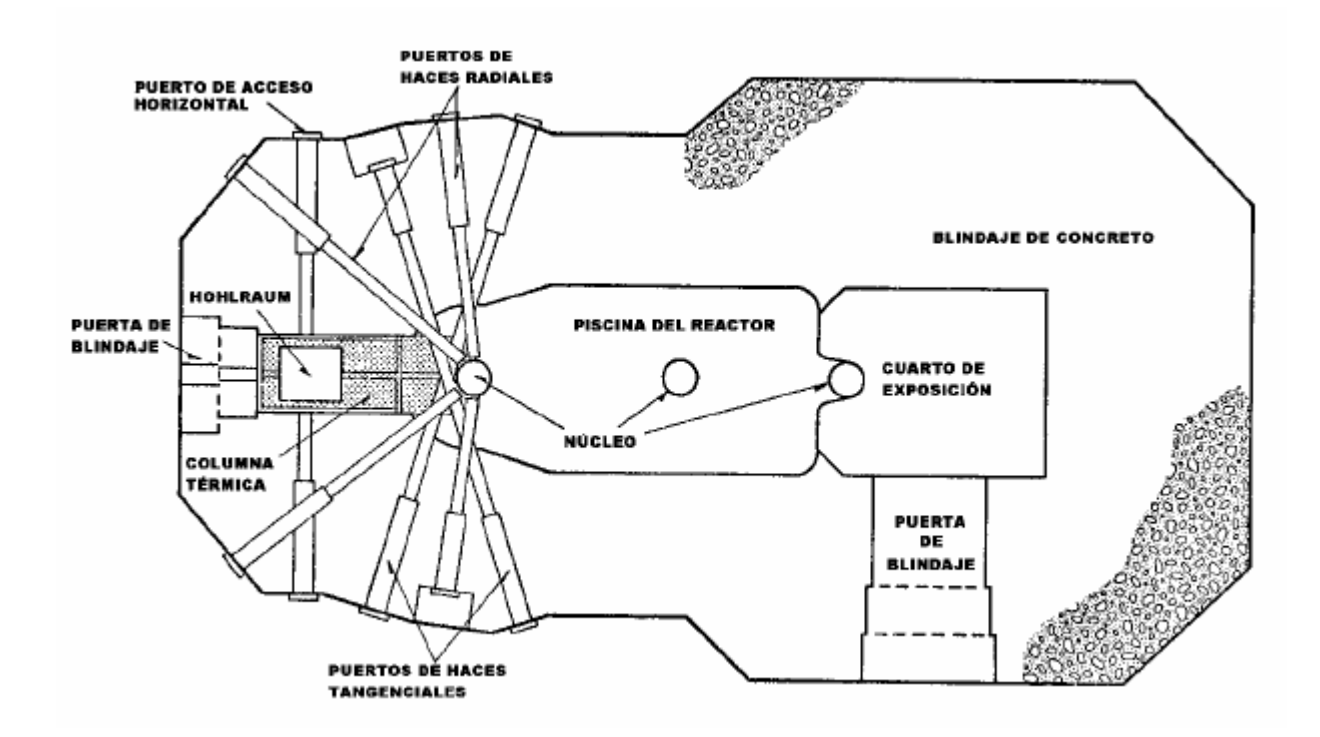

Figura 2-3 Diagrama de la piscina de un Reactor TRIGA Mark III.

De acuerdo a las características inherentes de seguridad este reactor puede ser operado en modo de pulsos para niveles de potencia por encima de los 1000 MW, después del cuál y sin ninguna intervención exterior vuelve en menos de unas milésimas de segundo a un nivel seguro de baja potencia como resultado del comportamiento a alta temperatura de los neutrones en el combustible del TRIGA.

### 2.2.2 Principio Térmico del Neutrón

El "Principio Térmico del Neutrón" fue introducido por primera vez hacia el diseño del reactor con una seguridad intrínseca. Generalmente, en reactores enfriados por agua, el movimiento súbito de todas las barras de control resultaría en un accidente catastrófico, ocasionando la fundición del combustible. Esto sería ocasionado por que los neutrones que permanecen en la reacción de fisión interactúan con el agua que se encuentra a menor temperatura alrededor del combustible y mantienen su capacidad de continuar con la fisión de los átomos de uranio en el combustible, lo que a su vez permitiría que la temperatura del combustible aumente, muy rápidamente hasta que éste finalmente se funde (esto es que el calor generado no tiene tiempo de salir del combustible). El reactor nuclear TRIGA, sin embargo, no es un reactor de agua ligera ordinaria, por que mucha de la moderación de los neutrones es debido al hidrógeno que esta mezclado con el combustible. Por consiguiente el incremento en la temperatura del combustible cuando las barras son removidas bruscamente aumenta la energía en los neutrones dentro del hidrógeno contenido en las barras de combustible y se convierten en un calentador para los neutrones que están fuera del agua. Este "calentador de neutrones" dentro del combustible reduce la fisión en el combustible y se fugan más fácilmente. Ya fuera del combustible serán enfriados por el agua donde algunos de estos se perderán por la absorción en el material que reviste al combustible. El resultado final es que el reactor automáticamente reduce la potencia en tan solo algunas milésimas de segundo, más rápido que cualquier otro dispositivo diseñado pueda lograr este control; dando como resultado que las barras de combustible actúen por sí solas como un regulador automático de la potencia.

El principio de "calentamiento neutrónico" que es usado en el combustible de UZrH, da al TRIGA un coeficiente de reactividad por temperatura muy negativo, en comparación con el coeficiente de reactividad de otros tipos de reactores de investigación usando combustibles con revestimiento de aluminio para el encamisado. Esto le permite al TRIGA resistir eventos que podrían destruir el encamisado de otros combustibles usados en los núcleos de otros reactores.<sup>2</sup>

# 2.2.3 Combustible

El combustible de UZrH proporciona muchos otros beneficios, ya que es químicamente estable; puede ser calentado a 1200 °C sin reaccionar con el agua. La resistencia a la alta temperatura y la ductilidad del acero inoxidable o la aleación 800 usada en el encamisado, en el combustible proporciona una protección total en la temperatura del combustible arriba de 1150 °C con el reactor operando en agua, o arriba de 940 °C si es enfriado por aire. El combustible UZrH ofrece una retención de mayor capacidad para los productos radioactivos de fisión, comparados con los encamisados de combustible revestidos de aluminio. Puede retener más del 99 % de los productos volátiles de la fisión aun si todas las capas protectoras fueran removidas.<sup>2</sup>

# 2.3 Usos Actuales

 En el modo de estado estable de operación, los reactores TRIGA proveen más capacidades de investigación y entrenamiento que otros reactores de investigación. Esto incluye análisis de activación de neutrones, producción de radioisótopos, transmutación y dopado de neutrones de silicón, y una variedad de aplicaciones de emisión de neutrones, incluyendo radiografías de neutrones, y terapia por captura neutrónica  $(NCT)^1$ .

### 2.3.1 Investigación Aplicada

Los reactores TRIGA ofrecen la única y agregada capacidad de producir neutrones en forma de pulsos. Esta característica proporciona a los investigadores y científicos una extensa variedad de áreas adicionales en la investigación aplicada. Esto tiene incluido: estudios de efectos biomédicos en campos intermitentes de radiación, efectos transitorios de la radiación en componentes electrónicos, pruebas del combustible para reactores de potencia bajo condiciones de simulación de accidentes, producción de radioelementos de muy corta vida para la radioquímica y estudios de física nuclear usando pulsos de 500 MW a 2000 MW. Además puede servir en lugar de un sistema acelerador de espalación a pulsos, como una fuente de neutrones por aplicaciones de radiación neutrónica. En los primeros reactores TRIGA Mark II, las columnas térmicas estaban separadas contando con su propia piscina llena de agua para los estudios del blindaje. Recientemente, han convertido estas características en otras aplicaciones, tales como radiografías por la acción de los neutrones secos en instalaciones protegidas por el blindaje. La gran seguridad que proporciona el elemento combustible del reactor TRIGA lo hace ideal para el uso en universidades e instituciones de investigación, además permite que sea instalado directamente en instituciones médicas como en el hospital para la administración de los veteranos en Omaha y otros centros médicos en Hannover y Heidelberg, Alemania.<sup>1</sup>

El TRIGA Mark III es el único reactor de investigación con el que cuenta México para la producción de radioisótopos de vida media corta, de utilidad en medicina, industria y agricultura, así como para la formación de recursos humanos en el campo de la ciencia y la tecnología nuclear.

# 2.3.2 Radiofármacos

Los átomos de un mismo elemento pueden tener diferente número de neutrones, las diferentes versiones posibles son llamadas isótopos. Los radioisótopos son partículas artificiales o naturales, elaboradas para tratar diversos tipos de enfermedades. El reactor nuclear TRIGA puede usarse en la fabricación de muchos de éstos, como son:

Tecnecio-99; que sirve para marcar tejidos en estudios médicos especializados, tiene una duración o vida media de 0.21 millones de años. El Cromo-51 que se usa para estudios de la sangre y el diagnostico del tracto gastrointestinal, tiene una vida media de 28 días. El Cobalto-60 que se usa para tratamientos de radioterapia contra el cáncer, con una vida media de 5.27 años. El Disprosio-165 que se emplea para tratamientos contra la artritis, tiene una vida media de 2 horas. El Erbio-169 que se emplea para aliviar los dolores artríticos en las articulaciones, tiene una vida media de 9.4 días. El Holmio-166 que se usa en el diagnóstico y tratamiento de tumores del hígado, tiene una vida media de 26 horas. El Yodo-131 que es auxiliar en el tratamiento del cáncer de la tiroides y para estudios de hígado, tiene una vida media de 8 días. El Hierro-59 que se emplea para estudiar el metabolismo del hierro en el páncreas, que tiene una vida media de 46 días, entre otros.<sup>3</sup>

#### 2.3.3 Análisis por Activación de Neutrones

Todos los materiales arqueológicos se pueden caracterizar, es decir saber de qué y como están hechos, mediante una técnica nuclear denominada análisis por activación de neutrones (NAA), en la cuál se emplea la emisión de radiación gamma y sólo se puede hacer mediante un reactor nuclear. Estas son algunas actividades que se llevan acabo en las instalaciones del reactor nuclear de investigación en México, los alcances abarcan la mayoría de las necesidades de las instituciones, empresas y centros de investigación en donde se realiza un trabajo conjunto entre estos<sup>4</sup>

# 2.4 Modos de Operación

Hay cuatro modos de operación típicamente disponibles en el TRIGA. Cada uno de ellos proporciona al operador, la capacidad de llevar a cabo diferentes experimentos según las necesidades de flujo neutrónico y de reactividad. El TRIGA es controlado por medio de las barras absorbedoras de neutrones, y cada uno de los modos de operación maneja estas barras bajo diferentes circunstancias. Por lo tanto los modos de operación son logrados al operar las barras de control de manera particular.

El reactor TRIGA cuenta con 4 tipos de barras de control. Una barra que se encarga de absorber los neutrones que funciona con un mecanismo neumático y 3 barras absorbentes de neutrones y combustible que son movilizadas por medio de un sistema piñon-cremallera. Las barras son insertadas o extraídas del reactor, el estado de la posición de cada una de las barras siempre es visible al operador y tiene rangos de 400 a 800 posiciones.<sup>5</sup>

#### 2.4.1 Manual

En este modo el operador debe mover las cuatro barras de control para llegar a la potencia deseada. El operador debe seguir un procedimiento que le permite manipular las barras de manera segura y eficiente para poder alcanzar la potencia que requiere. El modo manual hace uso de todos los instrumentos de medición y control, y con ellos el operador tendrá una idea clara y detallada de cómo se esta comportando el núcleo del reactor en ese momento.

### 2.4.2 Automático

En el modo automático el operador define un valor de potencia, y el sistema de control interno se encarga de hacer los ajustes necesarios en un par de barras de control, para llegar a la potencia solicitada. El modo automático nos permite llegar a la potencia deseada de una manera muy cómoda, aunque depende de la velocidad con que el control se estabilice en el valor deseado.

# 2.4.3 Escalones

En el modo de escalones el operador demanda una potencia que será alcanzada rápidamente por medio de la movilización de la barra de control transitoria, para después estabilizarse en niveles más bajos de potencia. Los rangos de potencia en nivel de escalones suelen ser del orden de los MW.

### 2.4.4 Pulsos

En la operación en modo de pulsos el operador puede obtener potencia que van en el orden de los GW, esto se logra con la extracción rápida de la barra de control con expulsor de aire, con lo cuál se obtiene una potencia muy elevada por unos cuantos milisegundos, hasta que las características de seguridad intrínsecas en el combustible extinguen la fisión en el núcleo del reactor. Fundamentalmente el incremento de la temperatura del combustible impide que los neutrones alcancen bajas velocidades y por ello la posibilidad de causar fisiones disminuye considerablemente.

# Bibliografía

- 1 Nuclear News, "TRIGA research reactors: A pathway to the peaceful applications of nuclear energy", Fouquet, D. M., Razvi J. y Whittemore, W. L. Nuclear News Editorial, Volume 46, Number 12, La Grange Park, Illinois, 2003.
- 2 GENERAL ATOMIC COMPANY, Nuclear Reactors. Inventor: West, Gordon B. Peters, Ralph H. United States Patent 4186050. Fecha de publicación 29 de enero de 1980. Obtenida de http://www.freepatentsonline.com/4186050.html
- 3 Reactores de investigación (2005). Obtenido el 12 de junio de 2008 en http://www.sutin.org.mx/docs/reactores.htm
- 4 Cambios nucleares y sus aplicaciones, Obtenido el 12 de junio de 2008 en http://omega.ilce.edu.mx:3000/sites/ciencia/volumen2/ciencia3/097/htm/sec\_7.htm

#### 3. Modelado de la Dinámica de un Reactor Triga

El modelo matemático que define el comportamiento de un TRIGA, está formado por varias ecuaciones que representan su comportamiento y características esenciales. Los modelos que se presentan tienen la particularidad de llevar un comportamiento muy similar a la realidad. Obteniendo un sistema estable y que proporciona a los usuarios un gran número de opciones, que enriquecen el entorno de simulación, creando un reflejo fiel del comportamiento de un reactor TRIGA.

## 3.1 Factor de Multiplicación y Reactividad

Los conceptos de factor de multiplicación y reactividad son importantes para el control de las fisiones de núcleos de Uranio en el núcleo del reactor, ya que dependiendo de la reactividad que se tenga en el núcleo, éste proporciona energía en forma de calor. El factor de multiplicación nos da una idea del estado en que se encuentra el núcleo ya sea crítico, subcrítico o supercrítico, con esta información es posible manipular los instrumentos de control, para obtener los niveles que se requieran de potencia.<sup>1</sup>

#### 3.1.1 Factor de Multiplicación

El factor de multiplicación o constante de multiplicación (k) es la relación (cociente) del número total de neutrones producidos durante un intervalo de tiempo (excluyendo a todos aquellos que provengan de fuentes externas a la fisión), dividido por el número total de neutrones perdidos por absorción y fuga durante el mismo intervalo.

Cuando la cantidad es evaluada en un medio infinito o por un entramado infinitamente repetitivo, éste será referido a un factor de multiplicación infinito (k<sub>∞</sub>). Cuando la cantidad sea evaluada en un medio finito, es referido entonces como un factor de multiplicación efectivo  $(k_{\text{eff}})$ .

# 3.1.2 Reactividad

La reactividad (ρ) es un parámetro, que proporciona la desviación de la criticidad del medio, durante la reacción en cadena, tal que los valores positivos corresponden a un estado supercrítico y los valores negativos a un estado subcrítico. Se define explícitamente como eff eff k  $k_{\text{eff}}-1$  $\rho = \frac{eqy}{1}$ .

El modelo matemático que refiere la reactividad para el TRIGA en nuestro modelo es el siguiente:

$$
r = r_{baras} + \alpha_{Dopp} (T_f - T_{fo})
$$
 (2)

Esta ecuación representa la retroalimentación de los modelos de cinética de neutrones por medio de la temperatura del combustible y de la reactividad asociada. En donde β  $r = \frac{\rho}{\rho}$ , siendo β la fracción de neutrones que no son emitidos inmediatamente al ocurrir la fisión, sino que son retenidos en los productos de fisión por unas fracciones de segundo o hasta varios cientos de segundos denominados neutrones retardados.<sup>2</sup>

## 3.1.2.1 Barras de Control

El manejo de la inserción o extracción de las barras de control en el núcleo del reactor, nos permite controlar los niveles de potencia. Las barras de control son diferentes entre si, y son llenadas en diferentes proporciones, con material absorbente de neutrones, que definen un comportamiento particular para cada una.

La principal función de las barras es absorber neutrones, por lo que se maneja en el TRIGA un sistema de inserción y extracción diferente para la barra absorbente de neutrones que cuenta con un sistema neumático, más versátil y rápido, que el de las otras tres barras sin seguidor de aire, que suelen tener un sistema mecánico convencional.<sup>3</sup>

El comportamiento en cada barra de control para nuestro modelo matemático del TRIGA se definen a continuación y están basados en los índices de reactividad que cada una de éstas genera en función de su posición en milímetros dado por x.

#### 3.1.2.1.1 Barra de Control Transitoria

La barra de control transitoria es utilizada para ser desplazada rápidamente y generar el pulsado y/o escalonado del reactor. Es una barra absorbente de neutrones con seguidor de aire y queda definida en nuestro modelo por:

$$
r_{trans} = 0.1 - 0.4 x \tag{3}
$$

Donde x es la fracción de inserción de las barras de control en milímetros y las constantes deben ser actualizadas a las condiciones de operación de cada uno de los combustibles que se quieran simular. Las constantes en las ecuaciones (3), (4), (5) y (6) son obtenidas de una aproximación de acuerdo a la función de cada una de las barras empíricamente y con fines de operabilidad de los controles virtuales para el simulador del TRIGA.

### 3.1.2.1.2 Barra de Control Fina

La barra de control fina es utilizada para los procesos de modo automático y manual. La ecuación que define su comportamiento para el modelo de simulación es el siguiente:

$$
r_{\text{fina}} = 0.2 - 1.5 x \tag{4}
$$

#### 3.1.2.1.3 Barra de Control Reguladora

La barra de control reguladora es utilizada de manera manual y por el sistema de control en el modo automático, es una barra con un coeficiente de reactividad muy bajo.

$$
r_{reg} = 0.05 - 0.1x \tag{5}
$$

#### 3.1.2.1.4 Barra de Control de Seguridad

La barra de control de seguridad, cuenta con un coeficiente de reactividad muy alto, para poder llevar a cabo un traslado amplio de reactividad por medio de su operación.

$$
r_{\text{seg}} = 2 - 40x\tag{6}
$$

21

Esta barra es asociada a los sistemas de seguridad como el apagado de emergencia o scram.

#### 3.2 Cinética Puntual

El diseño de un reactor nuclear debe tomar en cuenta el comportamiento cinético de los elementos que forman el conjunto de las instalaciones. Las ecuaciones que se muestran para el análisis cinético del reactor TRIGA, también son utilizadas comúnmente para modelar un gran número de reactores nucleares.

Para diseñar el comportamiento del reactor nuclear es necesario identificar la densidad de los neutrones (n), a lo largo de la reacción en cadena producida por la fisión nuclear. Si el reactor es crítico, el factor de multiplicación efectivo ( $k_{\text{eff}}$ ) será 1 y la densidad de los neutrones tendrá un valor constante. Si el  $k_{\text{eff}}$  sufre un incremento, entonces n se incrementará con el tiempo (dn/dt).

Los neutrones pueden ser inmediatos (1-β) o retardados (β), donde β es la fracción de los neutrones retardados. Las ecuaciones que representan su comportamiento o cambios en su población, son las ecuaciones de la cinética puntual del reactor. <sup>4</sup>

# 3.2.1 Neutrones Inmediatos

La relación en que se incrementa o decrementa n con el tiempo (dn/dt), es el número adicional de neutrones de la siguiente generación n (r-1), divididos por el tiempo que hay entre generaciones ( $\Lambda$ ).

Al fisionarse el núcleo de uranio se produce una liberación de neutrones, los cuales liberan a otros neutrones, éstos agentes son necesarios pues cada uno de ellos genera otra reacción similar, dando lugar a una reacción auto sostenida, conocida como reacción en cadena, que libera gran cantidad de energía calorífica.

$$
\frac{dn}{dt} = n\frac{(r-1)}{\Lambda}\beta\tag{7}
$$

 La ecuación (7) define el comportamiento de la densidad de los neutrones considerando únicamente los neutrones inmediatos.
## 3.2.2 Neutrones Retardados

Aproximadamente el 0.7% de los neutrones de la fisión, empiezan a liberarse hasta que los productos de fisión los emiten como parte de sus cadenas de desintegración. Cuando algunos núclidos productos de la fisión decaen por emisión de partículas beta, los núclidos resultantes son inestables, y cada uno emite un neutrón inmediatamente después del decaimiento beta. La relación de neutrones emitidos consecuentemente, es la misma que la del decaimiento beta de los núclidos "precursores", teniendo un decremento exponencial con el tiempo.

Considerando el efecto de los neutrones retardados en la reacción en cadena tenemos:

$$
k = k (1-\beta) + k \beta \tag{8}
$$

La fracción puede ser expresada, como la suma de las fracciones de los neutrones retardados para cada uno de los grupos en los emisores de neutrones retardados:

$$
\beta = \sum_{i=1}^{m} \beta_i
$$
 (9)

Experimentalmente se ha encontrado que estos neutrones, llamados retardados, pueden clasificarse en seis grupos cuyas características principales, para el caso del <sup>235</sup>U experimentando fisiones térmicas y rápidas, se muestran en la tabla siguiente.

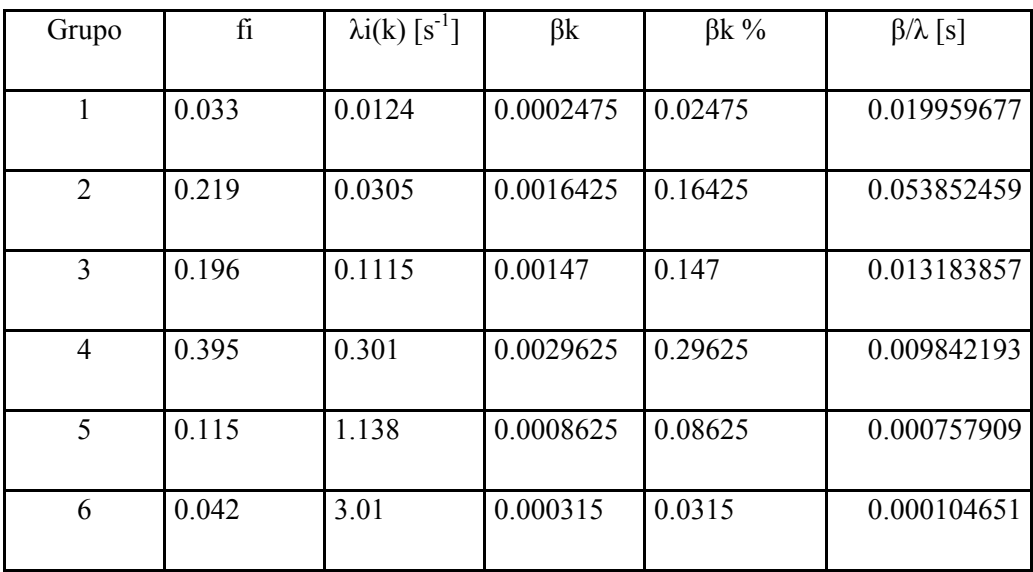

Tabla I. Neutrones retardados y constantes de decaimiento.<sup>3</sup>

# 3.2.3 Ecuaciones de Cinética Puntual

Las ecuaciones básicas para la cinética puntual en una reacción en cadena, en donde los neutrones retardados son considerados y obtenidos, como la relación que existe de la densidad de los neutrones y la suma de los neutrones inmediatos y retardados, son:

$$
\frac{dn}{dt} = \frac{(r-1)\beta}{\Lambda}n + \sum_{i=1}^{6} \lambda_i c_i + s_o \tag{10}
$$

La densidad para cada uno de los grupos, de los precursores de los neutrones retardados (Ci), es obtenida de la ecuación.

$$
\frac{dc_i}{dt} = \frac{\beta_i}{\Lambda} n - \lambda_i c_i \qquad ; i = 1, 2, 3, 4, 5, 6. \tag{11}
$$

Siendo r la reactividad en dólares definida como  $r = \rho/\beta$ , n la población de neutrones, C<sub>i</sub> la concentración de precursores de neutrones retardados del grupo i, los cuales están caracterizados por la constante de decaimiento  $λ_i$  y la fracción  $β_i$ .  $Λ$  es el tiempo generacional de los neutrones.

## 3.3 El Calor Generado

La base física del efecto de la temperatura en la reactividad está definido en principio por:

$$
R = \phi N \sigma \tag{12}
$$

Donde N es el número de núcleos por unidad de volumen, σ es la sección eficaz de absorción del núcleo respectivo y $\Box$  es el flujo neutrónico.

El reactor de investigación TRIGA, fue desarrollado con la asignación de un reactor inherentemente seguro que utiliza un combustible de uranio - hidruro de zirconio, que tiene un efecto negativo inmediato en el coeficiente de reactividad, como resultado es posible extraer las barras de control y así generar un pulso en la potencia, sin que se vea afectada ninguna parte del núcleo. Integrando la operación en modo de pulsos al TRIGA, que nos permite producir un pulso de alta energía de radiación que suele ser usado para propósitos de investigación.<sup>5, 6</sup>

#### 3.3.1 Coeficiente de Reactividad por Temperatura

Los cambios en las propiedades físicas de los materiales que se encuentran en el reactor, resultan en cambios para la reactividad también. Los coeficientes de reactividad son utilizados para cuantificar los cambios de reactividad que ocurren en el núcleo, debido al cambio de las propiedades físicas como la temperatura del moderador o el combustible. La respuesta del reactor a los cambios de temperatura del combustible y del moderador puede ser descrita por el coeficiente de reactividad por temperatura. El cambio en la temperatura producirá un cambio correspondiente en la reactividad, y es necesario que se diseñe un sistema de control, que sea capaz de compensar estos cambios de reactividad, producidos por la temperatura en el reactor. Además, la estabilidad del reactor durante su operación normal, dependerá de conocer la magnitud de los cambios de reactividad que obedecen a los incrementos en la temperatura, causados por el incremento en los niveles de potencia.

En este caso, una rápida realimentación negativa es indispensable para proporcionar un límite automático para los transitorios de sobre tensión debido al repentino incremento en la reactividad.<sup>5, 6</sup>

### 3.3.1.1 Coeficiente de Temperatura del Combustible

El coeficiente de temperatura es inmediato debido a la aleación en el combustible, que cuenta con una gran porción de moderador sólido de hidruro de zirconio. De esta manera el combustible y el moderador sólido elevan

su temperatura instantáneamente, sin retrasar la transferencia de calor antes de que aparezca la relación con el moderador, dando el efecto del coeficiente de temperatura.

El coeficiente negativo inmediato de temperatura para el TRIGA es resultado de las siguientes contribuciones: efecto de endurecimiento del espectro de los neutrones térmicos, ensanchamiento de las resonancias Doppler y los neutrones fugados del núcleo del reactor.<sup>5, 6</sup>

#### 3.3.2 Efecto de Endurecimiento del Espectro de los Neutrones Térmicos

En la mayor parte de los TRIGA que se encuentran actualmente en operación, el efecto de "Thermal Neutron Spectrum Hardening", contribuye con la mayor parte del total del efecto del coeficiente inmediato de temperatura negativo. El extenso rango de este espectro es causado por las características únicas de moderación de neutrones en el hidruro de zirconio. Como los neutrones ganan energía del efecto de endurecimiento del espectro de los neutrones térmicos, la probabilidad de que los neutrones escapen del elemento combustible, antes de que sean capturados en el combustible, es considerablemente alto y esto es conocido con el término de "efecto celda".<sup>5</sup>

## 3.3.3 Efecto Doppler

El coeficiente de reactividad por temperatura en el combustible es conocido también, como coeficiente de reactividad Doppler del combustible. Éste termino es utilizado típicamente en combustibles de bajo enriquecimiento, moderado por agua ligera, en reactores de neutrones térmicos con coeficiente de temperatura negativo, esto como resultado del efecto Doppler, conocido también como ensanchamiento Doppler.

El fenómeno del efecto Doppler es causado por un aparente ensanchamiento de la resonancia debido al movimiento térmico del núcleo. Un núcleo estacionario absorbe únicamente energía E<sub>0</sub>. Si el núcleo está en movimiento lejos del neutrón, la velocidad (y la energía) del neutrón debe ser más grande que E<sub>0</sub>, para ser sometido a la absorción de la resonancia. Igualmente si el núcleo se está moviendo hacia el neutrón, el neutrón necesita menos energía que  $E_0$ , para ser absorbido. El aumento en la temperatura causa que el núcleo vibre más rápido, en definitiva el ensanchamiento de la energía que alcanza, permite que los neutrones puedan ser absorbidos en el combustible por resonancia. 5, 6

#### 3.3.4 Fuga de Neutrones del Núcleo del Reactor

El combustible en el TRIGA cuenta con la propiedad de que cuando la temperatura en el núcleo aumenta, la reactividad decrece para casi todos los niveles de operación. Los reactores que utilizan estos combustibles tienen un alto factor de fuga en el núcleo, donde el exceso de neutrones fugados es utilizado para someter muestras a altos flujos neutrónicos con propósitos de investigación. <sup>5</sup>

### 3.4 Transferencia de Calor

En la piscina del reactor nuclear se tiene como refrigerante el agua. El agua puede ser inyectada por medio de bombas o por convección natural y en cualquiera de los casos se debe considerar un flujo volumétrico que ingresa a temperaturas iguales o inferiores a la ambiental, según se requiera de acuerdo al modo de operación del reactor. Para la simulación del TRIGA se considera la transferencia de calor en la piscina del reactor por medio de un modelo simplificado.

### 3.4.1 Transferencia de Calor en la Piscina del Reactor

La transferencia de calor en el reactor se da del núcleo a la piscina, en donde se encuentra el refrigerante. El refrigerante es agua ligera en el caso del TRIGA y es por donde se da el flujo principal de energía en forma de calor, además de servir como escudo biológico.

#### 3.4.1.1 Temperatura del Combustible

La rapidez con que cambia la temperatura del combustible  $(T_f)$  está dado por la rapidez con que cambia la energía en forma de calor producido por las fisiones y la relación con los cambios de temperatura en el refrigerante. Para la simulación de estos dos efectos consideramos:

$$
\frac{dT_f}{dt} = a\frac{dQ_n}{dt} + \lambda_f (T_R - T_f)
$$
\n(13)

Siendo el primer término, el resultado de las fisiones y el segundo la tasa de calor transferido al refrigerante.

#### 3.4.1.2 Temperatura del Refrigerante

La rapidez con que cambia la temperatura del refrigerante  $(T_R)$  cerca del núcleo, está dada por la relación que tiene con el núcleo y la energía que éste entrega directamente en forma de calor. El análisis termodinámico en la piscina del reactor para la temperatura del refrigerante nos da la siguiente ecuación.

$$
\frac{dT_R}{dt} = (b_1 w + b_2)(T_{ae} - T_R) + \lambda_2 \frac{dQ_n}{dt}
$$
\n(14)

Donde T<sub>ae</sub> es la temperatura del refrigerante a la entrada de la piscina,  $(b_1w+b_2)$  es el calor removido por el ingreso de refrigerante de la región fría mientras que el último término es debido al calor de fisión depositado directamente en el refrigerante.

#### 3.4.1.3 Temperatura del Refrigerante a la Salida de la Piscina

La rapidez con que cambia la temperatura del refrigerante a la salida de la piscina (T<sub>as</sub>) es importante, para conocer el flujo que se requiere al ingreso de ésta. Su comportamiento matemático está definido por:

$$
\frac{dT_{as}}{dt} = (c_1 w + c_2)(T_R - T_{as})
$$
\n(15)

Es un valor que se debe cuidar al momento de operar el TRIGA para niveles altos de potencia o cuando el reactor está diseñado para trabajar con refrigeración forzada. En las dos ecuaciones anteriores w es el flujo de refrigerante ingresado por circulación natural y/o forzada por el sistema de bombeo del reactor y está dado en kg/seg.

#### 3.5 Estado Estacionario

Un reactor nuclear que se encuentra en estado estacionario o en potencia constante, donde la densidad de neutrones es fija, las temperaturas en distintas posiciones del reactor también son constantes. Para el análisis de estado estacionario podemos definir:

$$
\frac{dn}{dt} = 0\tag{16}
$$

$$
\frac{dCi}{dt} = 0 \qquad ; i = 1, 2, 3, 4, 5, 6. \tag{17}
$$

28

En estado estacionario el factor de multiplicación k es 1. Si el factor de multiplicación se incrementa por encima de 1, n se incrementa con el tiempo. Si definimos la relación del tiempo generacional de los neutrones con el factor de multiplicación obtenemos la siguiente ecuación: <sup>2</sup>

$$
\Lambda = \frac{l}{k} \tag{18}
$$

Donde l es el intervalo de tiempo entre las generaciones. De manera similar si k es menor que 1, n decrece con el tiempo. Si k es muy grande, el primer término de la ecuación (10) alcanza un valor cercano a cero, entonces para valores muy grandes de k, el término se hará positivo. Cuando k(r-1) β es positivo, la densidad de los neutrones se incrementa en relación al tiempo dependiendo de la proporción del tiempo de vida de los neutrones inmediatos (l). Bajo estas condiciones, se satisfacen las condiciones de la reacción en cadena, por neutrones inmediatos únicamente. Para valores de l muy bajos, n aumenta rápidamente con el tiempo para cualquier valor positivo de k(r-1)  $\beta$ .<sup>1</sup>

En estado estable las ecuaciones diferenciales (7), (13), (14), (15), (16) y (17) tienen valor igual a cero.

#### Bibliografía

1 "Outline of the NUC. ENGR. 444 Course Nuclear Reactor Operations Laboratory" (1975), Apuntes, University Park, Pennsylvania

2 "Physics study of the TRADE: TRIGA Accelerator Driven Experiment", D. G. Naberejnev, G. Imel, G. Palmiotti, M. Salvatores, Argonne National Laboratory, Argonne, IL, 2003.

3 "El Reactor TRIGA MARK-III del centro Nuclear "Dr. Nabor Carrillo Flores"" , Instituto Nacional de Investigaciones Nucleares.

4 Morales J. (2008), "La Ecuación de Cinética Global", (Apuntes de clase disponibles en el LAIRN, UNAM, Ciudad Universitaria, México)

5 GENERAL ATOMIC COMPANY, Nuclear Reactors. Inventor: West, Gordon B. Peters, Ralph H. United States Patent 4186050. Fecha de publicación 29 de enero de 1980. Obtenida de http://www.freepatentsonline.com/4186050.html

6 Jan Hascik, "Selected topics of reactor physics", Slovak University of Technology Bratislava. Obtenido el 15 de junio de 2008 en

http://www.reak.bme.hu/Wigner\_Course/WignerManuals/Bratislava/Selected\_topics\_of\_reactor\_physics\_I.h tm#\_Toc38097740

#### 4. Análisis y Diseño del Experimento a Realizar

Se considera la realización de 3 prácticas, como se identificó en el punto 1.4.1, con las cuales el alumno pueda tener contacto con el TRIGA, como si se tratara de las instalaciones reales, inmerso en una etapa teórica y práctica del entrenamiento.

#### 4.1 Objetivo del Experimento

Los objetivos en cada una de las prácticas son particulares como se describe en los siguientes puntos. El objetivo general de las prácticas estará dado para que el alumno identifique plenamente las instalaciones, metodología del proceso antes y durante la puesta en operación y pueda familiarizarse con los instrumentos de visualización y control. En cada una de las prácticas se describirá de manera puntual los pasos administrativos, de operación y teóricos para poder operar un reactor TRIGA y su respectivo experimento, donde podrá observar de manera muy similar al que obtendría en una consola real, el comportamiento de la instalación nuclear.<sup>1</sup>

### 4.1.1 Objetivo de la Práctica de Introducción a la Consola

El objetivo principal en un curso de operación de reactores es identificar todos los elementos que forman parte de la consola de mando y del cuarto de control. Conocer e identificar los elementos de control y visualización así como sus rangos de operación y principios de funcionamiento.

### 4.1.2 Objetivo de la Práctica sobre Subcriticidad del Reactor

Identificar la importancia del concepto de factor de multiplicación para conocer el estado del reactor. Para esto se llevará al reactor al nivel de potencia deseado por medio de las barras de control, cuantificando plenamente como evoluciona la población neutrónica y la fisión en cadena en el núcleo del reactor en función de la reactividad y se monitorea el comportamiento de la población de neutrones en el núcleo del reactor según las variaciones de reactividad. En esta práctica se puede llevar un inventario del impacto del movimiento de las barras y de ahí saber cualitativamente al valor de las barras de control en términos de reactividad.

### 4.1.3 Objetivo de la Práctica de Relación Temperatura – Potencia

El alumno debe llevar acabo anotaciones de los diferentes medidores de temperatura y de potencia, para identificar el impacto de cada uno de éstos en la reacción en cadena y en particular, en la población neutrónica, así como también deberá probar cuáles instrumentos y en qué casos son más confiables sus valores.

El alumno definirá la relación que mantiene la potencia y la temperatura con los cambios de reactividad y obtendrá el coeficiente de temperatura y lectura del medidor de periodo.

#### 4.2 Requerimientos Legales y Físicos

La operación de instalaciones nucleares requiere de una serie de procedimientos en los cuales están incluidas leyes, reglamentos y normas. En estas circunstancias es necesario identificar cada una de éstas y observar el cumplimiento de las mismas, de manera tan similar a la realidad como sea posible, durante cada una de las prácticas.

#### 4.2.1 Ley Reglamentaria del Artículo 27 Constitucional en Materia Nuclear

La Ley reglamentaria del Artículo 27 Constitucional en Materia Nuclear, regula la exploración, la explotación y el beneficio de minerales radiactivos, así como el aprovechamiento de los combustibles nucleares, los usos de la energía nuclear, la investigación de la ciencia y técnicas nucleares, la industria nuclear y todo lo relacionado con la misma.

Los puntos importantes para identificar plenamente los principios inherentes del uso de instalaciones nucleares basado en los tratados internacionales y terminología básica derivada de esta actividad, se encuentran en el capítulo I. El capítulo IV es referente a los mecanismos y medidas concernientes a la seguridad del personal, sociedad civil y las instalaciones. Da referencia al personal capacitado para observar que se lleven a cabo. Dentro de los conceptos de la seguridad nuclear, radiológica y física, y las salvaguardias. En su capítulo V la ley reglamentaria del Articulo 27 Constitucional en Materia Nuclear describe el nombramiento y facultades para el Instituto Nacional de Investigaciones Nucleares (ININ). Por último en el capítulo VI se define a la Comisión Nacional de Seguridad Nuclear y Salvaguardias como órgano desconcentrado dependiente de la Secretaría de Energía, Minas e Industria Paraestatal.<sup>2</sup>

### 4.3 Documentos Previos al Experimento

Los procedimientos que debe seguir el alumno al operar el simulador, son similares a los que se llevan a cabo para operar unas instalaciones reales. Estos pasos consisten en una serie de requisitos que tienen como objetivo: identificar al usuario, conocer su historial de exposición a la radiación y una responsiva acerca de las instalaciones a operar. $<sup>1</sup>$ </sup>

#### 4.3.1 Registro de Entrenamiento en el Reactor

El registro de entrenamiento en el reactor, es una bitácora personal, para cada alumno que lleva a cabo el curso. En ella se deben ir marcando cada uno de los requisitos, en tiempo y forma, según sean exigidos.

Los puntos que deben ser incluidos en este registro son: nombre del alumno, fecha, hora de salida, hora de entrada, cambio de potencia, apagado, servicio, pulsos, onda cuadrada y comentarios.

#### 4.3.1.1 Nombre del Alumno

Este apartado es para identificar a cada uno de los alumnos y llevar su historial. El historial será llenado por el alumno exclusivamente. y deberá tenerlo a la mano en todo momento que se encuentre haciendo uso de las instalaciones.

### 4.3.1.2 Fecha, Hora de Salida y Hora de Entrada

Es necesario identificar en que momento se llevan a cabo las pruebas y experimentos en las instalaciones, por lo que la fecha para la hora de salida y de entrada, serán de referencia futura para el historial del alumno, y mantendrá bitácora del uso personal de las instalaciones. Es importante mencionar que la hora de entrada y salida no necesariamente determinarán el tiempo en que el alumno está haciendo uso del reactor, sino del tiempo que éste permanece en las instalaciones.

### 4.3.1.3 Cambio de Potencia, Apagado y Servicio

El cambio de potencia es la diferencia entre el estado máximo de la potencia alcanzada, durante el tiempo de operación del reactor y el estado de apagado.

El apagado hace referencia al número de veces que se apaga el reactor durante el tiempo de operación del alumno.

El servicio es el tiempo en que el alumno hace uso del reactor, desde que es llevado a la operación, hasta el momento en que termina su intervención en el manejo de éste.

#### 4.3.1.4 Pulsos y Onda Cuadrada

Hacen referencia a la utilización del reactor en modo de pulsos y/o en modo de escalones.

## 4.3.1.5 Comentarios

Existe un área donde es posible hacer anotaciones para cada una de las fechas, en la cuál el alumno o el instructor pueden hacer anotaciones y recalcar cualquier eventualidad.

### 4.3.2 Solicitud de Dosimetría para el Personal

El dosímetro tiene la capacidad de retener partículas por efecto de la radiación a la que es expuesto. El otorgamiento de un dosímetro al personal, nos permite asociar la exposición a la radiación que ha tenido por el uso de las instalaciones.

El dosímetro permite conocer la radiación a la que es expuesto el personal y es importante identificar de qué tipo es esta radiación, ya sea rayos x, beta, gama, neutrones o algún otro tipo de radiación especifico de las instalaciones donde se lleven a cabo las actividades.

También será necesario identificar plenamente el tipo de instalaciones así como su ubicación. Se debe anotar la frecuencia a la que se estará expuesto a estas radiaciones, que puede ser de una semana, dos semanas, meses u otras que se deriven de las instalaciones a utilizar.

El dosímetro será entregado al individuo solicitante y debe ser portado consigo en todo momento que se encuentre en las instalaciones.

#### 4.3.3 Declaración de uso de Reactores para Usuarios y Personal

Tiene como finalidad que el personal y usuarios, "tienen pleno conocimiento de que se encuentran en instalaciones que hacen uso de la energía atómica". La declaración incluye este sencillo postulado que tiene origen en los tratados internacionales, en donde se asocia el uso de la energía atómica al nombre del complejo donde los usuarios y empleados se encuentran.<sup>1</sup>

También debe identificarse, reconociendo que conoce los estatutos y normas referentes al uso de instalaciones nucleares y que ha participado, y conoce de las medidas básicas de emergencia y evacuación de las mismas.

Por ultimo debe presentar fecha y firma.

### 4.4 Reporte a generar

El reporte a generar son los procedimientos que enmarquen cada una de las prácticas, en ellos se llenan las tablas e información necesaria, para comprender y cumplir el objetivo de cada una de ellas y las exigencias propias que se deriven del uso del reactor para llevar a cabo los experimentos y prácticas.<sup>1</sup>

### 4.4.1 Reporte de Introducción a la Consola

En el reporte para la introducción a la consola no será necesario el llenado de información como tablas o realizar gráficas. Ya que se prepara únicamente una serie de exámenes escritos y prácticos, en donde se comprobará que el alumno conoce e identifica los componentes de la consola.También será posible preguntar acerca del modo en que operan los sensores, transductores, instrumentos y controles de la consola.

#### 4.4.2 Reporte de Subcriticidad

El reporte para la práctica de subcriticidad consiste en identificar el movimiento de las barras y sus efectos en la reactividad, ya que éste varía según la parte del recorrido en el que se encuentren. Por medio de los lectores de potencia, será importante que identifique los medidores que le permitan una lectura adecuada según los rangos de potencia en que se opere el reactor, con esto le será fácil tomar experiencia en identificar los componentes correctos para tomar las mejores lecturas según el modo de operación del que se trate, y que cada uno de estos tiene un comportamiento visual especifico. Las anotaciones consistirán en identificar los coeficientes de reactividad para cada una de las barras de control y anotar además la temperatura y potencia en cada caso. Identificar el concepto de reactividad en dólares, removiendo y agregando reactividad en términos de dólares.

### 4.4.3 Reporte de Relación Temperatura – Potencia

El reporte en la práctica de relación temperatura – potencia abarca el obtener varias relaciones entre los componentes de medición y las variables que genera el reactor. La primer relación será identificar el concepto del periodo (T), en donde un reactor que tiene un periodo infinito, define a un reactor que tiene un lapso infinito para cambiar su potencia por un factor e. Por lo tanto el alumno identificará que la potencia es constante si T → ∞.

El reporte consistirá en identificar las relaciones descritas anteriormente en el punto 1.4.1.3 y en anotar para varios arranques los valores de temperatura máxima y potencia, para el estado final e inicial, y con ello, se podrá obtener una diferencia de estados. Por último anotará el coeficiente de la relación entre reactividad y temperatura, que se utilizó para cada uno de los arranques.

# Bibliografía

1 "Outline of the NUC. ENGR. 444 Course Nuclear Reactor Operations Laboratory" (1975), Apuntes, University Park, Pennsylvania

2 Congreso de los Estados Unidos Mexicanos (1985, 4 de febrero), Ley Reglamentaria del Artículo 27 Constitucional en Materia Nuclear, Última Reforma DOF 23-01-1998. Recuperado de http://www.diputados.gob.mx/LeyesBiblio/pdf/207.pdf

#### 5. Diseño de la Instrumentación y Control Virtual del TRIGA

Los sistemas de instrumentación y control (I&C) para todos los reactores TRIGA que se diseñan actualmente está ahora dentro de un sistema compacto manejado por microprocesadores. En las generaciones anteriores los sistemas de I&C fueron diseñados para capacitar a estudiantes sin alguna experiencia así como a personal no calificado para operar el reactor, con un mínimo de entrenamiento. Esto fue posible de manera muy simplificada como resultado de la característica de seguridad intrínseca derivada de la composición química del combustible UZrH. Para ello se instrumentaron cuatro modos de operación y aún ahora están típicamente disponibles: manual, automático, pulsos y escalones. Los avances de I&C más recientes ofrecen un botón para la secuencia de arranque que da como resultado un arranque inmediato para obtener un estado estable de potencia en unos cuantos segundos, de la misma manera se puede realizar el apagado en forma segura haciendo uso de elementos  $dij$ digitales y de lógica difusa.<sup>1</sup>

La figura 5-1 muestra un despliegue gráfico característico par un TRIGA.

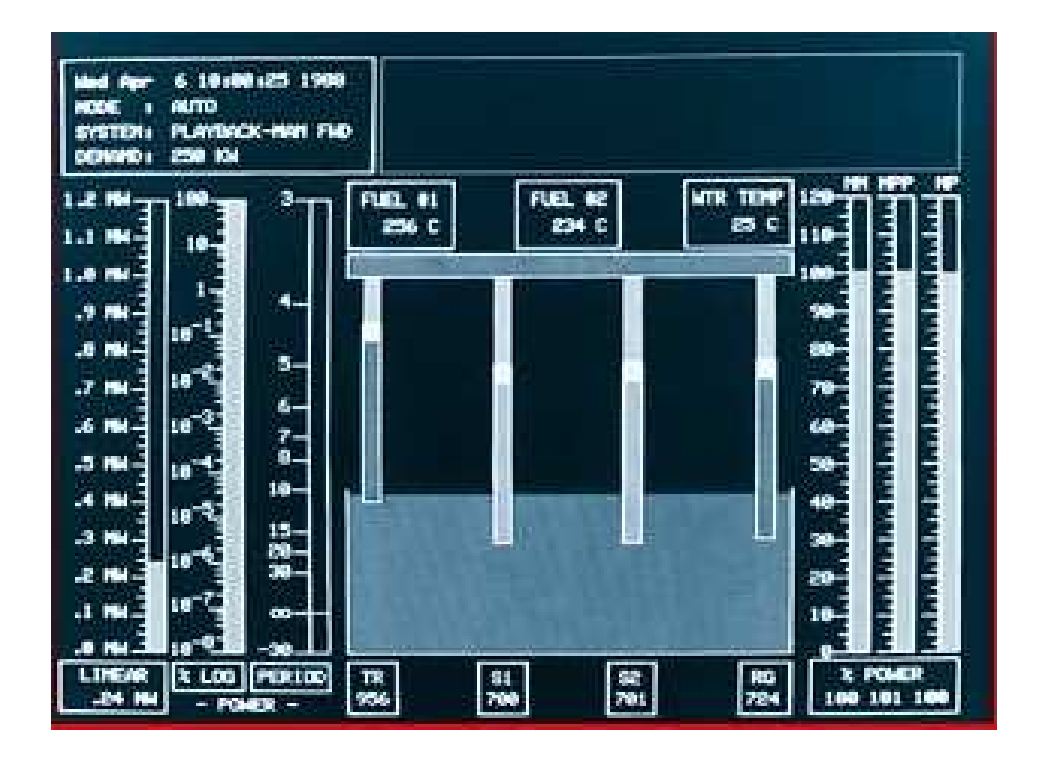

Figura 5-1 Pantalla de Adquisición de Datos de un TRIGA .<sup>2</sup>

## 5.1 La Instrumentación del Reactor

La principal función de la instrumentación es la de dar a conocer al operador el comportamiento de los neutrones, los indicadores nos hacen saber de manera directa el comportamiento de éstos. La potencia es medida en watts para un rango de  $1x10<sup>-3</sup>$  y hasta  $2x10<sup>9</sup>$  por lo que el medidor para la potencia debe permitir variaciones con un factor de  $10^{12}$ , asegurando de esta manera que el operador tenga una lectura del nivel de potencia que será representativa del flujo de neutrones en el núcleo del reactor. Mientras este se encuentre en el rango de operación se podrá visualizar hasta un 20% adicional a los instrumentos de medición teniendo un máximo de lectura de 1.2 MW para el modo manual de operación y 2 GW para el modo de pulsos.

Para que se pueda proporcionar todo el rango en la adquisición de datos y poder dar la potencia en un rango tan amplio los sistemas de instrumentación se dividen en tres tipos de detectores con cuatro canales que indican el rango de visualización logarítmico en décadas. <sup>3</sup>

### 5.1.1 Detectores del Reactor

Los detectores son de tres tipos principalmente: cámara de fisión, cámara de ionización compensada y cámara de ionización gamma.

#### 5.1.1.1 Cámara de Fisión

La cámara de ionización es rellenada de gas con un recubrimiento de uranio enriquecido <sup>235</sup>U, en la superficie interior de la cámara. Los productos de fisión que se dan como resultado de la interacción con el interior de la cámara están altamente ionizados al carecer de electrones, crean una alta ionización especifica que es causada por estos productos de fisión conforme van atravesando la cámara llena de gas. El potencial electroestático que se aplica a placas colectoras de los iones reciben la señal eléctrica, lo que proporciona la magnitud en forma de pulso que coincide con los eventos de fisión dentro de la cámara.<sup>3</sup>

Un esquema de este tipo de detector se muestra en la figura 5-2.

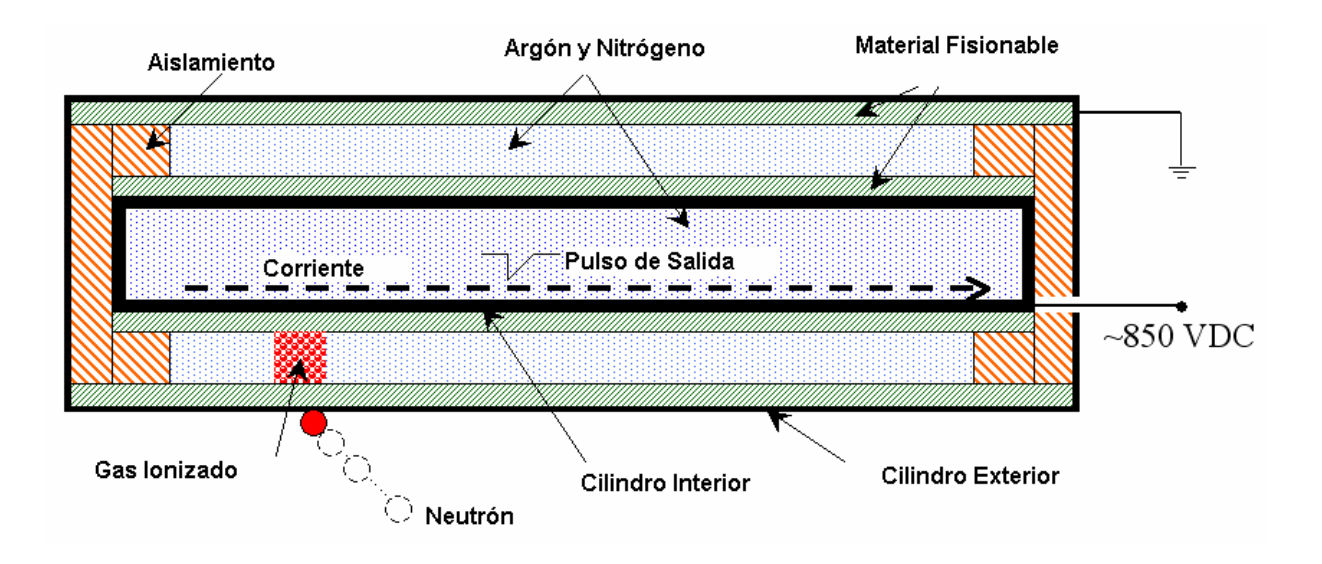

Figura 5-2 Cámara de Fisión.

# 5.1.1.2 Cámara de Ionización Compensada

El principio de operación es el de una cámara dentro de otra cámara. La cámara exterior tiene un revestimiento de boro que la hace sensible a los neutrones. Con lo anterior se coloca la cámara suficientemente cerca del núcleo para detectar los neutrones que salen fuera de él, esto provoca interacciones γ que son indeseables. El flujo de neutrones interactúa con el boro y de esa manera la cámara externa tendrá un flujo, además de una fuente compensadora de tensión y una fuente de alta tensión. Al comparar estas señales se obtiene una fuerza de ionización que moverá el indicador.<sup>3</sup>

En la figura 5-3, se muestra el diagrama eléctrico de la cámara de ionización compensada.

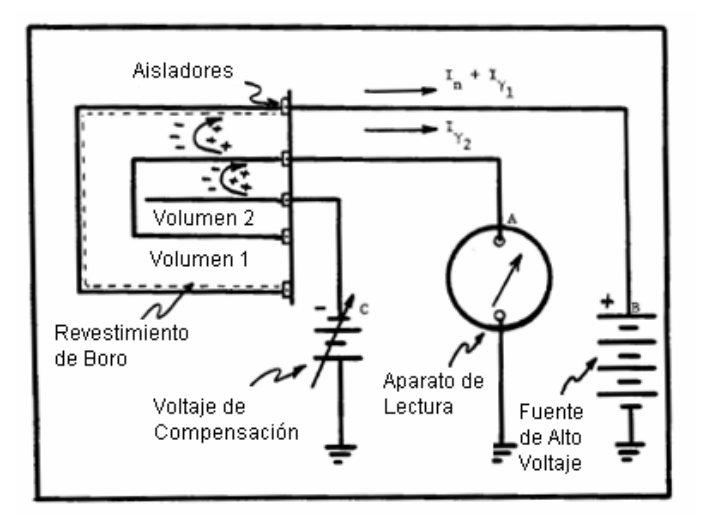

Figura 5-3 Cámara de Ionización Compensada.

#### 5.1.1.3 Cámara de Ionización Gamma.

Este es el detector más simple debido a que utiliza las interacciones γ que se originan en los 2 detectores anteriores, sin necesidad de métodos secundarios de detección. Simplemente consiste en una cámara de ionización llena de gas, dándole ventajas superiores y un bajo costo.

La desventaja en el uso de la cámara de ionización gamma es que se especifica sólo para su uso en niveles elevados de potencia, donde el flujo inmediato de fisión gamma no interfiere con el flujo residual gamma por el decaimiento de los productos de fisión.<sup>3</sup>

# 5.1.2 Instrumentación Virtual del Reactor

La instrumentación virtual del reactor para los instrumentos de visualización se asemejan a los reales. Estos cumplen la función de proporcionar al operador el estado del reactor. Algunos componentes útiles para el monitoreo del reactor son: potencia, potencia logarítmica, porcentaje de potencia, inverso de potencia y temperatura.

## 5.1.2.1 Potencia

Es el indicador que nos proporciona el equivalente de la potencia en el núcleo del reactor, generada por la energía en forma de calor que es liberada producto de la fisión en el núcleo del reactor. Esta potencia abarca un rango en watts según la capacidad de cada reactor y es obtenida de la relación entre la ecuación (10) y (11) y el rango de potencia en el reactor simulado. La figura 5-4 muestra la barra de visualización de la potencia del reactor.

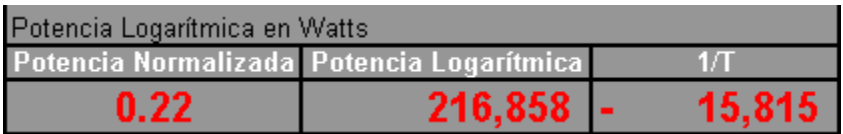

## Figura 5-4 Barra Numérica de Instrumentación Virtual.

## 5.1.2.2 Potencia Logarítmica

La potencia logarítmica es resultado de la necesidad de abarcar un gran rango de visualización para la potencia, debido a que su rango completo abarca desde  $1x10^2$  y hasta  $1.2x10^6$  watts. El medidor para la potencia debe ir con un factor de 10<sup>8</sup>, asegurando de esta manera que el operador tenga una lectura del nivel de potencia que será representativa del flujo de neutrones en el núcleo del reactor, desde el arranque hasta los máximos niveles de operación. Es por esto que es conveniente una escala logarítmica donde las décadas abarcan visiblemente cada uno de los cambios de potencia sin necesidad de modificar factores o escalas. La figura 5-5 muestra el despliegue de la potencia logarítmica desarrollado en VBA.

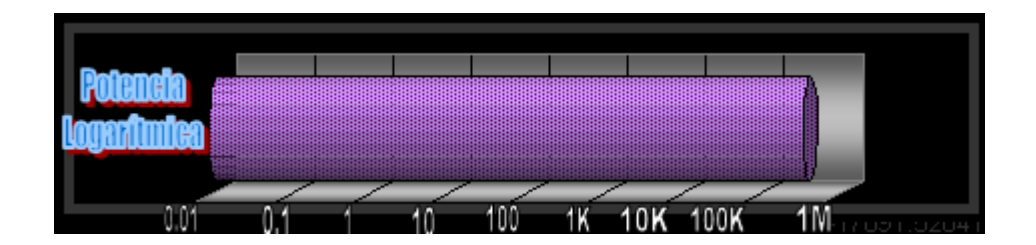

Figura 5-5 Potencia Logarítmica.

## 5.1.2.3 Potencia Normalizada

El valor de la potencia normalizada es una referencia para los niveles de seguridad, con el que se programan los sistemas de seguridad, también proporciona al operador una referencia del estado de potencia en el reactor de acuerdo a su capacidad máxima recomendada.

Este por ciento se especifica hasta un excedente de 20%, para definir limites de seguridad y permitir al operador poder actuar y conocer el nivel de potencia, aun cuando se halla excedido el 100%. Pasado el 120% del nivel es recomendado activar las medidas de seguridad, para un apagado seguro del reactor por medio del sistema de seguridad.

La potencia normalizada es tomada directamente de la señal integrada de la ecuación (10) y (11). En la figura 5-6 se muestra el medidor de la potencia normalizada como parte de la instrumentación virtual que se llevo a cabo en VBA.

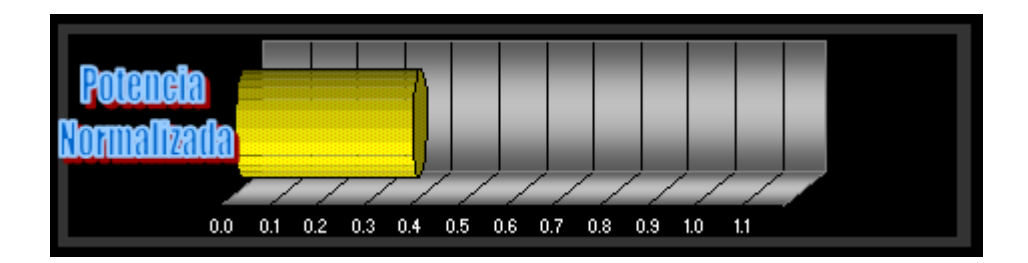

Figura 5-6 Potencia Normalizada.

## 5.1.2.4 Inverso del periodo

El inverso del periodo se encuentra en una escala logarítmica y con referencia a infinito. Por medio de este medidor se puede conocer el comportamiento ascendente ó descendente de la población neutrónica en el núcleo en cada momento, en función de los cambios en la potencia. El inverso del periodo se define como:  $1/T =$ (1/n)(dn/dt), y es la variable enviada al medidor sólo que en escala logarítmica.

En la figura 5-7 se muestra el medidor del inverso del periodo realizado en VBA para la consola virtual del TRIGA

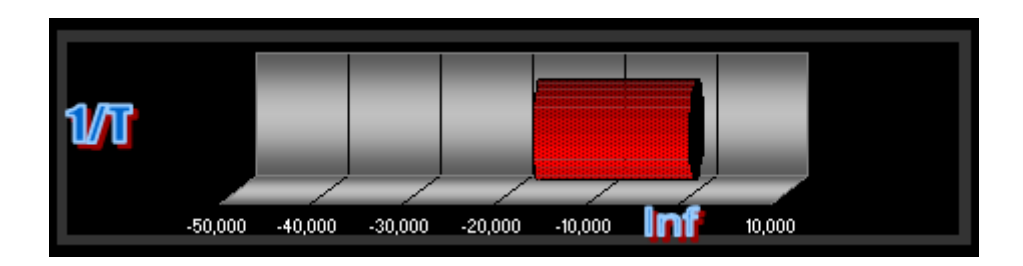

Figura 5-7 Inverso del Periodo.

## 5.1.2.5 Temperatura

La temperatura nos permitirá referir las diferentes relaciones entre ésta y los niveles de potencia, dentro de la piscina del reactor, por lo cuál se considera importante el monitoreo de tres temperaturas, que nos permitirán conocer la remoción de energía del núcleo. Estas temperaturas son: la temperatura del combustible, la temperatura del refrigerante y la temperatura del agua a la salida de la piscina, y son tomadas directamente de la ecuación (13), (14) y (15).

La figura 5-8 muestra la barra de temperaturas para la consola virtual del TRIGA.

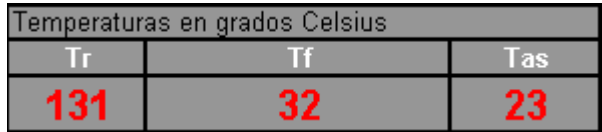

Figura 5-8 Barra Numérica con las Temperaturas en el TRIGA.

## 5.1.2.6 Barras de control

La visualización de la posición en que se localizan las barras de control es agregada en los componentes de visualización para que el operador pueda considerar las acciones a tomar o intuir la manera en que el reactor se está comportando, en función de la posición de las barras.

El modelo que se utiliza para la simulación de las barras de control es obtenido de las ecuaciones (3), (4), (5) y (6). Obviamente los valores ahí utilizados son muy aproximados y dependen fuertemente de las condiciones de quemado y características del combustible.

## 5.2 Controles Principales

El control del TRIGA depende del modo de operación en el que va a ser utilizado. Para cada modo de operación las necesidades de control son diferentes. Sin embargo en los cuatro modos de operación, lo importante es tener la capacidad de interactuar sobre las barras de control, ya sea directamente o de manera indirecta.

El operador tiene para cualquiera de los cuatro modos de operación, la capacidad de operar los controles de las bombas que forzarán la entrada de refrigerante al reactor. Esta operación irá en función de las necesidades de potencia y el tipo de reactor TRIGA que se utilice. Para la mayoría de los casos la refrigeración por convección natural es suficiente. $4$ 

### 5.2.1 Controles Virtuales en Modo Manual

El control en modo manual consiste en la operación de los mandos de posición de las barras de control, para cada una de las cuatro barras, en donde se identifica plenamente el mando que se encarga de bajar o subir determinada barra, en una trayectoria de 400 posiciones posibles, desde su completa inserción hasta su extracción. La posición de la barra es un instrumento de visualización que el operador podrá monitorear para insertar o extraer las barras según sea la reactividad requerida y que se localiza con los controles de movimiento de las mismas, como se puede observar en la figura 5-9.

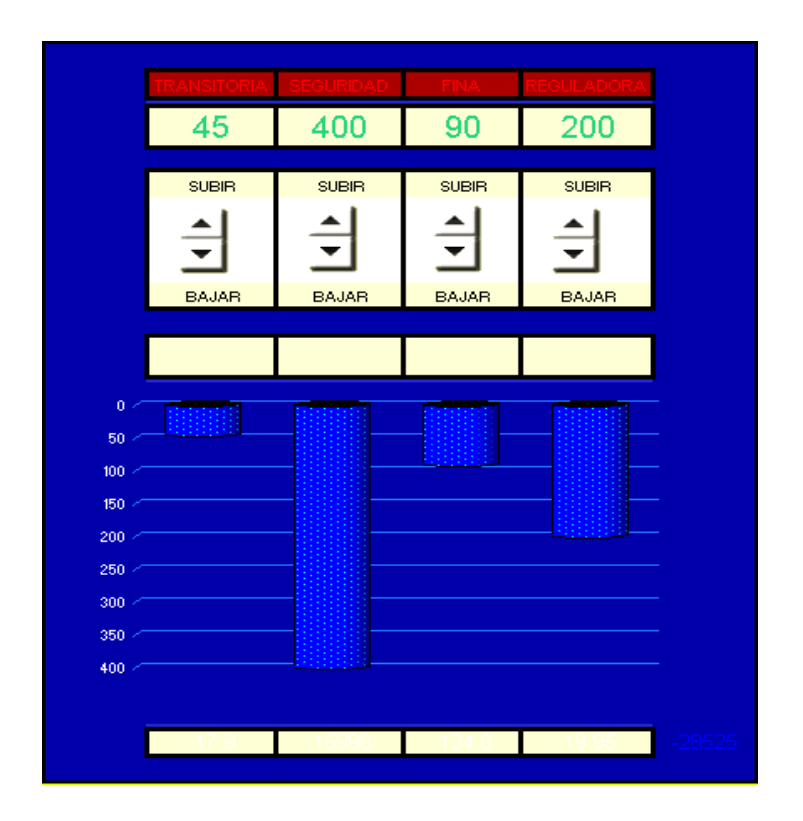

Figura 5-9 Barras de Control.

# 5.2.2 Controles Virtuales en Modo Automático

El control del reactor TRIGA en modo automático cuenta con un control interno, en el que el sistema calcula el movimiento de un par de barras para obtener la potencia que se le demanda. El operador únicamente tiene que pedir una potencia en watts como se observa en la figura 5-10 que muestra los controles del TRIGA en modo de automático y escalones. El rango de potencia debe estar dentro de la capacidad del reactor, siendo así el sistema moverá las barras hasta ser alcanzada y estabilizar la potencia requerida.

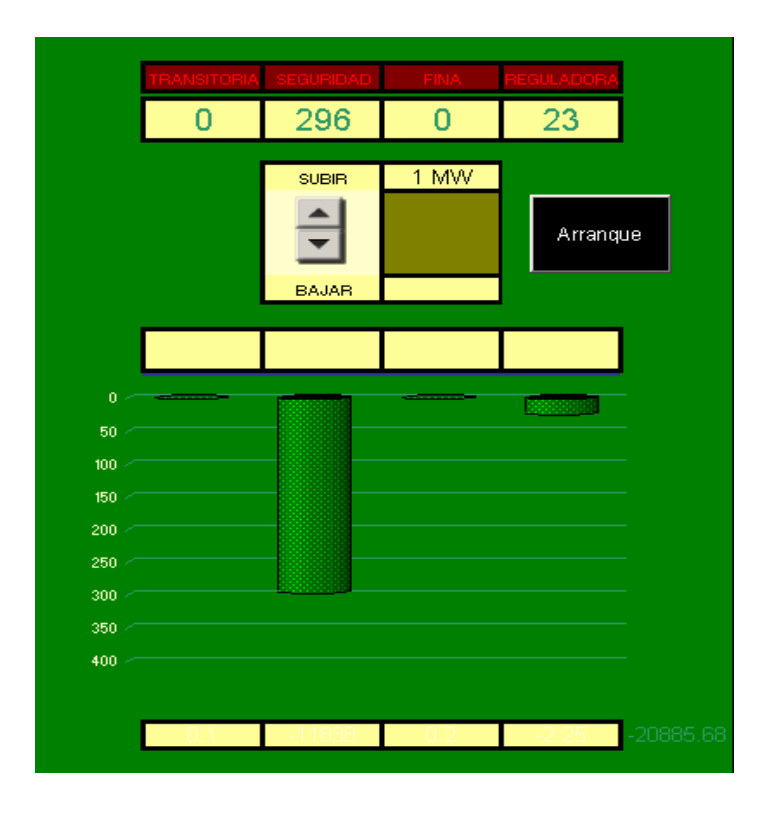

Figura 5-10 Barras de Control para el Modo de Operación Automático y Escalones.

## 5.2.3 Controles Virtuales en Modo Escalonado

En el modo de escalonado el operador demanda una potencia que será alcanzada mediante el control interno del sistema, por medio de la movilización de la barra de control transitoria, para después estabilizarse en niveles más bajos de potencia. Al igual que el modo automático el operador debe determinar una potencia en watts, y permitir que el reactor alcance el escalón rápidamente.

### 5.2.4 Controles Virtuales en Modo Pulsos

En el modo de pulsos el reactor generara un pulso, que puede alcanzar los GW, por lo que el sistema hace uso de la barra de control con seguidor de aire o transitoria, que al ser insertada rápidamente genera una potencia muy elevada durante unos cuantos milisegundos, hasta que las características de seguridad intrínsecas en el combustible de los reactores TRIGA extinguen la fisión, llevando al reactor a un estado seguro. Los controles para la operación en modo de pulsos se muestran en la figura 5-11.

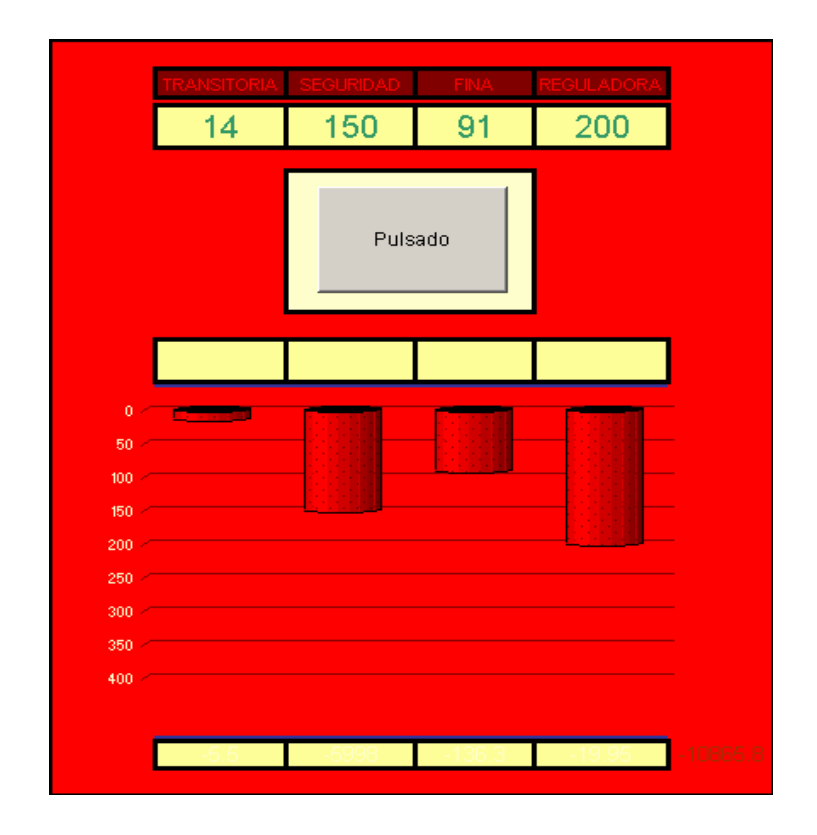

Figura 5-11 Barras de Control para el Modo de Operación de Pulsado.

### 5.3 Sistemas de Seguridad

Los sistemas de seguridad deben mantener un completo nivel de detalles, para cada una de las contingencias posibles que puedan derivar del uso de instalaciones donde se hace uso de energía atómica.

Los reactores TRIGA tienen licencia para ser operados en el modo de no monitoreo, esto como resultado de la protección que proporciona las características de seguridad del combustible UZrH.<sup>3</sup>

## 5.3.1 Seguridad en la Operación del Reactor

La seguridad para la operación de un reactor nuclear debe estar basada en el uso de procedimientos para cualquiera de las actividades donde se hace uso del reactor. En este documento de procedimientos se deben detallar todos y cada uno de los pasos a seguir para hacer uso del TRIGA. Los principios que se deben tomar en cuenta para la elaboración de estos son: Descripción de los modos de operación en condiciones normales, asegurar el libramiento en las instalaciones y cercanías del reactor, puesta en operación segura para cada uno de los modos de operación, chequeo de los instrumentos y sistemas, y la limitación del uso a usuarios, en función de la potencia que se operará con ayuda de restricciones en el sistema y rangos.

Es importante saber que cualquier acto fuera de los procedimientos deberá ser registrado y autorizado por escrito por las autoridades inmediatas.

#### 5.3.2 Seguridad de las Instalaciones del Reactor

Es importante que los reactores nucleares mantengan siempre un nivel subcrítico en los máximos niveles de potencia para evitar sobrepasar la capacidad del blindaje, este es el principio de operación del apagado de emergencia o scram.

Con este principio se debe enmarcar el objetivo principal de la seguridad del reactor, y para ser cumplido es necesario hacer uso de medios que impidan al sistema, ciertos estados de operación que pongan en riesgo la efectividad de las instalaciones, así como el monitoreo constante por parte del usuario para apagar las instalaciones en caso de incurrir o acercarse a un estado de riesgo.

Por ultimo la seguridad en las instalaciones tendrá que abarcar al personal y usuarios que laboran en las mismas, por lo que se debe tener un completo plan de emergencias y evacuación.

### 5.3.2.1 Emergencias

Las emergencias serán aquellas situaciones que no sean contempladas como situaciones normales en los procedimientos.

## 5.3.2.1.1 Evacuación

La evacuación de las instalaciones debe seguir ciertos principios en los usuarios y empleados, éstos están referidos a la seguridad del personal y las instalaciones, y deben abarcar: el aseguramiento del apagado del reactor, revisar alarmas en instrumentos de la consola, cerrar las puertas y asegurar las bahías en el reactor, seguir la ruta de evacuación, evacuar a todo el personal y posibles personas no autorizadas, y dar aviso al centro de emergencias local.

#### 5.3.2.1.2 Post Evacuación

Las actividades después de la evacuación buscan definir el problema y posible causa de la emergencia, por lo que se debe observar: que el operador del reactor analice con la demás parte del personal la totalidad de las alarmas activadas; observar que todo el personal se encuentre a salvo; hacer un reporte acerca de la salud del personal; asegurar las instalaciones; verificar los monitores de contaminación de aire y equipos de medición de radiación para implementar nuevas evacuaciones de ser necesario y por último, de ser posible el reingreso al cuarto de control, deberá revisar las alarmas y tratar de regresar el estado normal de éstas.

### 5.3.2.1.3 Respuesta de Evacuación Durante Horas Fuera de Trabajo

El paso a seguir es verificar que las personas hayan sido evacuadas a salvo y tratar de volver las alarmas al estado normal de ser posible.

### 5.3.2.1.4 Plan de Evacuación de la Población

En caso de que la emergencia se extienda más allá de las instalaciones del reactor o ponga en riesgo a cierto sector de la población, se debe tener preparado un plan de evacuación siguiendo los parámetros establecidos por las leyes y acuerdos internacionales, en colaboración con las autoridades.

# Bibliografía

1 Nuclear News, "TRIGA research reactors: A pathway to the peaceful applications of nuclear energy", Fouquet, D. M., Razvi J. y Whittemore, W. L. Nuclear News Editorial, Volume 46, Number 12, La Grange Park, Illinois, 2003.

2 General Atomic, Instrumentation and Control Systems, Obtenido el 18 de junio de 2008 en http://triga.ga.com/ctrlsys.html

3 "Outline of the NUC. ENGR. 444 Course Nuclear Reactor Operations Laboratory" (1975), Apuntes, University Park, Pennsylvania

4 "El Reactor TRIGA MARK-III del centro Nuclear "Dr. Nabor Carrillo Flores"" , Instituto Nacional de Investigaciones Nucleares.

#### 6. Implementación y Pruebas

#### 6.1 Implementación Virtual

 El nivel de programación de un sistema virtual para operar en un sitio de Internet y acceso remoto, viene acotado de acuerdo a las capacidades del software y del procesamiento, donde un mayor número de modelos matemáticos tiende a saturar el procesamiento. Por lo que se define el alcance que la simulación cubrirá del fenómeno y probablemente se tomarán en cuenta algunos otros como ideales. En consideración de su posible complejidad, pueden eliminarse o minimizarse modelos matemáticos que definan correctamente el comportamiento pero que no contribuyan significativamente al proceso, lo mismo que a variables que no sean representativos del proceso. La programación deberá mantenerse en función de la capacidad de procesamiento en el equipo de simulación así como de su posible tasa de transferencia para enlaces remotos.

#### 6.1.1 Implementación en SCILAB

SCILAB contiene un lenguaje de programación de alto nivel para cálculo científico, interactivo, de libre uso y disponible en múltiples sistemas operativos siendo los más populares el de UNIX y GNU\LINUX. El software permite agregar varios cajas de herramientas que permiten al usuario tener una gran cantidad de librerías matemáticas. Las versiones actuales estables, están codificadas en C y FORTRAN y mantienen rutinas que permiten traducir modelos codificado en MATLAB, con algunas restricciones. El modo gráfico de SCILAB es el software SCICOS que resulta equivalente al SIMULINK, sólo que aún con limitada capacidad.

#### 6.1.1.1 Modelado Matemático del TRIGA en SCILAB

 Por medio de SCICOS se puede implementar el modelo matemático que define el comportamiento del TRIGA como se planteó en el Capítulo 3. Este desarrollo permite tener el comportamiento del TRIGA de manera satisfactoria, pero se tiene la desventaja de no contar aun con una librería que pueda proporcionar una instrumentación virtual bajo SCILAB. En la figura 6-1 se observa en SCICOS el desarrollo del modelo matemático para el TRIGA.

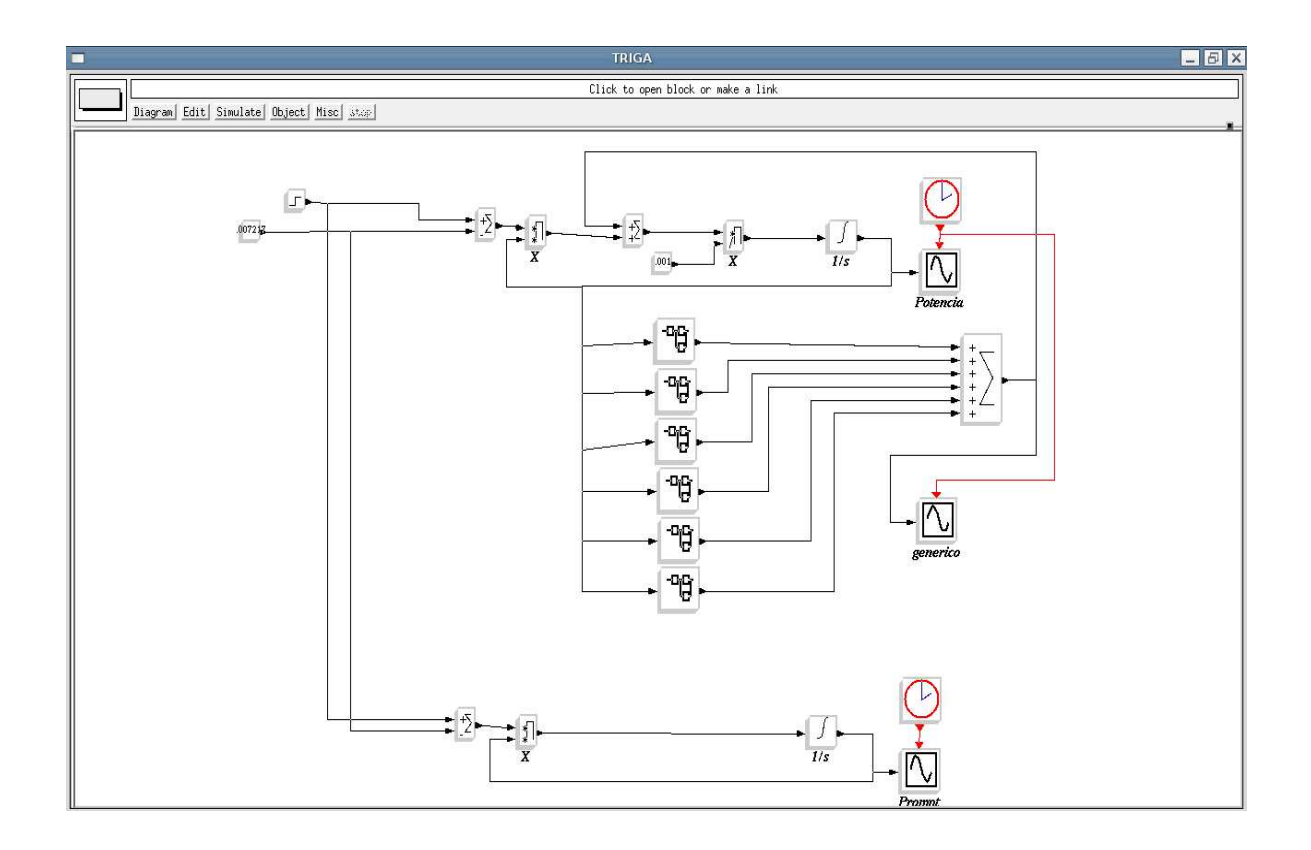

Figura 6-1 Modelo Matemático del TRIGA en SCILAB.

# 6.1.1.2 Instrumentación Virtual del TRIGA en SCILAB

La implementación con este software es posible mediante un Gateway que es una herramienta que permite comunicar a dos paquetes computacionales, de ésta manera se hace posible la comunicación con LABVIEW, una paquetería especializada en instrumentación virtual.

La implementación virtual por Gateway entre SCILAB y LABVIEW no se llevó a cabo debido al costo de licencia de este último paquete. Aunque está es recomendada debido al alto desempeño y gran capacidad de LABVIEW en el control, monitoreo y adquisición de datos en sistemas complejos de control.

## 6.1.2 Implementación en MATLAB

El nombre de MATLAB proviene de la contracción de sus términos Matrix Laboratory y fue concebido para tener un acceso sencillo a las librerías que lo integran, obteniendo una poderosa herramienta de cálculo matricial. Este entorno generado desde la computadora desarrolla aplicaciones completamente integradas y orientada a proyectos con elevados cálculos matemáticos y visualización gráfica. El análisis numérico, cálculo matricial, proceso de señales son algunas de las cosas que podemos implementar a través de este software propiedad de MATHWORKS.

## 6.1.2.1 Modelado Matemático del TRIGA en MATLAB

Por medio de la herramienta SIMULINK con que cuenta este paquete, podemos definir los modelos matemáticos que modelan al TRIGA como se observa en la figura 6-2.

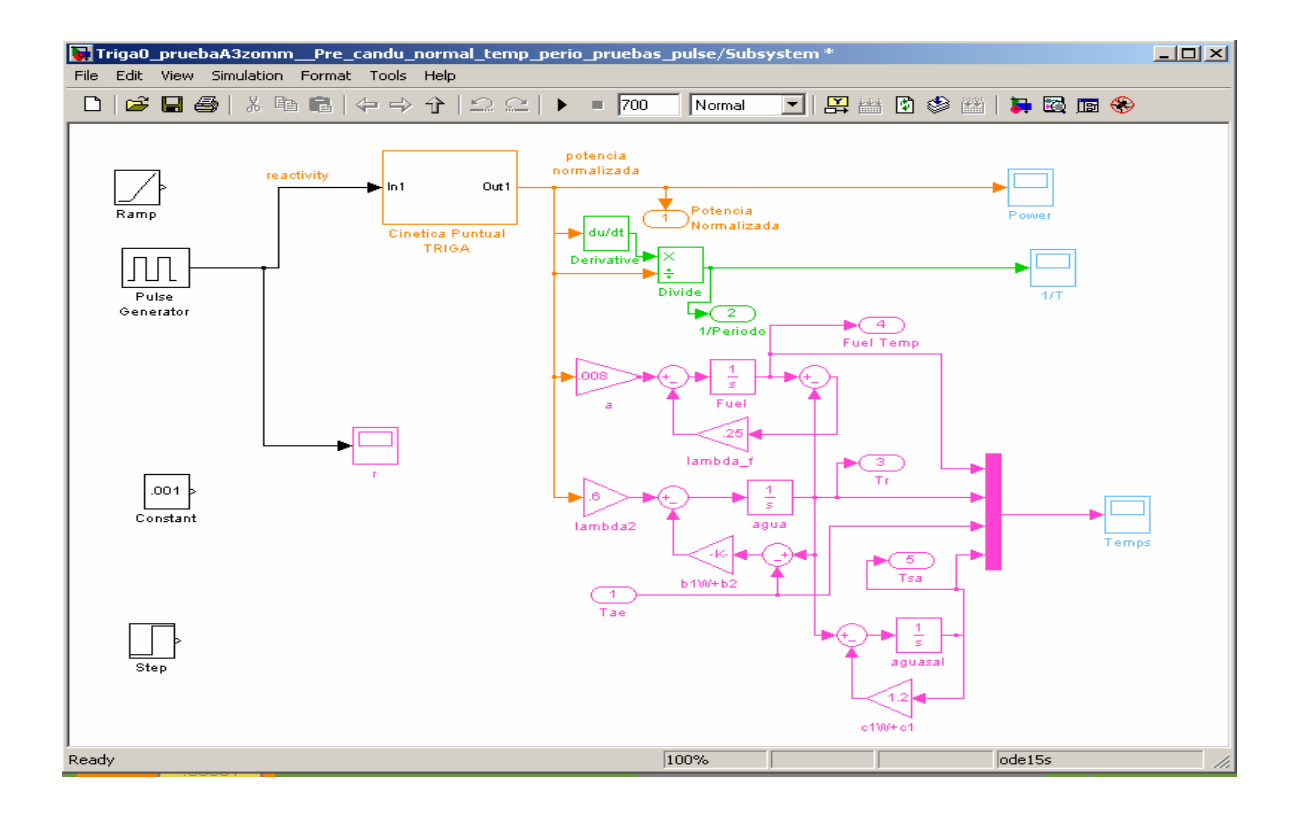

Figura 6-2 Modelo Matemático del TRIGA en MATLAB.

Basados en el análisis descrito en el capítulo 3, el TRIGA queda definido por medio de la programación de bloque propia de SIMULINK.

# 6.1.2.2 Instrumentación Virtual del TRIGA en MATLAB

La instrumentación es posible por medio del Toolbox de Linear Gauges propiedad de GMS, por medio de SIMULINK se puede anexar al modelo una consola que contenga los instrumentos de visualización y control descritos en el capítulo 5, y que se pueden identificar en la figura 6-3. Donde claramente pueden distinguirse los módulos que miden la potencia, el periodo y temperatura del combustible y refrigerante del reactor.

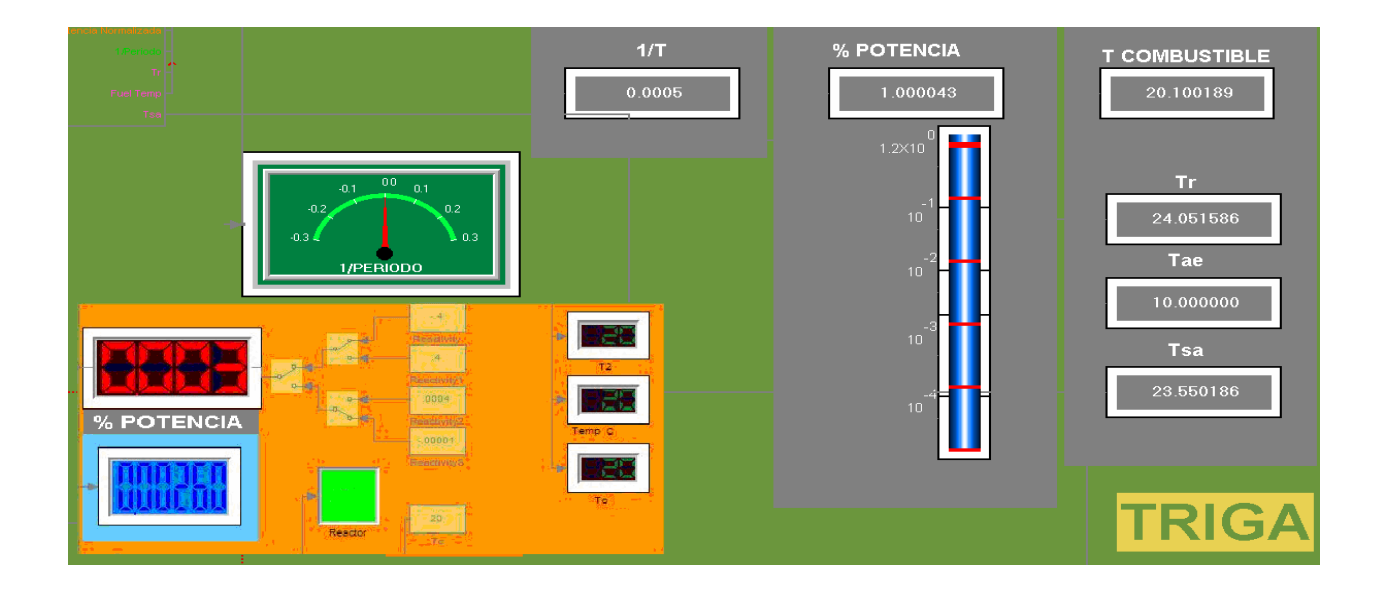

Figura 6-3 Consola Virtual del TRIGA en MATLAB.

La visualización nos permite representar consolas analógicas, digitales y de instrumentación virtual usadas en la actualidad, como se observa en la figura 6-3, donde se mezclan algunos medidores de diferentes tipos que han sido parte de la evolución de las consolas de mando.

## 6.1.2.3 Simulación del TRIGA en MATLAB

La reactividad es ingresada por medio de 4 parámetros y con estos valores se pueden simular situaciones de operación del reactor agregando un análisis numérico que retrase los cálculos lo suficiente para simular el tiempo real de operación si así se desea. También es posible ingresar reactividad por medio de arreglos que simulan a cada una de las 4 barras de control del TRIGA, obteniendo así una consola de control que se puede operar al mismo tiempo que el modelo del TRIGA está siendo analizado, en donde los datos que se leen de los instrumentos de visualización, responden a cada una de las variaciones que se realizan en la barras de control obteniendo una sensación de manipulación de la consola de operación. Todo esto para periodos indefinidos de tiempo que pueden tender a infinito, sin saturar el procesamiento de los modelos matemáticos que estén simulando virtualmente al TRIGA.

### 6.1.3 Implementación en Visual Basic para Aplicaciones (VBA)

Una de las herramientas más usadas en la actualidad es el lenguaje de macros de Microsoft Visual Basic, que se utiliza para programar aplicaciones Windows y que se incluye en varias aplicaciones Microsoft. VBA permite a usuarios y programadores ampliar la funcionalidad de programas de Microsoft Office. Microsoft VBA viene integrado en aplicaciones de Microsoft Office, como Word, EXCEL y Access. Prácticamente cualquier cosa que se pueda programar en Visual Basic 5.0 o 6.0 se puede hacer también dentro de un documento de Office, con la sola limitación que el producto final no se puede compilar separadamente del documento, hoja o base de datos en que fue creado; es decir, se convierte en una macro.<sup>1</sup>

## 6.1.3.1 Modelado matemático del TRIGA en VBA

La representación del modelo matemático del TRIGA para Visual Basic para Aplicaciones (VBA), es por medio del uso de la hoja de cálculo provista por EXCEL, en donde se definen las ecuaciones vistas en el capítulo 3, haciendo uso de métodos numéricos. Estos métodos se describen a continuación ya que no son parte del software de simulación como ocurre en el caso de MATLAB-SIMULINK y de SCILAB-SCICOS.

## 6.1.3.1.1 Análisis Numérico

El análisis o cálculo numérico es la rama de las matemáticas que se encarga de diseñar algoritmos a través de números y reglas matemáticas simples, para simular procesos matemáticos más complejos aplicados a procesos del mundo real.

El método de Runge-Kutta no es sólo un método sino una familia de métodos iterativos tanto implícitos como explícitos para aproximar las soluciones de ecuaciones diferenciales ordinarias. Si tenemos en cuenta un sistema descrito por las ecuaciones diferenciales ordinarias y condición inicial siguiente:

$$
y' = f(x, y), \t y(xo) = yo
$$
\t(19)

El método de Runge-Kutta de 4º orden para la ecuación (19) es:

$$
s_1 = hf(x_k, y_k) \tag{20}
$$

$$
s_2 = hf\left(x_k + \frac{1}{2}h, y_k + \frac{1}{2}s_1\right)
$$
 (21)

$$
s_3 = hf\left(x_k + \frac{1}{2}h, y_k + \frac{1}{2}s_2\right)
$$
 (22)

$$
s_4 = hf(x_k + h, y_k + s_3)
$$
 (23)

Así, el siguiente valor  $(y_k+1)$  es determinado por el presente valor  $(y_k)$  más el producto del tamaño del intervalo (h) por una pendiente estimada. La pendiente es un promedio ponderado de pendientes, donde:

$$
y_{k+1} = y_k + \frac{1}{6}(s_1 + 2s_2 + 2s_3 + s_4)
$$
 (24)

Tenemos:  $s_1$  es la pendiente al principio del intervalo,  $s_2$  es la pendiente en el punto medio del intervalo, usando s<sub>1</sub> para determinar el valor de y en el punto 2  $x_k + \frac{h}{2}$  usando el método de Euler. s<sub>3</sub> es otra vez la pendiente del punto medio, pero ahora usando s<sub>2</sub> para determinar el valor de y s<sub>4</sub> es la pendiente al final del intervalo, con el valor de y determinado por s<sub>3</sub>.

Promediando las cuatro pendientes, se le asigna mayor peso a las pendientes en el punto medio como se observa en la ecuación  $(24)$ .<sup>2</sup>

Desarrollando para la ecuación (10) del capítulo 3, haciendo uso del método de Runge-Kutta se obtienen las pendientes de la siguiente manera, para la población normalizada de neutrones:

$$
s_1 = hf(t_k, n_k) \tag{25}
$$

$$
s_2 = hf\left(t_k + \frac{1}{2}h, n_k + \frac{1}{2}s_1\right)
$$
 (26)

$$
s_3 = hf\left(t_k + \frac{1}{2}h, n_k + \frac{1}{2}s_2\right)
$$
 (27)

$$
s_4 = hf(t_k + h, n_k + s_3)
$$
 (28)

Obteniendo:

$$
n_{k+1} = n_k + \frac{1}{6}(s_1 + 2s_2 + 2s_3 + s_4)
$$
 Con,  $n(0) = 1$  (29)

De similar manera se implementan las ecuaciones (11), (13), (14), y (15). Cabe destacar que las ecuaciones (10) y (11) consideran  $i = 1,2,3,4,5,6$ . Obteniendo respectivamente:

$$
Ci_{k+1} = Ci_k + \frac{1}{6}(s_1 + 2s_2 + 2s_3 + s_4)
$$
 Con,  $Ci(0) = 1$  (30)

$$
T_{f_{k+1}} = T_{f_k} + \frac{1}{6}(s_1 + 2s_2 + 2s_3 + s_4)
$$
 Con,  $T_f(0) = 20$  (31)

$$
Tr_{k+1} = Tr_k + \frac{1}{6}(s_1 + 2s_2 + 2s_3 + s_4)
$$
 Con,  $Tr(0) = 23$  (32)

$$
Tas_{k+1} = Tas_k + \frac{1}{6}(s_1 + 2s_2 + 2s_3 + s_4)
$$
Con,  $Tas(0) = 23$  (33)

Debe tenerse en cuenta que las funciones para el cálculo de s<sub>1</sub>, s<sub>2</sub>, s<sub>3</sub> y s<sub>4</sub> de las ecuaciones (29) a la (33), son diferentes en cada caso por lo que cada conjunto de  $\{s_1, s_2, s_3, s_4\}$  es distinto.
El desarrollo de las ecuaciones por medio del análisis numérico es llevado a cabo en hojas de cálculo en EXCEL, donde se implementaron las ecuaciones del TRIGA para identificar una primera aproximación del comportamiento del análisis numérico.

En la figura 6-4, se muestra la hoja de cálculo denominada mn, donde se encuentra el desarrollo del modelo matemático del TRIGA por medio de métodos numéricos.

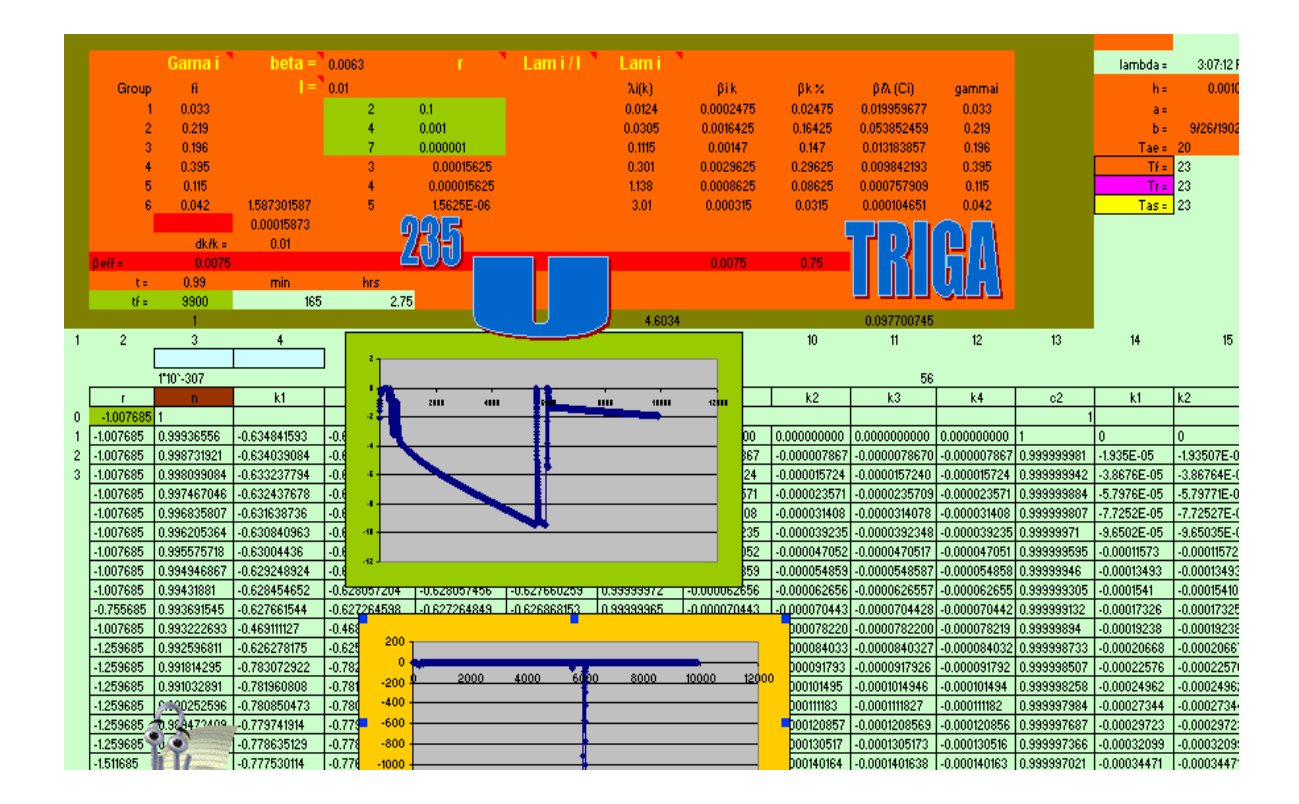

Figura 6-4 Modelo Matemático del TRIGA en Visual Basic para Aplicaciones.

Los resultados obtenidos en cada una de las ecuaciones implementadas por análisis numérico, son enviados a las direcciones de memoria asociadas a los valores de cada uno de los medidores en la consola Virtual.

### 6.1.3.2 Instrumentación Virtual del TRIGA en VBA

El desarrollo de la consola virtual del TRIGA es similar a la que se utilizo en MATLAB, debido a la posibilidad de utilizar la librería de Linear Gauges que está diseñada bajo una base de Visual Basic. La implementación de los medidores se lleva a cabo con el uso del Cuadro de Controles, en donde por medio de VBA se pueden programar cada uno de los controles y relacionarlos fácilmente con la hoja de cálculo del modelo del reactor. Estos controles se encuentran programados como entradas y salidas, dando una versatilidad a la consola en cuanto a control y adquisición de datos.

El desarrollo de la consola virtual es programado por VBA, en donde es posible diferenciar y llevar a cabo satisfactoriamente cada una de las consolas propias de los modos de operación del TRIGA.

En la figura 6-5, se puede observar el desarrollo del modo manual, automático, escalones y pulsos, cada uno guardando las necesidades específicas de control.

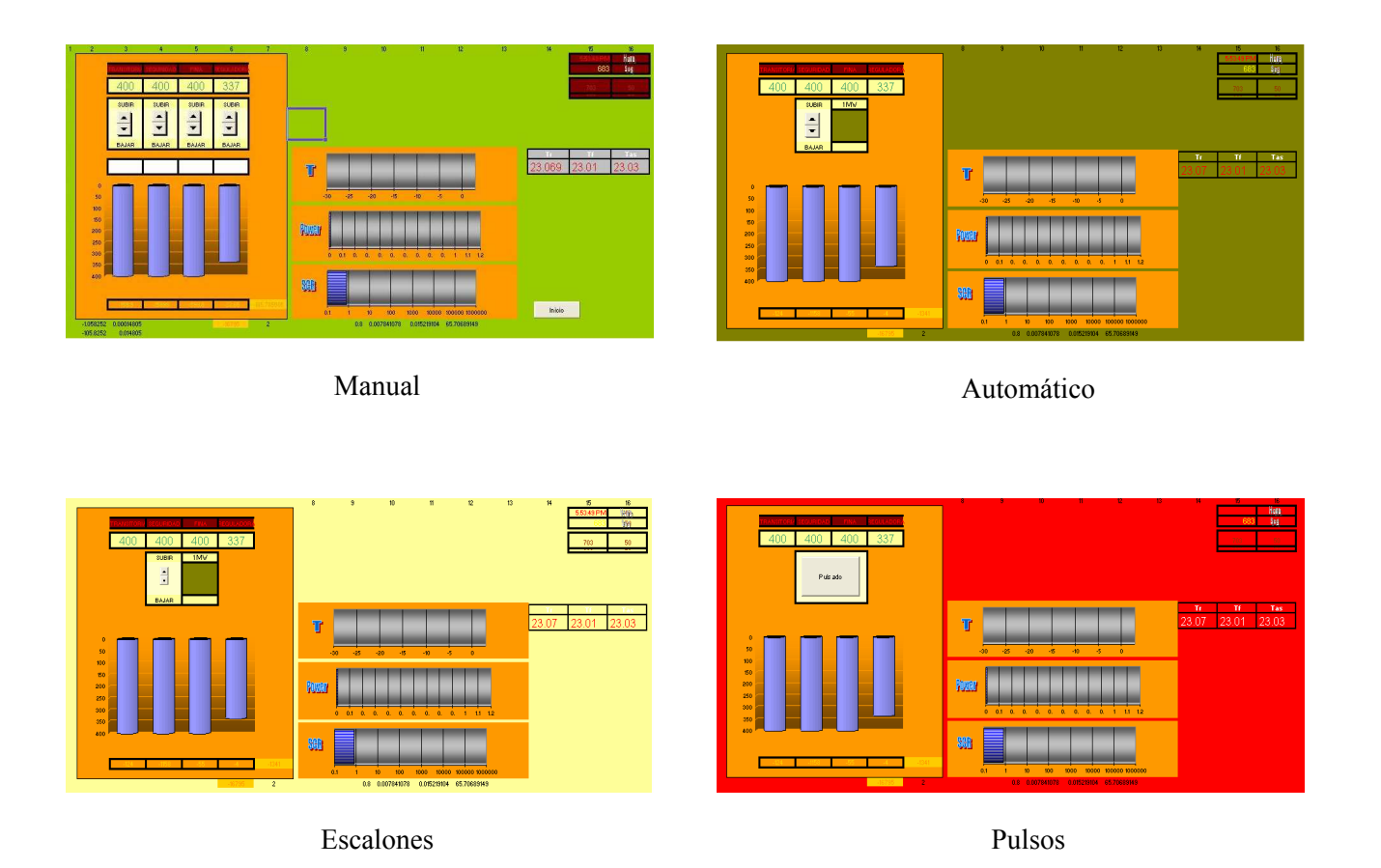

# Figura 6-5 Consola Virtual del TRIGA en Visual Basic para Aplicaciones, Para los Modos de Operación Manual, Automático, Escalones y Pulsos.

También se cuenta con una última consola, que contiene la instrumentación para el apagado del reactor. Por lo que al término de la simulación el usuario debe acceder a esta consola de apagado, para finalizar correctamente la operación del TRIGA, como muestra el diagrama de flujo en la figura 6-6.

## 6.1.3.3 Simulación del TRIGA en VBA

La simulación del TRIGA por medio de VBA, es la más completa de las implementadas y cuenta con un gran número de variantes y posibilidades. Esto es posible por la flexibilidad que tiene la programación en VBA y nos permite desde documentación y acreditación previa del usuario por medio de bases de datos y cuestionarios, operar en los cuatro modos de operación disponibles para el TRIGA, cambio de combustibles, adquisición de datos, bitácoras de uso para cada operador, entre otras posibilidades que se puedan desarrollar.

El diagrama de flujo para la programación de la simulación en VBA se presenta en la figura 6-6, donde se relaciona el tiempo interno del procesador y el análisis numérico para dar la impresión de simulación en tiempo real.

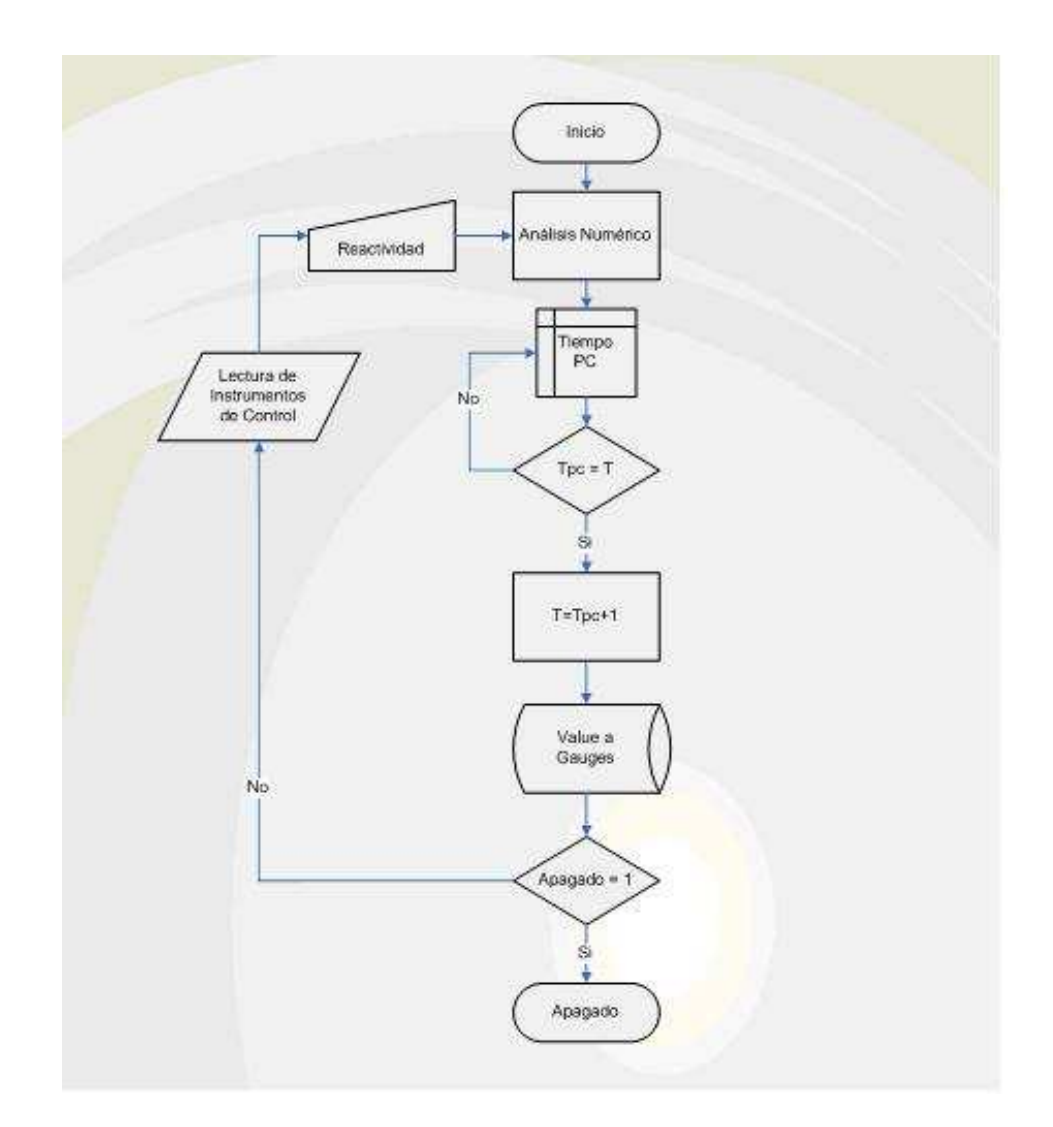

Figura 6-6 Diagrama de Flujo para la Simulación del TRIGA en VBA.

También es posible el uso de adelanto en el tiempo, incrementando la velocidad de simulación en referencia a la de tiempo real. Una aplicación real de este estado es para poder llevar a cabo un análisis del reactor tomando en cuenta los envenenamientos por Xenón y Samario.

La consola del TRIGA en VBA se puede observar en la figura 6-7, haciendo uso del modo de operación manual, donde se pueden ver los controles de cada una de las barras de control, así como los instrumentos de visualización. Se muestra el segundo 13 de simulación y se observa la posición de las barras de control en ese momento, así como las temperaturas y el valor de la potencia.

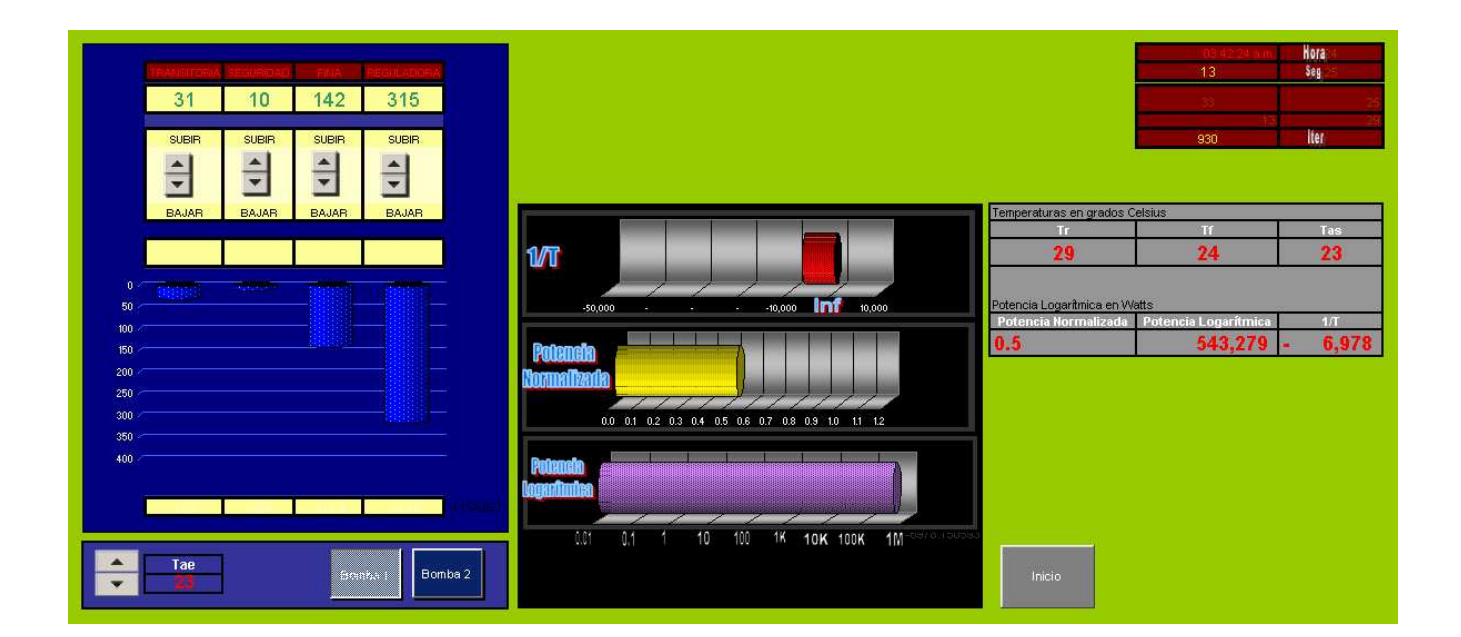

# Figura 6-7 Simulación del TRIGA en Modo Manual, Sobre Visual Basic para Aplicaciones en Tiempo Real.

La consola muestra también la fecha y tiempo de operación del TRIGA, estos datos son de gran utilidad para el historial y puede ser llamado a la base de datos en cualquier momento.

### 6.1.4 Implementación de un Escenario 3D para el TRIGA

El modelo del TRIGA desarrollado tiene una interfaz visual en MATLAB y otra en VBA, cualquiera de éstas proporciona una consola de Interfaz Hombre-Máquina (HMI por sus siglas en inglés) virtual, donde el operador puede hacer uso de los controles para comunicarse con el TRIGA (en nuestro caso el TRIGA es un modelo matemático que simula su comportamiento y es de ahí de donde se obtiene la adquisición de datos por medio de los valores de las diferentes variables).

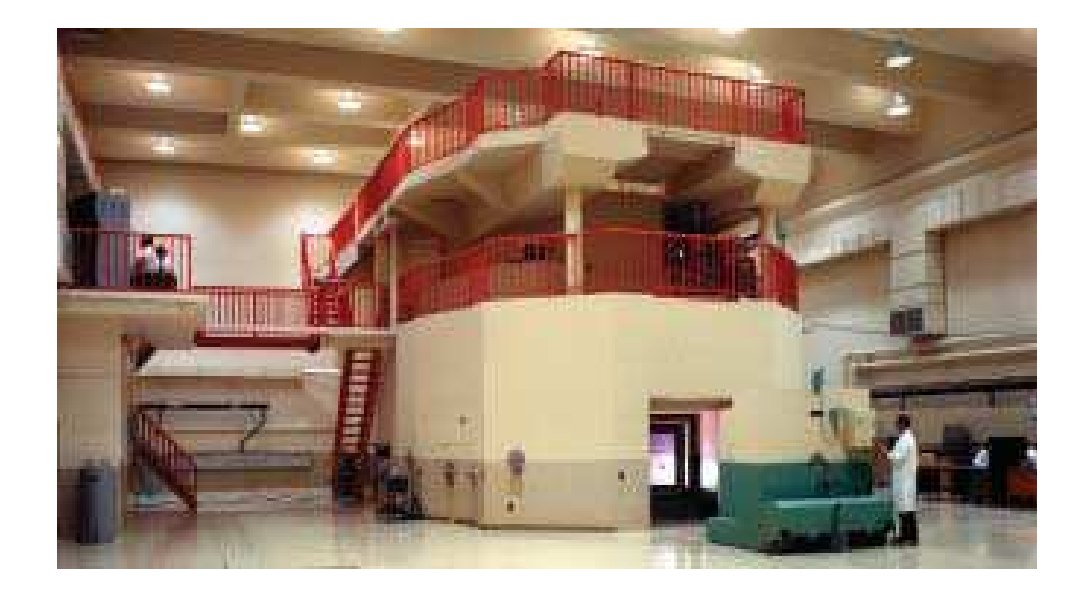

## Figura 6-8 Reactor TRIGA Mark III en la Universidad de California, Campus Berkeley.

Para envolver al operador en un entorno integral de las instalaciones que contienen al reactor, conviene implementar un escenario donde se encuentre el edificio del reactor, cuarto de control y las instalaciones necesarias para contener al mismo, así como sus diferentes accesorios de operación y uso.

En la figura 6-8 se muestra el interior del edificio de un reactor TRIGA Mark III actualmente fuera de operación. En la figura 6-9 se muestra la implementación virtual del edificio de un reactor TRIGA Mark II que se obtuvo del desarrollo 3D por medio de BLENDER basados en información del Instituto J. Stefan.<sup>4</sup>

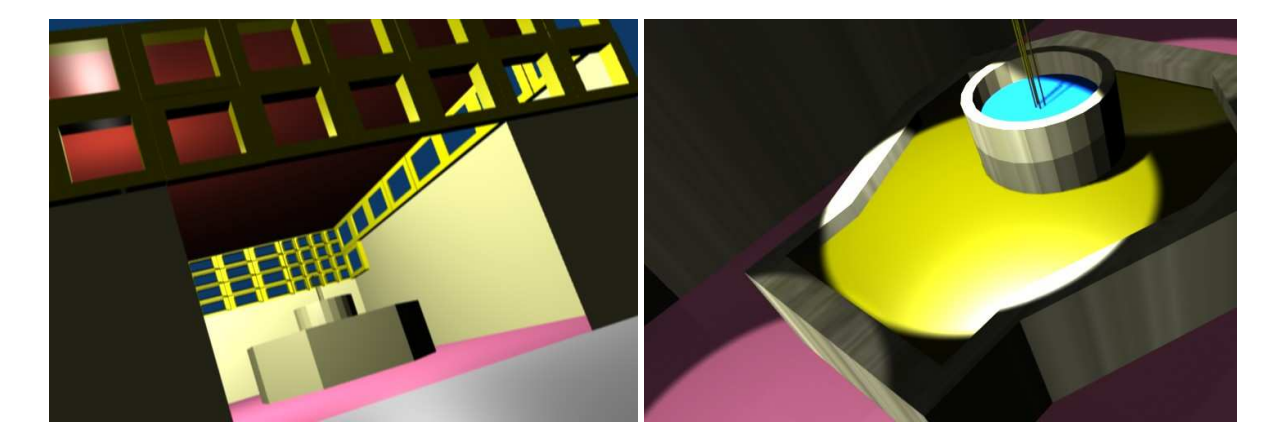

Figura 6-9 Vistas de un Reactor TRIGA Mark II Desarrollado en BLENDER.

El programa BLENDER con Licencia Pública General de GNU es multiplataforma y nos da la posibilidad de crear escenarios en un ambiente 3D como se muestra en la figura 6-10 donde se agregan las funciones de: texturas, iluminación, cámaras entre otras. BLENDER es un software con un formato de dibujo asistido por computadora (CAD por sus siglas en inglés), haciendo uso de figuras geométricas básicas es posible manipular sus vértices, líneas y superficies para alcanzar figuras geométricas cada vez más complejas.

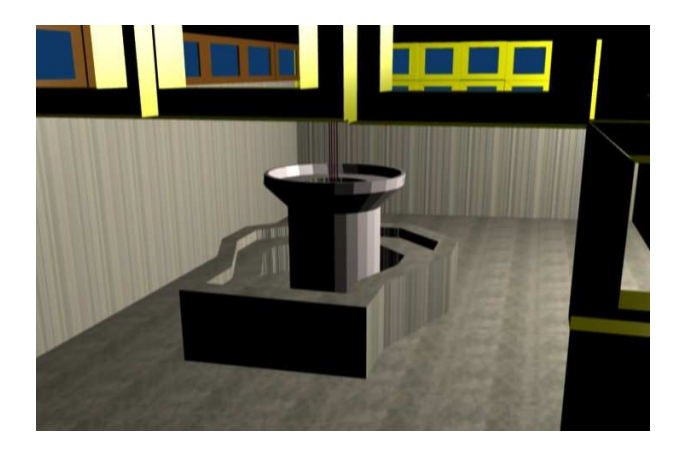

Figura 6-10 Escenario 3D de un Reactor TRIGA Mark II en BLENDER.

El uso de este software permite visitar virtualmente las instalaciones nucleares, aun teniendo acceso a sitios que en la realidad no sería posible observar, de esta manera podemos aproximarnos al núcleo del reactor, tener acceso a las barras de combustible o mirar los cuartos de exposición entre otras aplicaciones adicionales para la enseñanza. En la Figura 6-11 se muestran ejemplos de algunas vistas que son posibles al operador de el interior del núcleo del reactor TRIGA Mark II implementado en BLENDER.

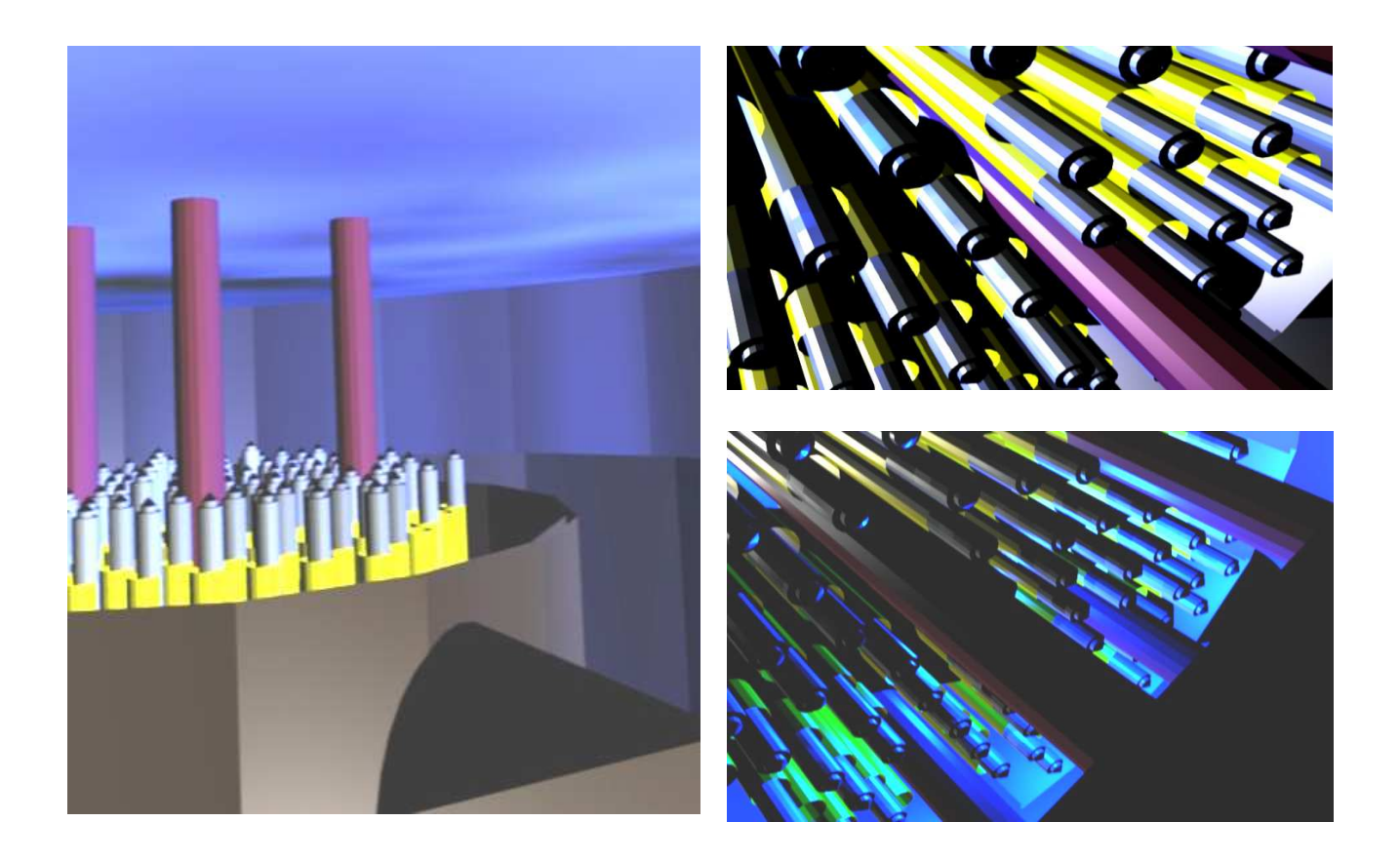

Figura 6-11 Vistas 3D del Núcleo del TRIGA Mark II en BLENDER.

El paquete BLENDER tiene un gran número de Plug Ins, esto nos permite asociarnos con otros paquetes de entornos multimedia para enriquecer la simulación y obtener una máquina virtual muy completa, agregando color, textura, audio, personajes, renderizado entre muchas otras opciones.

### 6.2 Diseño de Pruebas a Componentes

Las pruebas tienen la finalidad de comprobar el modelo matemático y la simulación de éste, con la ayuda de las fuentes de los modelos de cinética puntual, es posible obtener un patrón de comprobación para nuestros desarrollos. Por un lado se tiene el desarrollo en SIMULINK y el realizado por análisis numérico en VBA, estos desarrollos son iguales en el modelo matemático. También es indispensable comprobar entre si, la exactitud y precisión de cada uno de ellos, además de analizar sus respectivos comportamientos, para lo cuál se considera el de SIMULINK como una referencia virtual, que tendrá la finalidad de verificar el análisis numérico de VBA.

Previa comprobación del comportamiento en SIMULINK con las referencias disponibles. Es decir se comprueba la referencia con el desarrollo en SIMULINK o en VBA, y posteriormente se comprueba el similar comportamiento entre estos dos.

#### 6.2.1 Diseño de Pruebas al Modelo Matemático

El diseño para probar el modelo matemático hace referencia a la figura 6-12, (extraído de J. M. Harrer, Nuclear Reactor Control Engineering) en su primera parte tiene el propósito de observar el comportamiento de las ecuaciones de cinética puntual así como la respuesta del análisis numérico en el punto 6.3.1 en la ejecución y análisis de pruebas. En la figura 6-12 se muestra la densidad relativa de los neutrones  $(n/n_0)$  contra tiempo, para inserciones de reactividad de 10<sup>-3</sup>, 10<sup>-4</sup> y 10<sup>-5</sup> dk/k por segundo para el <sup>235</sup>U, usando las ecuaciones de cinética puntual. Así obtenemos una referencia para diferentes valores de reactividad a lo largo de 10 segundos, para observar el comportamiento de la potencia normalizada en este lapso.

Posteriormente se implementarán las ecuaciones que definen el comportamiento del TRIGA teniendo como base la cinética puntual y se realizan las pruebas para el punto 6.3.1.1.

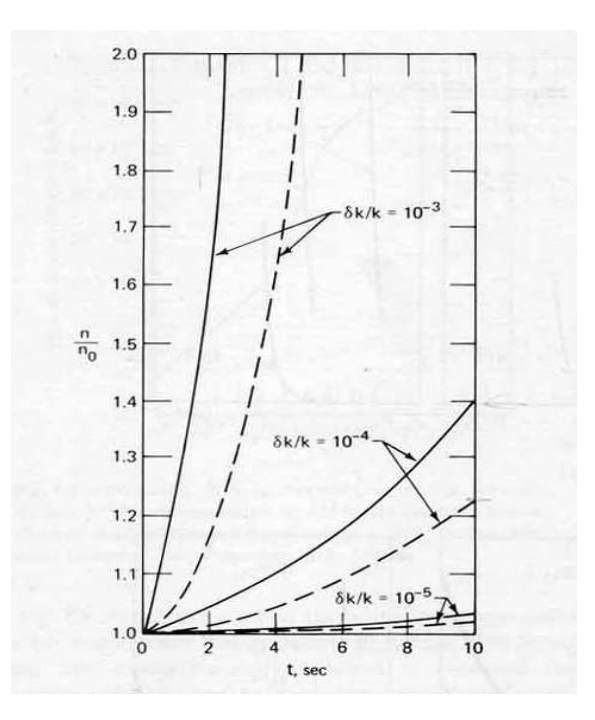

Figura 6-12 Potencia Normalizada Vs. Tiempo (de J. M. Harrer, Nuclear Reactor Control Engineering).<sup>3</sup>

Las pruebas al modelo matemático en VBA son comparadas con las propuestas por J.M. Harrer en "Nuclear Reactor Control Engineering". En esta prueba se tomaran 10<sup>4</sup> iteraciones, para cada análisis durante todas las pruebas al modelo matemático.

Para SIMULINK y VBA son analizados en su comportamiento para inserciones de entrada escalón, rampa y pulso.

#### 6.2.2 Diseño de Pruebas al Simulador del TRIGA

El simulador debe comprender pruebas para conocer la relación entre el modelo matemático y los ciclos de tiempo simulado, también es necesario conocer los rangos que la simulación puede obtener según las características y constantes en el modelo del TRIGA.

### 6.3 Ejecución y Análisis de Pruebas

Las pruebas se llevan a cabo considerando las características de cada uno de los programas. Entre SIMULINK y VBA, es posible modificar cualquier parámetro entre ellos a excepción de h que es el paso del análisis numérico y será modificado para alcanzar el comportamiento esperado. Es importante identificar este valor ya que es parte fundamental para el correcto funcionamiento de la convergencia del método numérico y los resultados obtenidos en esta etapa son decisivos al momento de ejecutar la simulación. La ejecución se lleva a cabo en dos partes: pruebas al modelo matemático y pruebas al simulador.

La ejecución de las pruebas se lleva a cabo con el siguiente hardware: Procesador Intel Pentium M 1.73 GHz, 2 MB L2 533 MHz FSB, 512 MB en RAM y memoria de gráficos compartida dinámicamente asignada Intel Graphics Media Accelerator 900.

## 6.3.1 Pruebas al Modelo Matemático

Las pruebas al modelo matemático se llevaron a cabo en VBA con las características que se presentan en la figura 6-12, para el  $^{235}$ U.

Donde:

$$
\rho = \frac{\delta k}{k} \tag{34}
$$

$$
\frac{\delta k}{k} = r\beta \tag{35}
$$

Se obtiene:

$$
r = \frac{\rho}{\beta}t + r_0\tag{36}
$$

Con la ecuación (36), se ingresa la reactividad al modelo matemático del TRIGA la figura 6-13 muestra los resultados obtenidos.

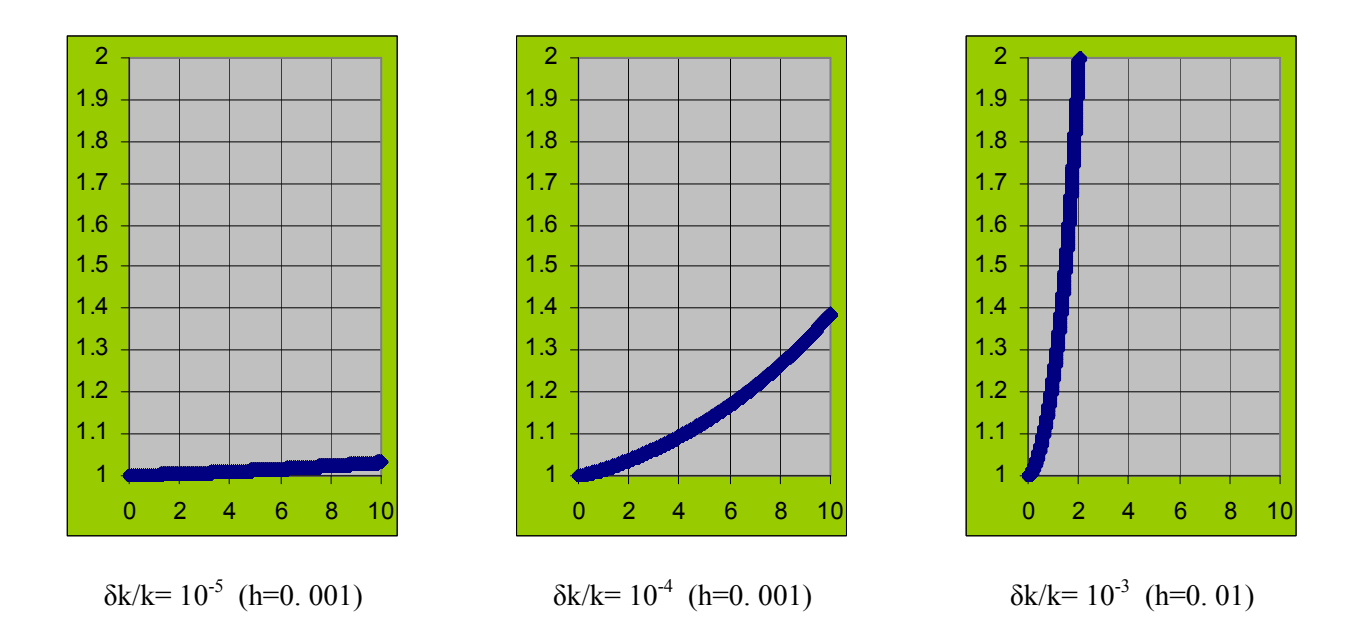

Figura 6-13 Potencia Normalizada Vs. Tiempo, con  $I = 10^{-6}$  (VBA).

En la figura 6-13 se observan los resultados de VBA con los parámetros definidos en el punto 6.2.1, con esto se observa una tendencia a los presentados en la figura 6-12, la diferencia en los valores aumenta considerablemente a medida que δk/k crece, como es de esperarse.

#### 6.3.1.1 Comportamiento del TRIGA

En la caracterización del comportamiento del TRIGA con diferentes entradas tenemos, inserción de reactividad constante, rampa y pulso.

## 6.3.1.1.1 Inserción de Reactividad Escalón

Para r = - 0.001 con t>0, se identifica el comportamiento de la potencia normalizada (Power) , inverso del periodo (1/T), para la gráfica Temps en MATLAB tenemos a la temperatura del combustible en amarillo (T<sub>f</sub>), temperatura del refrigerante en morado  $(T_r)$  y la temperatura del refrigerante a la salida de la piscina en rojo  $(T_{as})$ . Se observa en la figura 6-14, para VBA y SIMULINK:

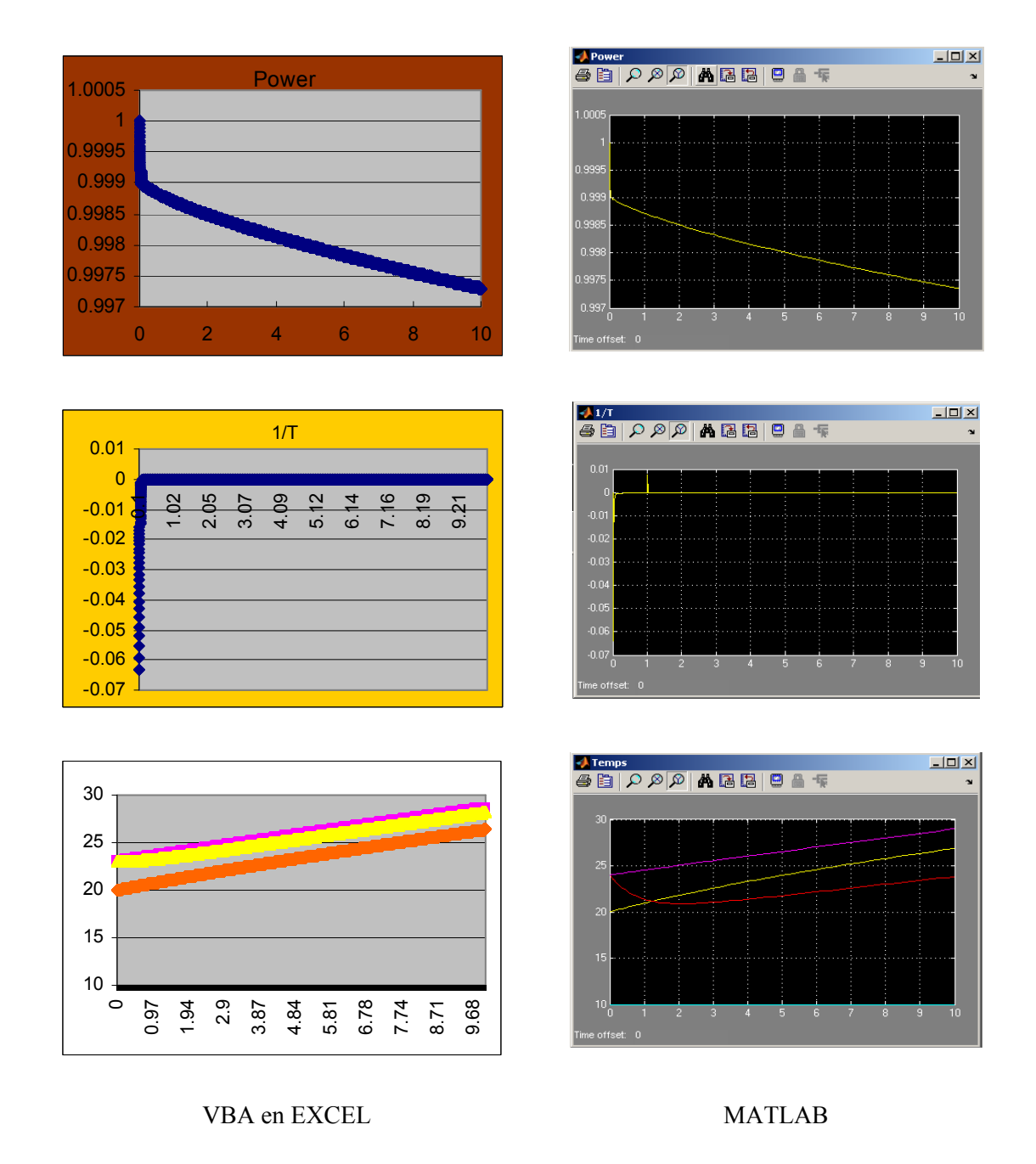

Figura 6-14 Comparativa entre VBA en EXCEL y MATLAB para una inserción de reactividad de -0.001 durante 10 segundos con  $l = 10^{-5}$  (h = 0.001 VBA).

En la figura 6-14 se observa el mismo comportamiento entre los dos programas para la potencia normalizada (Power), para el inverso del periodo (1/T) aunque el comportamiento resulta similar existe para MATLAB un

valor transitorio visible para 1[s], sin embargo es atribuido a la naturaleza del método numérico de buscar una respuesta más rápida variando su intervalo no siempre con buenos resultados como se observa en este caso. En las temperaturas (Temps) obtenidas en MATLAB se observa una caída en la temperatura del refrigerante a la salida de la piscina  $(T_{as})$  en color rojo, esto es debido a una diferencia entre las temperaturas ambientes que se manejaron en cada uno de los programas a lo largo de las pruebas del comportamiento del TRIGA. La temperatura ambiente es la temperatura del refrigerante a la entrada de la piscina (T<sub>ae</sub>) de la ecuación 14 en el capítulo 3, para MATLAB tenemos T<sub>ae</sub>= 10 [°C], mientras que para VBA en EXCEL tenemos T<sub>ae</sub>= 23 [°C], observaremos en las pruebas al comportamiento del TRIGA como la Tas cae como resultado de querer compensar a la  $T_{ae}$  hasta que el calor del núcleo es suficiente para elevar de nuevo la  $T_{as}$ .

Para  $r = 0.001$  con t>0, se identifica el comportamiento de Power,  $1/T$ ,  $T_f$ ,  $T_r$  y  $T_{as}$ . Se observa en la figura 6-15, para VBA y SIMULINK:

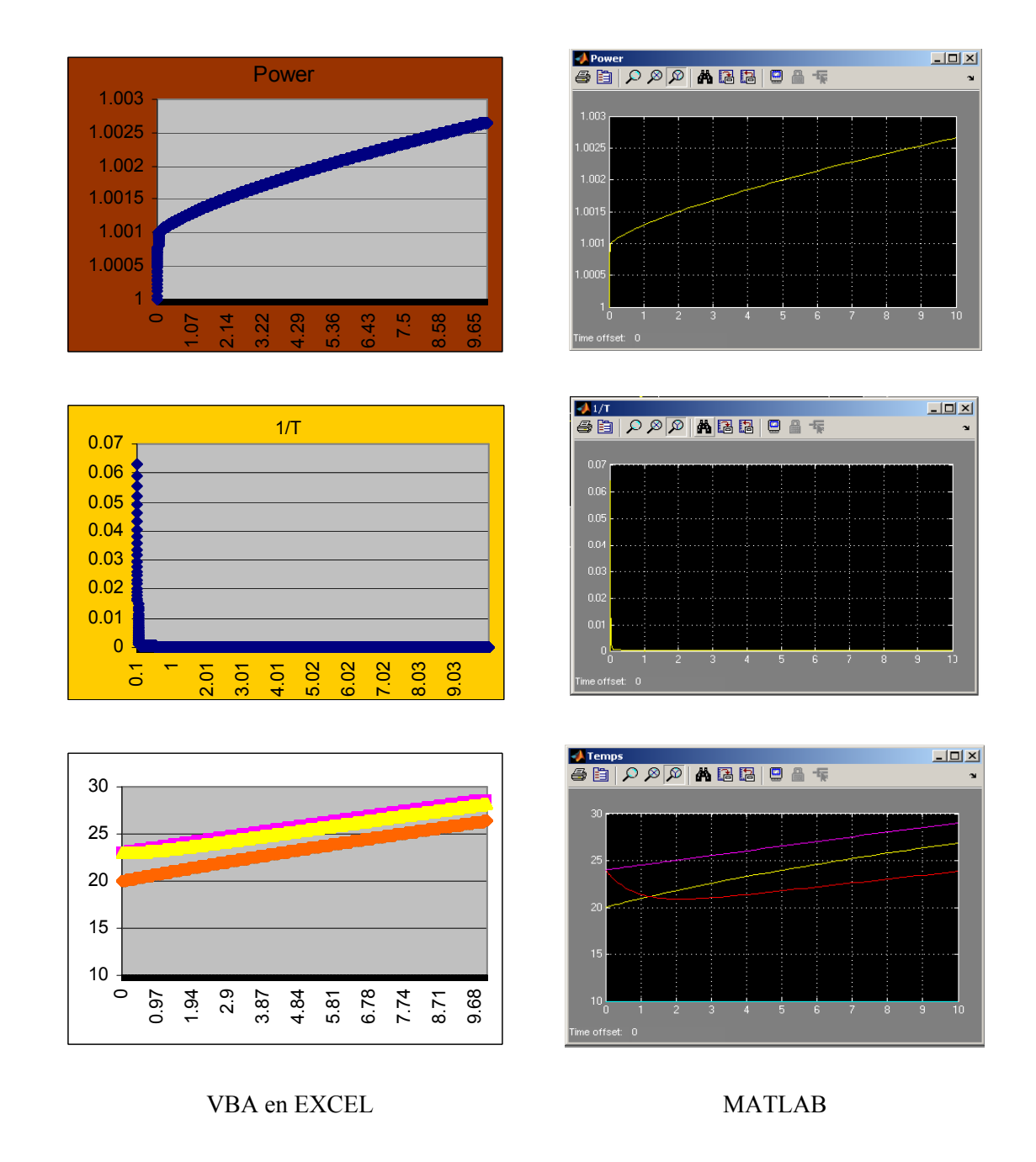

# Figura 6-15. Comparativa entre VBA en EXCEL y MATLAB para una inserción de reactividad de 0.001 durante 10 segundos con  $l = 10^{-5}$  (h=0.001 VBA).

El comportamiento en la figura 6-15 entre los dos modelos es el mismo y se observa de nuevo los efectos de la Tae comentados en la inserción anterior.

# 6.3.1.1.2 Inserción de Reactividad Rampa

La inserción de reactividad en forma de rampa está definida por la siguiente ecuación:

$$
r = 0.5 \times 10^{-6} t \tag{37}
$$

Para 0<t<10 en segundos. Se muestra en la figura 6-16.

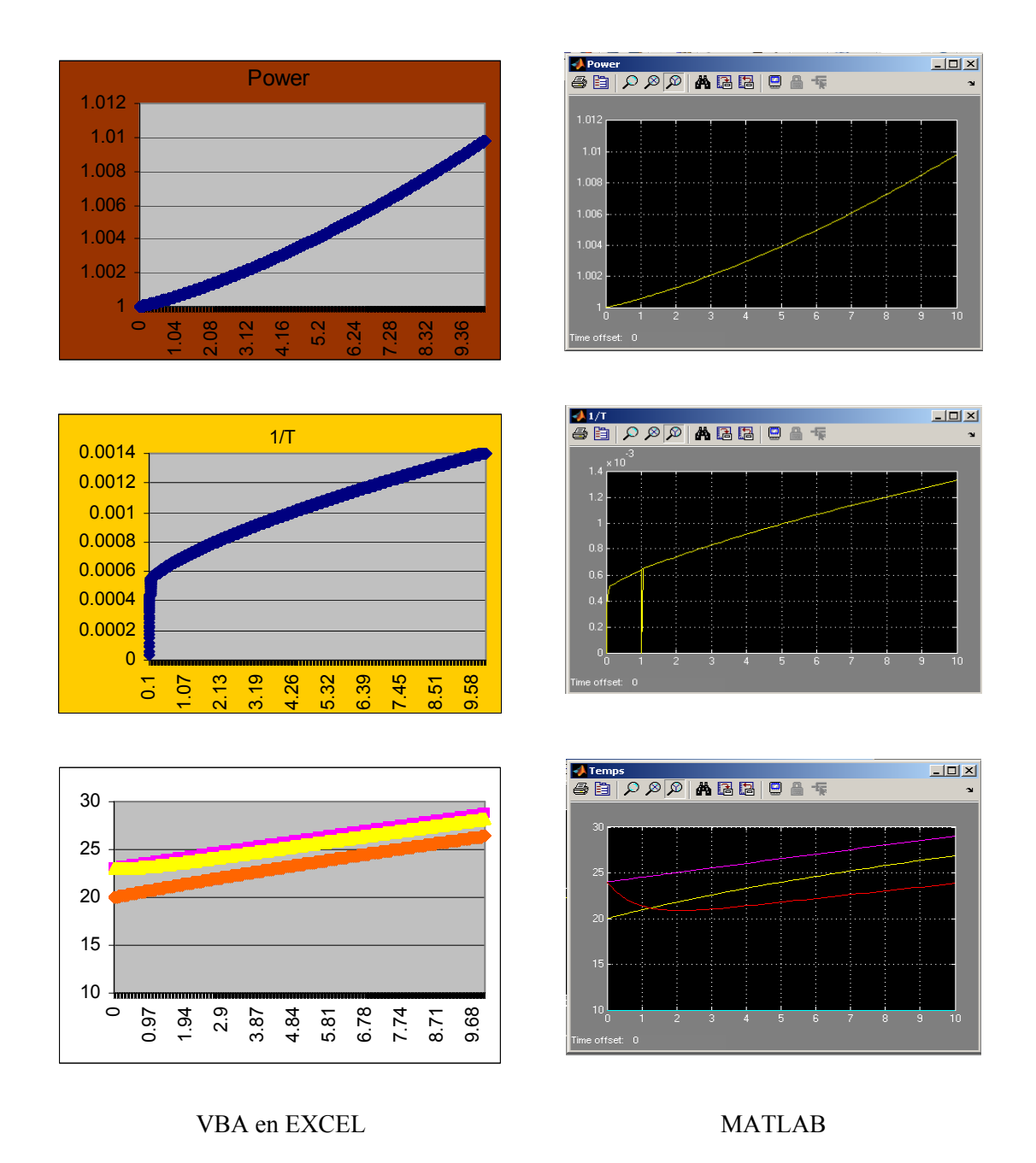

Figura 6-16. Comparativa entre VBA en EXCEL y MATLAB para una inserción de reactividad definida por  $r = 0.5 \times 10^{-6}$  t, durante 10 segundos con  $l = 10^{-5}$  (h=0.002 VBA).

Nuevamente para 1[s] del 1/T en MATLAB se observa un transitorio en la figura 6-16, como resultado del intervalo variable que es utilizado en el método numérico en MATLAB.

Para una rampa con pendiente negativa. Que está definida por la ecuación:

$$
r = -0.5 \times 10^{-3} t \tag{38}
$$

Para 0<t<10 en segundos. Los resultados se muestran en la figura 6-17.

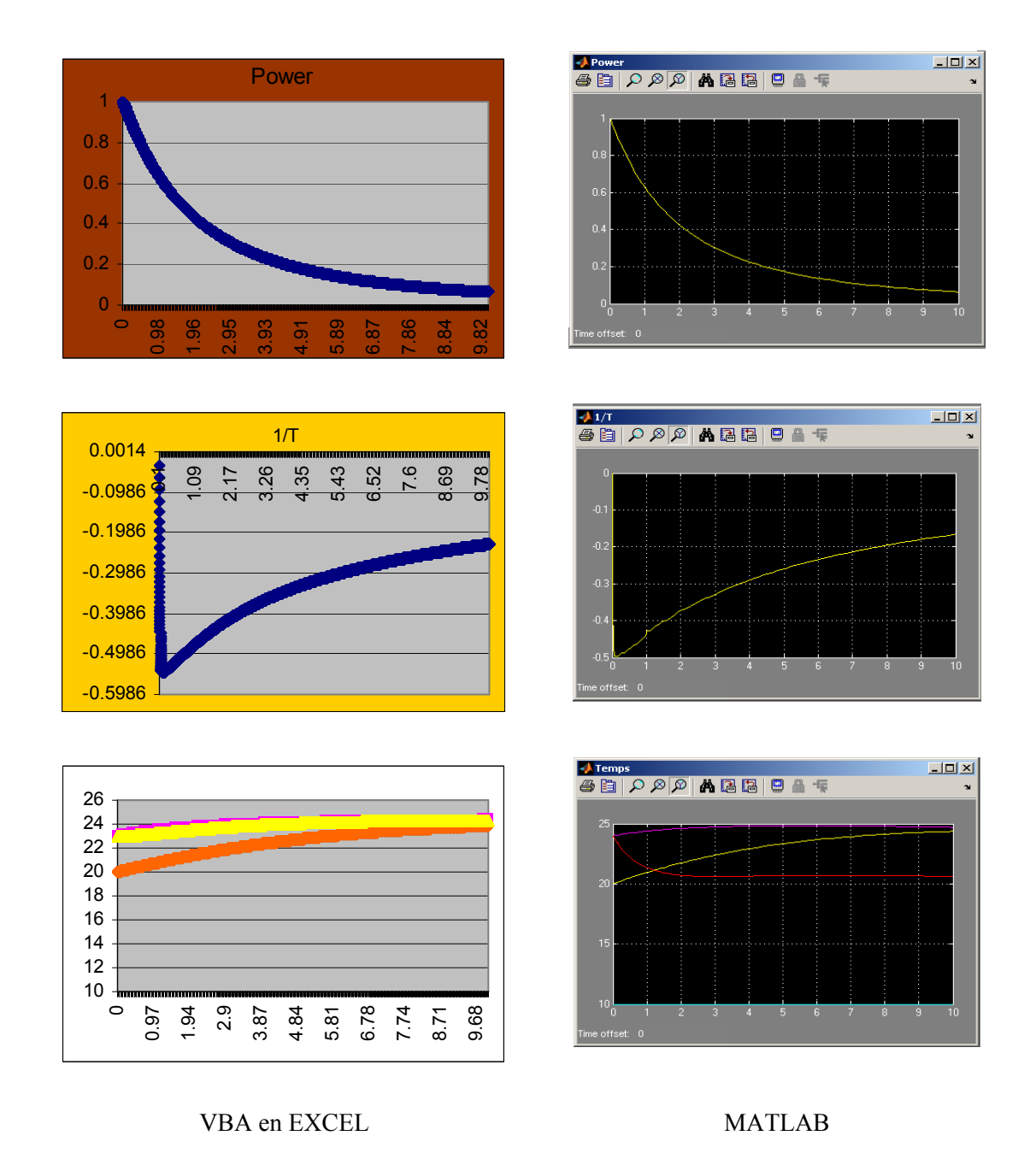

# Figura 6-17. Comparativa entre VBA en EXCEL y MATLAB para una inserción de reactividad definida por  $r = -0.5$  t, durante 10 segundos con  $l = 10^{-5}$  (h=0.001 VBA).

En la figura 6-17 se observa un buen comportamiento entre los dos programas, y el efecto de la T<sub>ae</sub> para la T<sub>as</sub> en las gráficas de las temperaturas.

# 6.3.1.1.3 Inserción de Reactividad Pulso

La inserción de reactividad en forma de pulso está definida por:

$$
r = \begin{cases} 0 & 0 < t < 20, \\ 0.04 & 20 \le t \le 45 \end{cases} \tag{37}
$$

La figura 6-18 muestra los resultados para  $0 < t < 60$  en segundos.

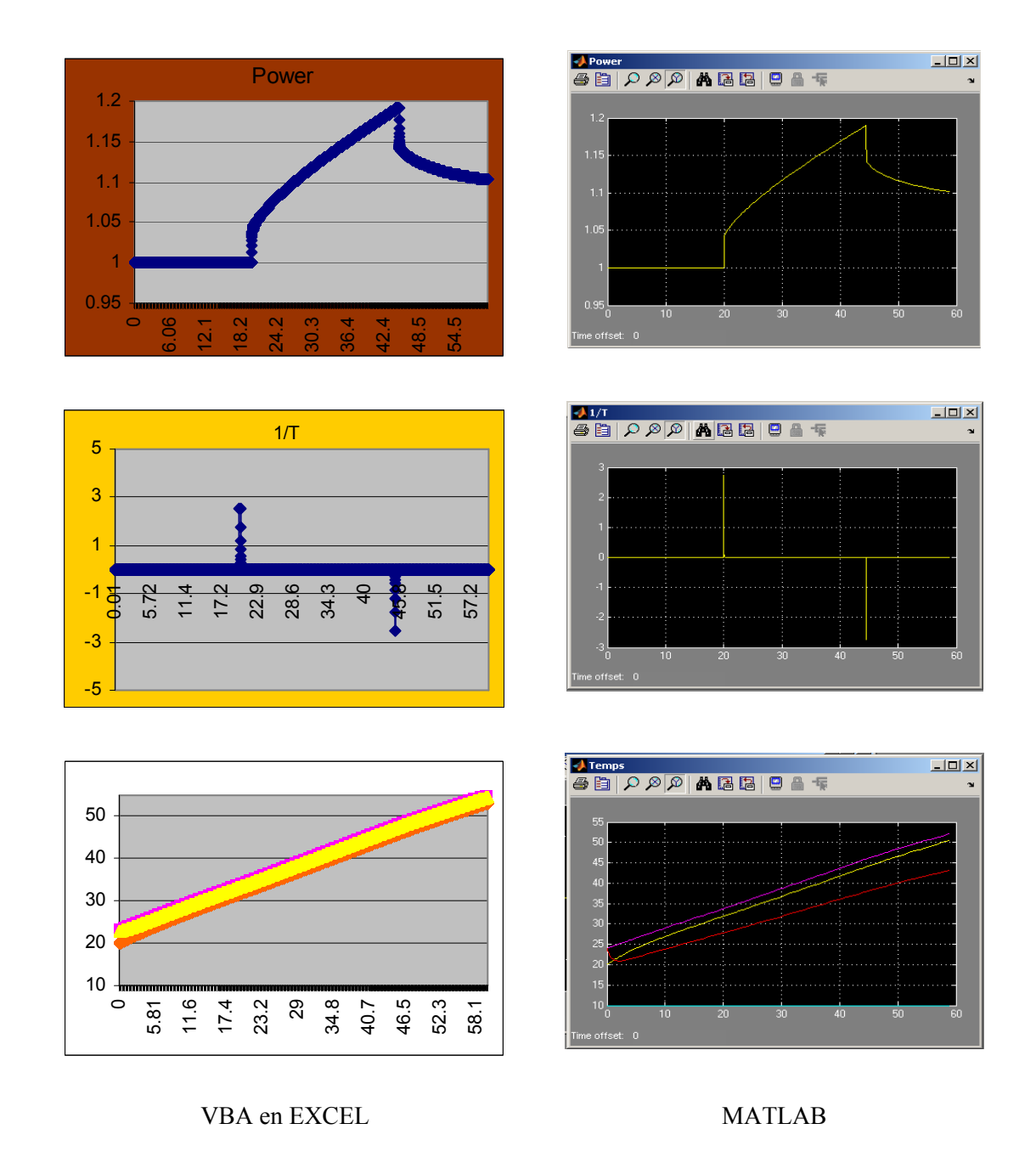

# Figura 6-18. Comparativa entre VBA en EXCEL y MATLAB para una inserción de reactividad definida por r = 0.04 para (20<t<45), durante 60 segundos con l =  $10^{-5}$  (h=0.006 VBA).

El comportamiento es similar entre las gráficas de la figura 6-18 para VBA en EXCEL y MATLAB, el efecto de la temperatura ambiente sigue presente como se esperaba.

Para una inserción de reactividad límite del TRIGA se define la ecuación:

$$
r = \begin{cases} 0 & 0 < t < 20, \\ 1.072 & 20 \le t \le 21 \end{cases} \tag{38}
$$

Donde 0<t<700 en segundos. La figura 6-19 muestra los resultados.

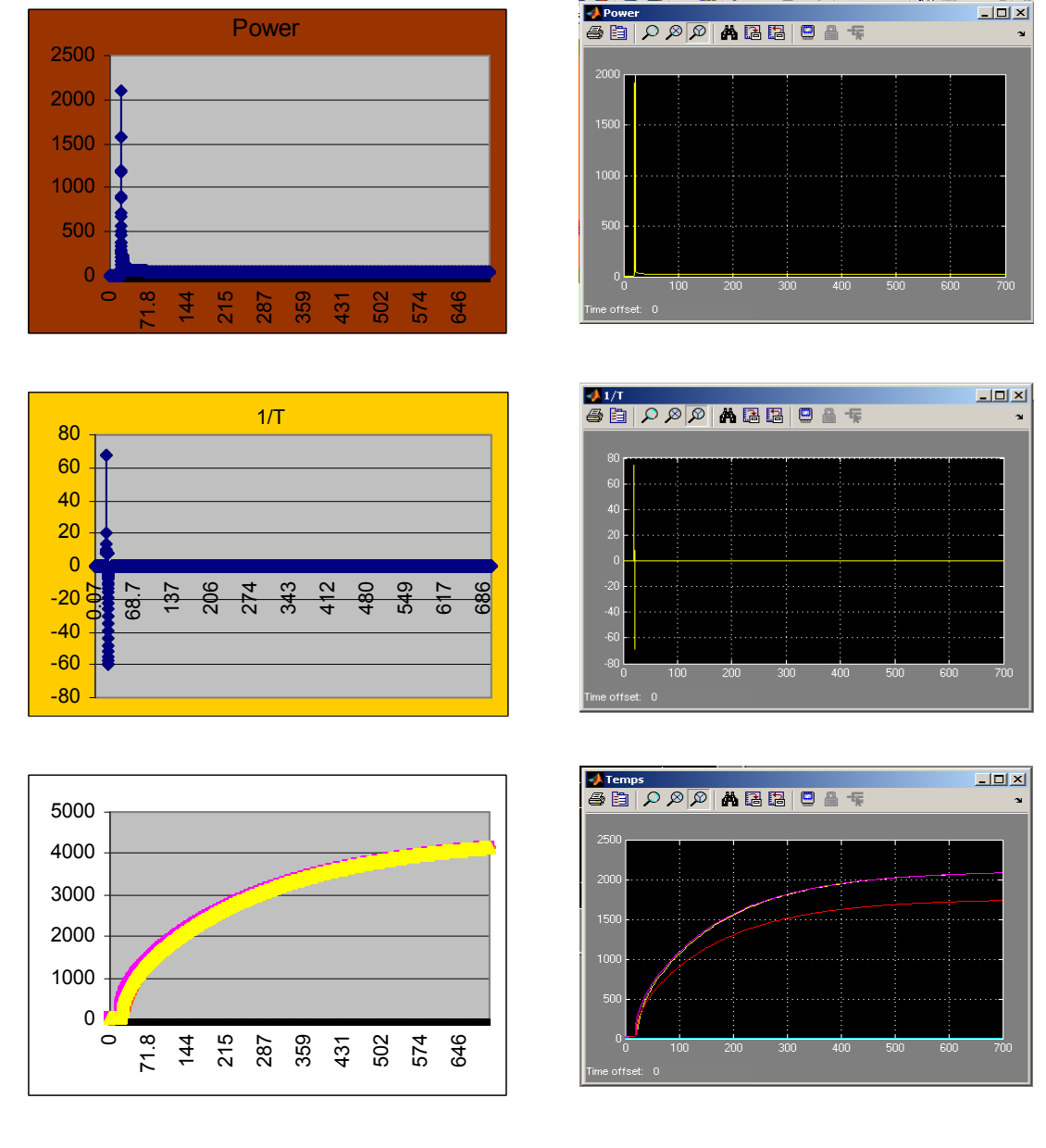

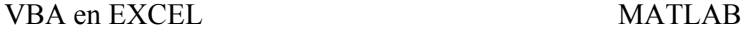

# Figura 6-19. Comparativa entre VBA en EXCEL y MATLAB para una inserción de reactividad definida por  $r = 1.072$  para (20<t<21), durante 700 segundos con l =  $10^{-5}$  (h= 0.041 VBA).

En la figura 6-19 se observa los valores de las temperaturas al alcanzar 2000 % de la potencia por un periodo inferior a un segundo de tiempo. En la vida real esto no es posible por el extenso periodo de tiempo que en la realidad es mucho más pequeño, cuando se opera en el modo de pulsos, sin embargo nos da una idea que el modelo matemático puede soportar un análisis de esta naturaleza. El efecto de la temperatura ambiente que se ha comentado a lo largo de las pruebas al comportamiento del TRIGA se hace visible en las gráficas obtenidas en la figura 6-19, si tenemos que en MATLAB se usó agua que ingresa a menor temperatura que en las pruebas en VBA en EXCEL, dando una mejor refrigeración al TRIGA, para MATLAB las temperaturas son de la mitad a las obtenidas en VBA en EXCEL. Considerando la T<sub>ae</sub> = 10 [<sup>o</sup>C] en MATLAB y la T<sub>ae</sub> = 23 [<sup>o</sup>C] en VBA en EXCEL se concluye que una diferencia de 13  $\lceil {^{\circ}C} \rceil$  en la T<sub>ae</sub> reduce las temperaturas que se alcanzan en el núcleo del reactor dando como resultado la posibilidad de ingresar agua a la piscina del reactor a bajas temperaturas para poder obtener mayores potencias, como se ha observado a lo largo de la evolución del TRIGA y que se conoce como refrigeración forzada.

#### 6.3.2 Pruebas al Simulador del TRIGA

Las pruebas realizadas al simulador comprenden únicamente a la consola implementada por VBA, y tienen la finalidad de adquirir los datos como resultado del proceso de controlar la consola, teniendo acceso a los controles de las barras de control. Así también es posible tener acceso a los parámetros de combustibles, temperaturas del combustible y alberca, entre muchos otros que el usuario puede definir.

### 6.3.2.1 Pruebas al Simulador del TRIGA en MATLAB

Las pruebas para el simulador en MATLAB, fueron dejadas a un lado para futuras implementaciones debido a falta de control en algunos parámetros del análisis numérico, aunque éstos son posiblemente manipulables, se decidió ya no continuar por esta línea de análisis principalmente por cuestiones de licencias en diferentes procesadores. Sin embargo por medio de algunos retardos aplicados se pudo hacer uso de SIMULINK como un simulador que comprendía velocidades no inferiores a 4x, donde se tenía una sensación de simulación satisfactoria, por un lapso muy extenso.

### 6.3.2.2 Pruebas al Simulador del TRIGA en VBA

Las pruebas que se realizan al simulador en VBA abarcan dos partes. La primera es referente al análisis numérico y lectura de datos por parte de los instrumentos virtuales de la consola. Para esto se define un número de celdas que son tomadas en cuenta para cada adquisición de datos. Siendo las celdas el número de iteraciones que comprende al análisis numérico, en la figura 6-20, se observan las comparaciones para 10, 100, 1000 y 5000 iteraciones, usando los parámetros de las pruebas realizadas para la figura 6-15.

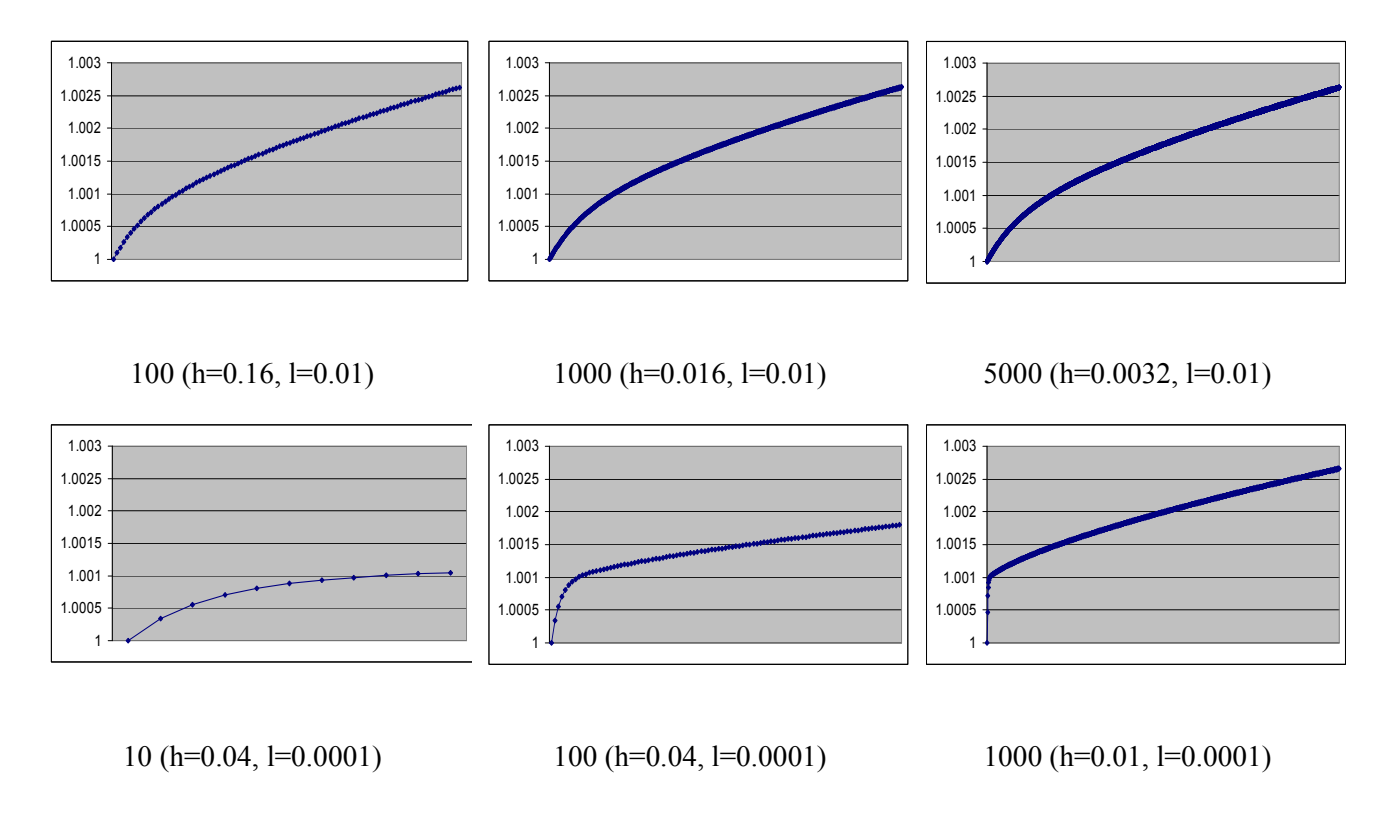

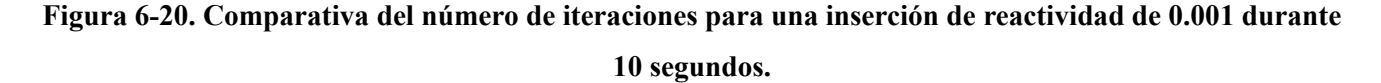

De la figura 6-20, se tiene para un intervalo de  $h = 0.01$  que la respuesta al modelo matemático del TRIGA, muestra una mejor aproximación para el caso de 1000 iteraciones, basados en la información de la figura 6-15, así podemos concluir que es necesario 100 iteraciones por cada segundo de simulación. De igual manera si comparamos para el intervalo h = 0.04 la respuesta muestra una tendencia aproximada utilizando 100 iteraciones por lo cuál es posible tener una primera aproximación con 10 iteraciones por cada segundo de simulación.

La segunda parte del análisis del simulador del TRIGA en VBA comprende el uso de éste, recorriendo el rango de reactividad disponible. Para esto se realizaron inserciones para cada una de las barras tomando en cuenta su distancia de inserción. Las condiciones iniciales se muestran en la tabla II.

Tabla II Condiciones Iniciales de las Barras de Control.

| <b>Transitoria</b> | Seguridad | Fina | Reguladora |
|--------------------|-----------|------|------------|
| 400                | 300       | 400  | 399        |

Se manipulan cada una de las barras de control para obtener los niveles de potencia y reactividad que entregan según la distancia de inserción considerando,  $l = 10^{-6}$ , h = 0.0000001.

De la ecuación (2) de reactividad se agregó un factor de multiplicación para este experimento que define un mejor comportamiento. El factor es de 400 r.

Para la barra seguridad, se consideran las condiciones iniciales mostradas en la tabla II y se lleva hasta su completa extracción, los datos obtenidos se muestran en la figura 6-21:

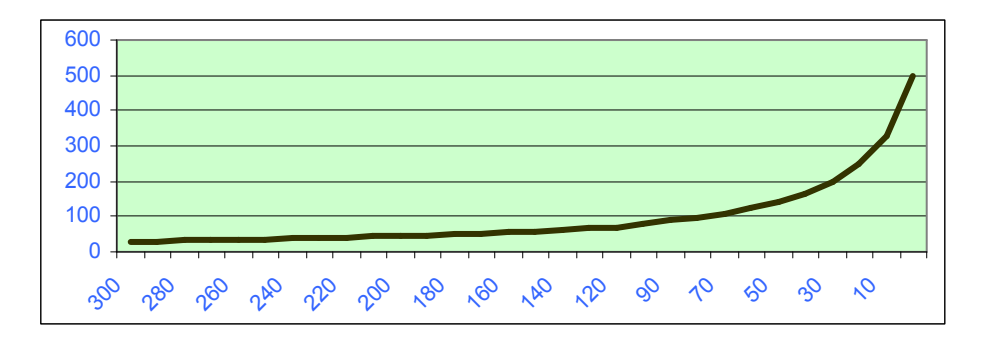

Figura 6-21. Extracción de la Barra de Control de Seguridad, Potencia [W] Vs. Distancia de Inserción [mm].

Para la siguiente prueba se extrae la barra transitoria con las condiciones iniciales de la tabla III.

# Tabla III Condiciones iniciales de las Barras de Control para la Extracción de la Barra de Control Transitoria.

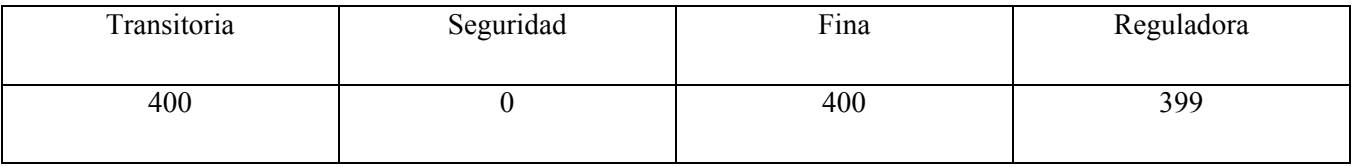

La siguiente prueba es la continuación de la anterior, al haber extraído por completo la barra de control de seguridad, se procede a extraer la barra transitoria, como resultado tenemos la gráfica de potencia vs. distancia de inserción, que se muestra en la figura 6-22.

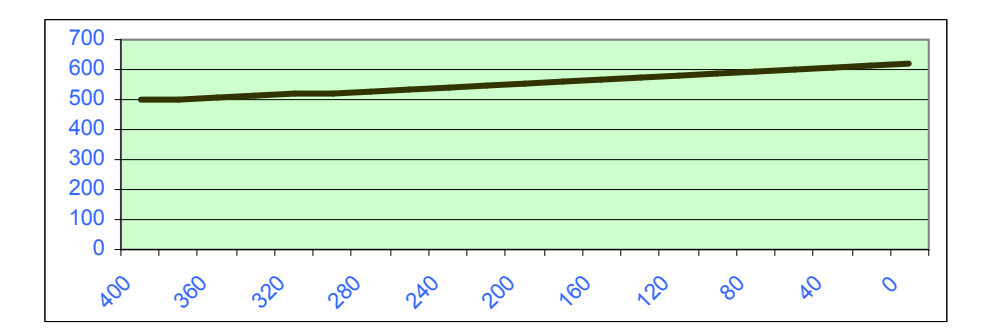

# Figura 6-22. Extracción de la Barra de Control Transitoria, Potencia [W] Vs. Distancia de Inserción [mm].

La siguiente prueba consta de extraer la barra fina con las condiciones iniciales de la tabla IV.

## Tabla IV Condiciones Iniciales de las Barras de Control para la Extracción de la Barra de Control Fina.

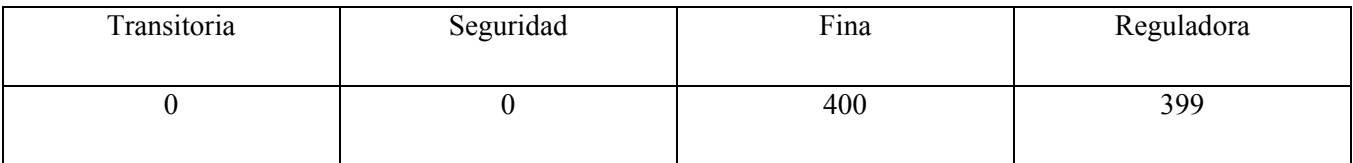

La figura 6-23 muestra el efecto de extraer la barra de control fina.

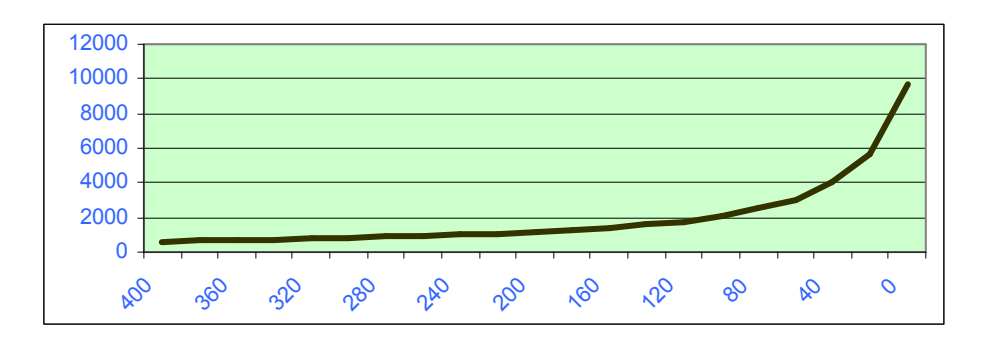

Figura 6-23. Extracción de la Barra de Control Fina, Potencia [W] Vs. Distancia de Inserción [mm]. Por ultimo se extrae la barra reguladora con las condiciones iniciales de la tabla V.

# Tabla V Condiciones Iniciales de las Barras de Control para la Extracción de la Barra de Control Reguladora.

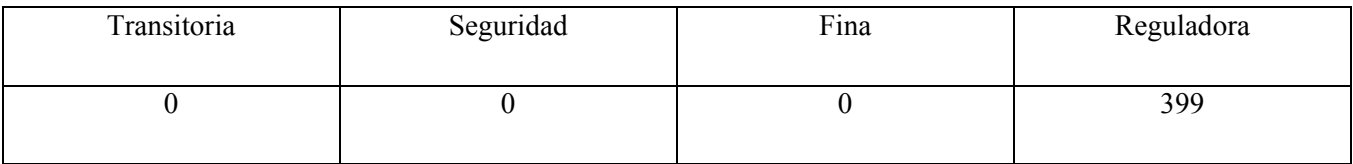

Extrayendo la barra de control reguladora (Fig. 6-24), observamos la potencia máxima que se puede alcanzar para esta configuración de reactividad en las barras de control.

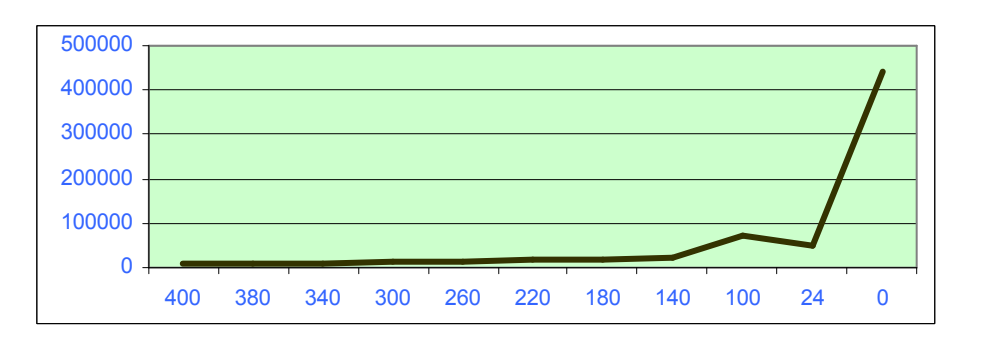

Figura 6-24. Extracción de la Barra de Control Reguladora, Potencia [W] Vs. Distancia de Inserción [mm].

Como se puede observar de las figuras anteriores los rangos de reactividad (r) que son ingresados al modelo matemático son:

$$
-32249 \le r \le 5.92
$$

Para la potencia en Watts tenemos:

$$
30.8 \le P \le 440000
$$

El tiempo de simulación total para esta prueba fue de 8919 segundos. De los cuales:

 $0 \le t \le 970$ : Se empleó para reducir la potencia de 1 MW a 30.8 W, que fueron usados como inicio de esta prueba.

 $970 < t \le 2300$ : Es el intervalo de tiempo de extracción para la barra de seguridad, que se muestra en la figura 6-21.

2300 < t ≤ 3798 : Es el intervalo de tiempo de extracción para la barra de transitoria, que se muestra en la figura 6-22.

 $3798 < t \le 7381$ : Es el intervalo de tiempo de extracción para la barra de fina, que se muestra en la figura 6-23.

7381 < t ≤ 8919 : Es el intervalo de tiempo de extracción para la barra de reguladora, que se muestra en la figura 6-24.

### 6.4 Limitaciones y Mejoras Propuestas

La programación en VBA permite un nivel elevado de programación para implementar aplicaciones en WINDOWS, es una interfaz gráfica muy amigable y con un gran número de herramientas. El uso de VBA con la hoja de cálculo de EXCEL permite obtener de manera más sistematizada los análisis matemáticos del simulador del TRIGA.

En estas dos características tienen lugar las principales limitantes en el desarrollo del TRIGA virtual.

La interfaz gráfica debe envolver al usuario en el uso del reactor nuclear, mientras más elementos de control y visualización se agregan a la consola virtual, se corre el riesgo de alcanzar los limites del hardware que tengamos disponible. Durante todo el desarrollo, la interfaz gráfica no mostró ser causante de saturación en los recursos gráficos disponibles, esto como resultado de un uso adecudo de las librerías disponibles para VBA, referentes a tiempos de administración de procesamiento.

Para el análisis numérico en VBA se observaron un gran número de saturación de análisis y procesamiento, éstas fueron principalmente en los siguientes casos: a) Al fijar 10 000 iteraciones que debían ser analizadas en un segundo, mostrando la respuesta de una iteración a la vez en la interfaz gráfica. Como se puede comprender, este modelo no es ideal, sin embargo mostraba no saturar el sistema, en contraposición, no se obtiene una respuesta real del simulador debido a que las pruebas en la figura 6-20, muestra que es necesario realizar 100 iteraciones por segundo para que el análisis numérico realice la convergencia a la solución. b) Al fijar 5 000 iteraciones bajo el mismo caso del inciso anterior, se hace posible agregar más iteraciones a la respuesta visual en la consola gráfica, pero no permite obtener más de 10 iteraciones sin saturar el procesamiento. c) La necesidad de obtener un nuevo logaritmo para los ciclos de simulación, arrojaron que es posible acortar el número de iteraciones simultáneas, con 2 000 y 1 000 iteraciones simultáneas se observó un bajo requerimiento en los recursos de procesamiento, dando como consecuencia destinar mayores recursos para las iteraciones de la interfaz gráfica, probando con 8, 14, 22, 35 y 70 iteraciones dedicadas a la interfaz gráfica sin saturar los recursos del sistema. Por supuesto el modelo matemático despliega una mayor precisión y estabilidad en el análisis numérico.

Las mejoras para el simulador deben estar orientadas a alcanzar las 100 iteraciones para lograr la precisión mostrada en el modelo matemático del TRIGA.

El obtener un intervalo para el análisis numérico que se ajuste a la convergencia deseada para cada uno de los casos de simulación en el TRIGA, como se observó en el proceso de pruebas al simulador VBA donde el intervalo variaba de una prueba a otra.

# Bibliografía

1 Wikipedia: Visual Basic for Applications (2008), Obtenido el 8 de junio de 2008 en http://es.wikipedia.org/wiki/Visual\_Basic\_for\_Applications

2 "Análisis Numérico", R. Burden, J. Faires. International Thomson Editores, 2000

3 "Nuclear Reactor Control Engineering", J. M. Harrer. Princeton, N.J. 1962

4 R. Ravnik, Description of TRIGA Reactor (1999), J. Stefan Institute. Obtenido el 22 de junio de 2008 en http://www.rcp.ijs.si/ric/description-s.html

### 7. Conclusiones

Las pruebas que se desarrollaron a lo largo de este trabajo dejan una serie de aprendizajes, en los cuales se observan los puntos importantes a tomar en cuenta, a la hora de llevar a cabo la simulación de un modelo matemático. Esto es, contar con un modelo matemático que además de representar un comportamiento similar al real, pueda ser analizado por los medios disponibles de procesamiento.

La evaluación de la confiabilidad del software tiene la característica inherente de nunca estar libre de errores, así como el principio de componentes repetitivos, que impide una representación total de la realidad, con esto la simulación obtiene por si misma algunas limitaciones que se deben conocer y cuantificar, para obtener el nivel de programación deseado y evitar la falta de predicción en el comportamiento de algunas variables asociadas al sistema de análisis en el modelo matemático.

El modelo matemático que se desarrolló para el TRIGA tuvo un comportamiento que satisface la cinética puntual, la cuál es la base de nuestro modelo. El desarrollo matemático de la cinética puntual, transferencia de calor, reactividad, instrumentación y control, se han acoplado de manera satisfactoria y demuestran un comportamiento similar al de un TRIGA real.

La importancia de elegir un valor indicado para el intervalo (h) en el análisis numérico que se llevó a cabo para VBA, proporciona una correcta aproximación del modelo matemático, sin embargo una elección que no sea la adecuada para el caso de reactividad, tiempo entre generaciones (l) o las señales de entrada que van a ser usadas en la simulación, puede dar como consecuencia, un mal comportamiento del modelo matemático que tiene como origen la falta de convergencia en el análisis numérico. Los valores que muestran un correcto comportamiento para todos los casos posibles en el uso del simulador para el TRIGA, se muestran en las respectivas figuras en el capítulo 6, contemplando la descripción de sus parámetros para cada caso.

Las pruebas al simulador implementado en VBA han demostrado mayor versatilidad para la manipulación de las variables y constantes, dando un amplio margen para implementar un gran número de pruebas, siendo posible modificar: constantes, ecuaciones, inserciones adicionales y procedimientos de tal manera que es posible probar varios combustibles, modos de operación, análisis numéricos y una gran variedad de modificaciones estructurales en el modelo matemático para el reactor nuclear que se pretenda simular.

La simulación del TRIGA implementado en VBA, tiene un alto desempeño de análisis numérico, en donde se demuestra, que su respuesta es igual al desarrollado en software de alto nivel como MATLAB y/o SCILAB.

La programación en VBA ha permitido obtener una interfaz de simulación muy ligera para el nivel de procesamiento promedio en la actualidad, sin perder estabilidad y precisión en el modelo matemático, adicionalmente es posible el uso de tiempo real y tiempo en adelanto, dejando posibilidad a los análisis de envenenamiento por Xenón y Samario.

La instrumentación virtual que se llevó a cabo en VBA, contiene todos los elementos que una consola de TRIGA real y es posible agregar o quitar componentes, tanto de control, como de visualización para enriquecer o poner a prueba cualquier tipo de habilidad en los alumnos que manejan el simulador.

El análisis numérico debe contar con por lo menos 100 iteraciones, para asegurar el comportamiento que se describe en las pruebas al modelo matemático. Actualmente se tienen implementadas únicamente 70 iteraciones, por lo cuál el comportamiento en el simulador no despliega los datos en las pruebas a modelo matemático, Esto es que el simulador tiene un comportamiento igual a un TRIGA real, sin embargo no entrega los valores con la precisión que el modelo matemático del TRIGA puede obtener.

El simulador del TRIGA en VBA debe considerar dos mejoras muy importantes para su completo éxito. La primera resulta de la necesidad de obtener un intervalo (h) activo, que reconozca las características a lo largo de la simulación y sea capaz de elegir para cada una de éstas, un valor que lleve al modelo matemático a una convergencia adecuada.

La segunda es la obtención de un ciclo adicional, en donde puedan estar contenidas las 100 iteraciones, para asegurar que el análisis numérico obtiene los valores que el modelo matemático es capaz de proporcionar.

Por ultimo un paso muy importante en la puesta a punto de un sistema de control, es la calibración de sus componentes. Esto es posible también en el simulador del TRIGA en VBA por medio de programación, cambio de constantes y factores en los componentes matemáticos y virtuales del simulador, haciendo posible la obtención de un simulador TRIGA que sea en extremo semejante a cualquier TRIGA real de que se dispongan sus características.